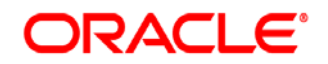

# **Oracle® Documaker**

# **Working with XML Files User Guide**

12.6.2

Part number: E96926-01

October 2018

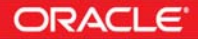

Copyright © 2009, 2018, Oracle and/or its affiliates. All rights reserved.

The Programs (which include both the software and documentation) contain proprietary information; they are provided under a license agreement containing restrictions on use and disclosure and are also protected by copyright, patent, and other intellectual and industrial property laws. Reverse engineering, disassembly, or decompilation of the Programs, except to the extent required to obtain interoperability with other independently created software or as specified by law, is prohibited.

The information contained in this document is subject to change without notice. If you find any problems in the documentation, please report them to us in writing. This document is not warranted to be error-free. Except as may be expressly permitted in your license agreement for these Programs, no part of these Programs may be reproduced or transmitted in any form or by any means, electronic or mechanical, for any purpose.

If the Programs are delivered to the United States Government or anyone licensing or using the Programs on behalf of the United States Government, the following notice is applicable:

#### **U.S. GOVERNMENT RIGHTS**

Programs, software, databases, and related documentation and technical data delivered to U.S. Government customers are "commercial computer software" or "commercial technical data" pursuant to the applicable Federal Acquisition Regulation and agency-specific supplemental regulations. As such, use, duplication, disclosure, modification, and adaptation of the Programs, including documentation and technical data, shall be subject to the licensing restrictions set forth in the applicable Oracle license agreement, and, to the extent applicable, the additional rights set forth in FAR 52.227-19, Commercial Computer Software--Restricted Rights (June 1987). Oracle USA, Inc., 500 Oracle Parkway, Redwood City, CA 94065.

The Programs are not intended for use in any nuclear, aviation, mass transit, medical, or other inherently dangerous applications. It shall be the licensee's responsibility to take all appropriate fail-safe, backup, redundancy and other measures to ensure the safe use of such applications if the Programs are used for such purposes, and we disclaim liability for any damages caused by such use of the Programs.

The Programs may provide links to Web sites and access to content, products, and services from third parties. Oracle is not responsible for the availability of, or any content provided on, third-party Web sites. You bear all risks associated with the use of such content. If you choose to purchase any products or services from a third party, the relationship is directly between you and the third party. Oracle is not responsible for: (a) the quality of third-party products or services; or (b) fulfilling any of the terms of the agreement with the third party, including delivery of products or services and warranty obligations related to purchased products or services. Oracle is not responsible for any loss or damage of any sort that you may incur from dealing with any third party.

Oracle, JD Edwards, and PeopleSoft are registered trademarks of Oracle Corporation and/or its affiliates. Other names may be trademarks of their respective owners.

# **CONTENTS**

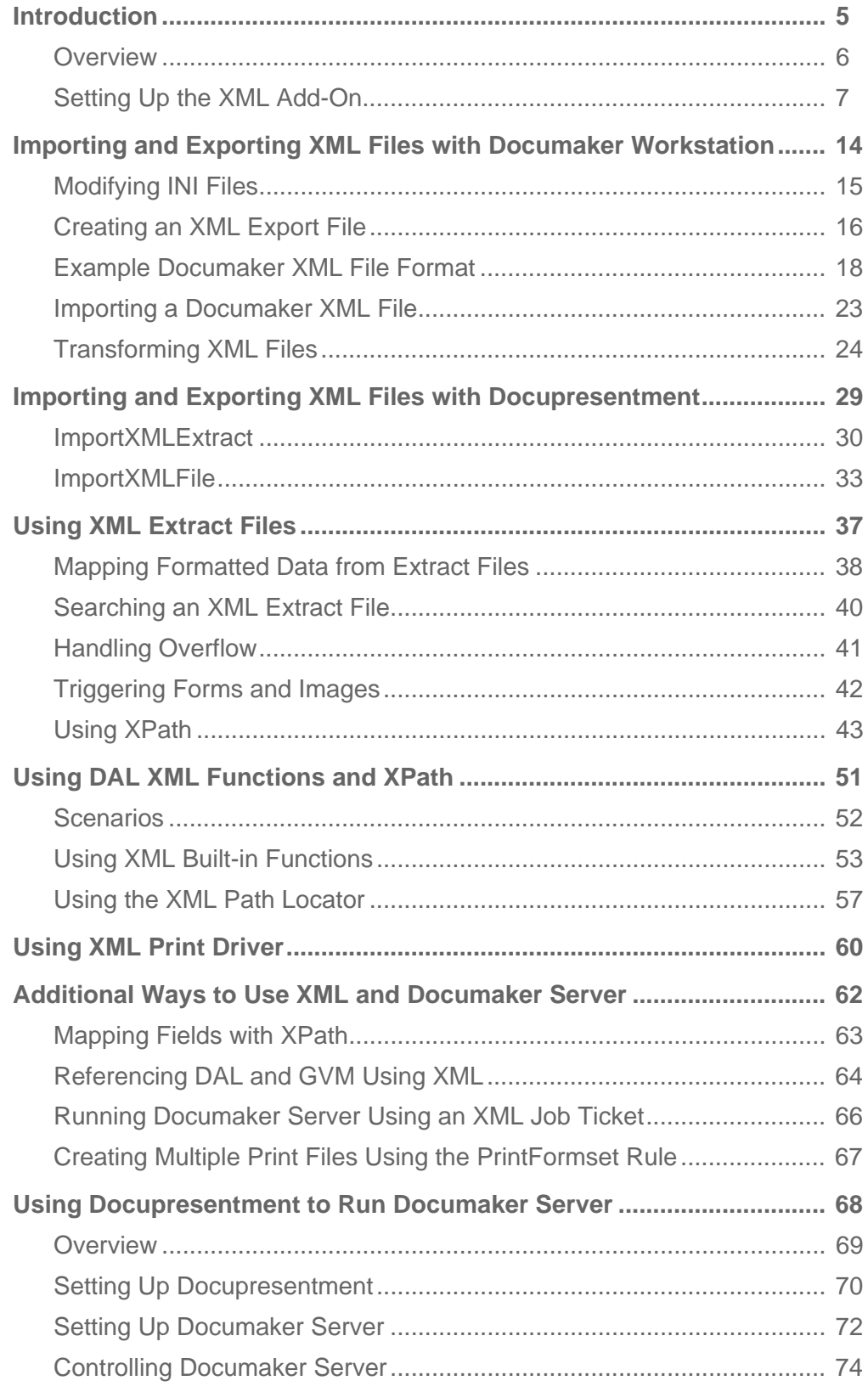

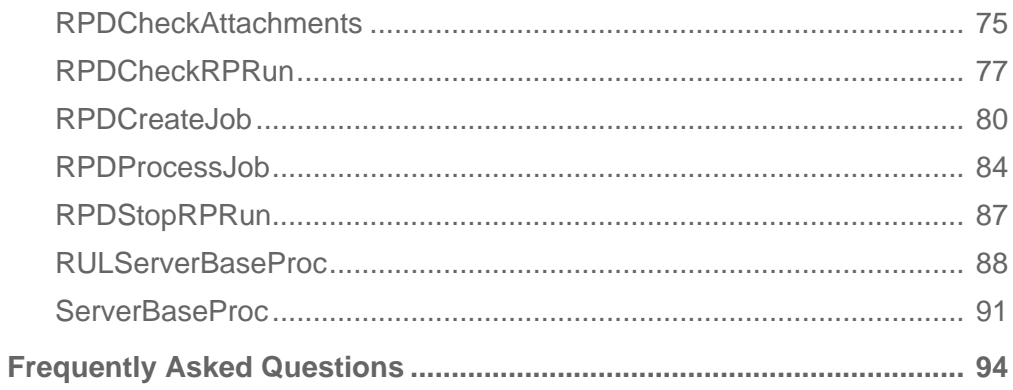

### Chapter 1

# <span id="page-4-0"></span>**Introduction**

Full support for XML in Documaker products was introduced in version 10.2. This support provides a variety of features for...

- [Importing and Exporting XML Files with](#page-13-1)  [Documaker Workstation on page 14](#page-13-1)
- [Importing and Exporting XML Files with](#page-28-1)  [Docupresentment on page 29](#page-28-1)
- [Using XML Extract Files on page 37](#page-36-1)
- [Using DAL XML Functions and XPath on page 51](#page-50-1)
- [Additional Ways to Use XML and Documaker](#page-61-1)  [Server on page 62](#page-61-1)
- [Using Docupresentment to Run Documaker Server](#page-67-1)  [on page 68](#page-67-1)
- [Frequently Asked Questions on page 94](#page-93-1)

This chapter includes information on these topics:

- [Overview on page 6](#page-5-0)
- [Setting Up the XML Add-On on page 7](#page-6-0)
- [XML File Format on page 12](#page-11-0)

NOTE: The ability to work with XML files is included in Oracle Documaker Desktop. In prior releases, this was an add-on capability PPS users could purchase separately. If you are a PPS customer and you would like to work with XML file, contact your sales representative for information on upgrading to Oracle Documaker Desktop.

<span id="page-5-0"></span>OVERVIEW XML (Extensible Markup Language) is a simple, flexible, text format language used primarily for data exchange. It is a structured language containing a definition of the data as well as the data itself. Here are a couple of links you may find useful:

[www.w3c.org/XML](http://www.w3c.org/XML)

[www.w3.org/TR/xpath](http://www.w3.org/TR/xpath)

Originally developed to meet the challenges of large-scale electronic publishing, XML is also playing an increasingly important role in the exchange of a wide variety of data on the web and elsewhere. An example XML file is shown below:

```
<?xml version="1.0" encoding="UTF-8"?>
<book isbn="0123456789">
    <title> Hound of the Baskervilles
     </title>
     <author>Arthur Conan Doyle</author>
      <character>
           <name>Sherlock Holmes</name>
           <friend-of>Dr Watson</friend-of>
           <since>1850-10-04</since>
           <qualification>extrovert genius</qualification>
     </character>
      <character>
          <name>Dr Watson</name>
           <friend-of>Inspector LeStrade</friend-of>
          <since>1866-08-22</since>
           <qualification>brash medic</qualification>
     </character>
</book>
```
# <span id="page-6-0"></span>**SETTING UP** THE XML ADD-ON

With the XML add-on, you can import and export XML files while using Documaker Workstation and you can send and receive XML messages. Setting up the new import and export capabilities is similar to setting up any import/export file format.

To import and export XML files in Documaker Workstation, you use these XML add-on functions:

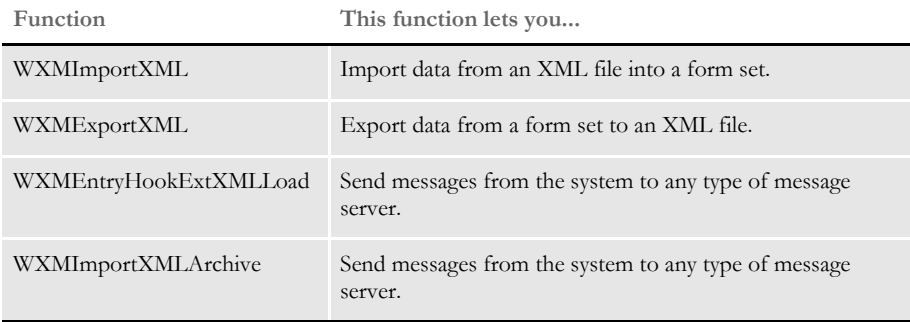

NOTE: The ability to work with XML files is included in Documaker Workstation, but *must be purchased separately* by PPS users. You must also have a Docupresentment license to use the messaging features in the WXMEntryHookExtXMLLoad and WXMImportXMLArchive functions because they call Docupresentment files.

To use the XML add-on, you must first set up the import, export, and messaging functions. If applicable, you then set up Docupresentment.

## **SETTING UP DOCUMAKER WORKSTATION**

To use the import and export functions, you must also add this control group and options to your FSISYS.INI or FSIUSER.INI file:

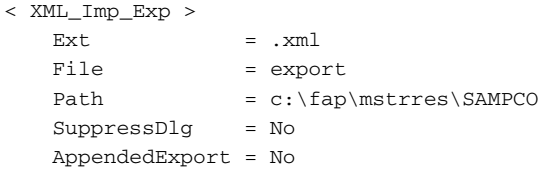

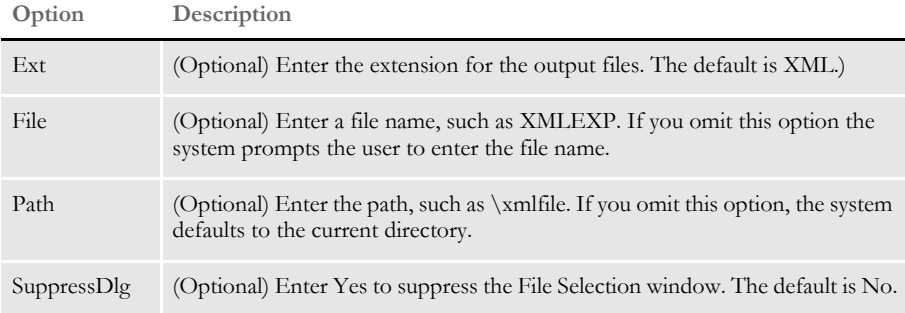

Follow the instructions below to complete the import, export, and messaging setup.

#### **Setting Up the XML Export Format**

Follow these steps to set up the XML export format:

- 1 Open the FSISYS.INI file in the resource library for which you want to use export files. You can use any text editor to open this file.
- 2 Locate the ExportFormats control group. Most text editors have a find or search function you can use to quickly find this group heading. Then add the following line:

For this export format Enter...

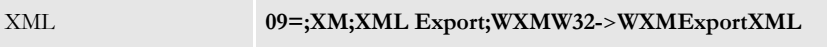

This assumes **09** is not already being used. Here is an example:

```
< ExportFormats >
   09=;XM;XML Export;WXMW32->WXMExportXML
```
#### **Setting Up the XML Import Format**

Follow these steps to set up the XML import format:

- 1 Open the FSISYS.INI file in the resource library for which you want to use export files. You can use any text editor to open this file.
- 2 Locate the ImportFormats control group. Most text editors have a find or search function you can use to quickly find this group heading. Then add the following line:

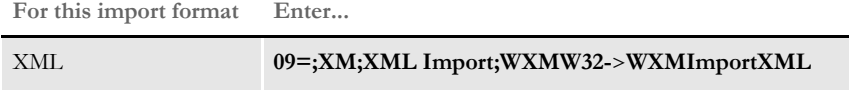

This assumes **09** is not already being used. Here is an example:

```
< ImportFormats >
```
09=;XM;XML Import;WXMW32->WXMImportXML

#### **Setting Up the XML Message Format**

To send a message from Documaker Workstation to a message handling program such as Docupresentment or MQSeries, you must add an option to either the ImportFormats or AFEProcedures control groups.

One example of sending and receiving a message from Documaker Workstation to a message handling program is to retrieve an archived record from Documaker Workstation via Docupresentment. You can do this two ways:

• Set it up as an import hook by adding the WXMImportXMLArchive function to ImportFormats control group.

```
< ImportFormats >
   07=;XR;XML Import from IDS;WXMW32->WXMImportXMLArchive
```
(This assumes *07* is not already being used.)

• Set it up as an entry hook by specifying the WXMEntryHookExtXMLLoad function as the parameter for EntryFormset option in the AFEProcedures control group.

```
< AFEProcedures >
   EntryFormset = WXMW32->WXMEntryHookExtXMLLoad
```
### **SETTING UP DOCUPRESENTMENT**

If you are using Docupresentment as the message server, you must also add the INI options shown below to let Documaker Workstation retrieve an archived record from Docupresentment and load data into a form set before any data is entered by a user.

The archived record is retrieved using the Key1, Key2 and KeyID entered on the New Form Set window. For this to happen, you must set up the following request type in the DOCSERV.INI file for Docupresentment:

```
< ReqType:GetXML>
     function = atcw32->ATCLogTransaction
     function = atcw32->ATCLoadAttachment
     function = atcw32->ATCUnloadAttachment
     function = dprw32->DPRSetConfig
    function = dprw32->DPRLocateOneRecord, Key1, Key2, KeyID
     function = dprw32->DPRRetrieveFormset
     function = dprw32->DPRPrint
     function = dprw32->DPRProcessTemplates
     function = atcw32->ATCSendFile, DOCC_XML, SENDBACKPAGE, TEXT
```
You can use any name for the archive library, as long as the same MRL name is used in Documaker Workstation.

You can set up this feature as an entry or import hook:

```
< AFEProcedures >
   EntryFormset = WXMOS2->WXMEntryHookExtXMLLoad
or
< ImportFormats >
   07=;XR;XML Import from IDS;WXMW32->WXMImportXMLArchive
```
If you set it up as an entry or import hook, you must also set up these INI options:

```
< XML_Imp_Exp >
  DSIUseNTUserID =
  DSIVARS =
  DSIIgnoreTimeoutError =
  DSIAttachedVarFile =
  DSIImportLevel =
  DSITimeout =
  DSIReqType =
  DSIRecordDFD =
```
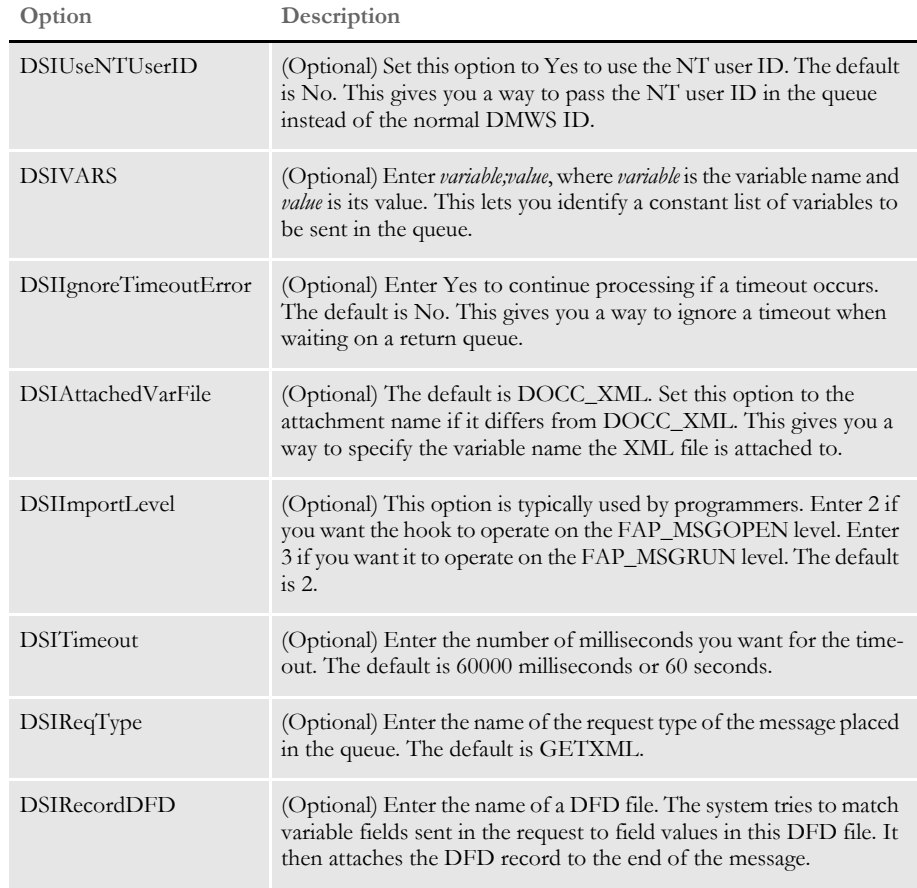

If the request for an XML file comes back with an error, as opposed to a time-out, Docupresentment displays an error message.

#### **Using the Parser**

The system uses the Expat XML parser, which was originally developed for Netscape. It is a third-party library. You cannot plug in your own parser. Here are some links if you want more information on Expat:

<http://expat.sourceforge.net/>

<http://sourceforge.net/projects/expat/>

The Expat parser supports these encodings:

- UTF-8
- ISO-8859-1
- US-ASCII

You should be able to use any of these encodings to pass information to Docupresentment, DSI APIs, or Documaker. Docupresentment sends back UTF-8. Byte order marks Some XML editors and software add the *Byte Order Mark* (BOM) to the beginning of the XML file, starting at offset 1. For example, if your XML file has UTF-8 encoding, the first three bytes of your XML file would contain...

EE BB BF

If, however, you open this file in a browser, you will not see this information. Furthermore, not all text editors display these values file. One sure way to find out if your XML file includes the BOM is to view the file using the Type DOS command.

The GenData program can handle XML files which include the BOM, but you must allow for this offset went you define the SeachMask option. Here are some examples:

If the BOM *is* included for UTF-8, define the SearchMask option as shown here:

< ExtractKeyField > SeachMask =  $4$ , <?xml

If the BOM *is not* included, define the SearchMask option as shown here:

< ExtractKeyField > SeachMask = **1**,<?xml

If you define the SearchMask option incorrectly, the GenData program will not create transaction trigger records.

#### <span id="page-11-1"></span><span id="page-11-0"></span>**XML FILE FORMAT**

Here is an example of the format of the XML file the system creates:

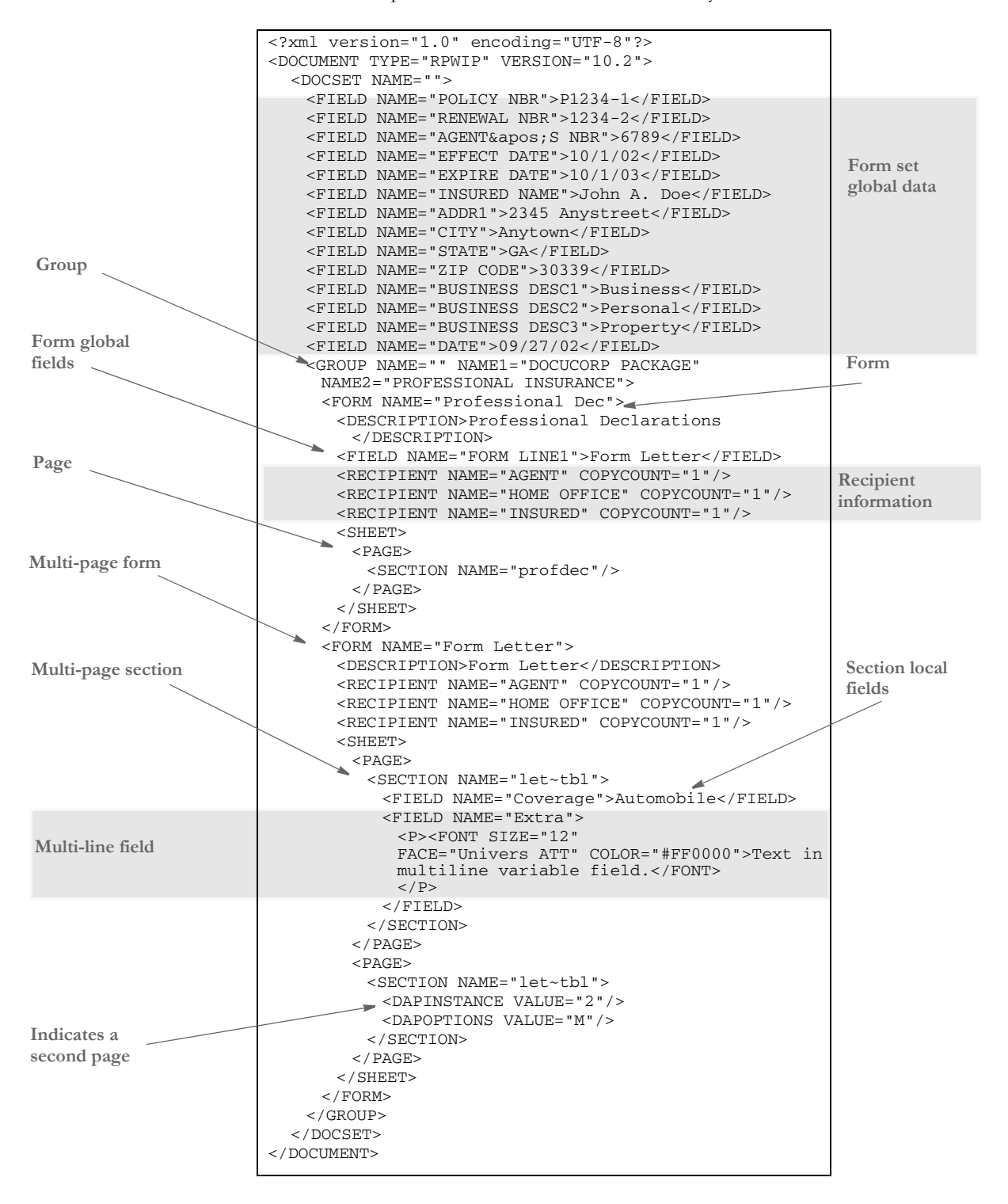

Keep in mind...

• DAPOPTIONS should have a value of *M* for multi-page sections (FAP files). There are other section options, but only *M* is applicable in XML.

Use DAPINSTANCE to provide a page number for multi-page sections. If the section does not span multiple pages, omit the DAPINSTANCE value.

- When you have multiple XML transactions within a single file, separate each transaction with a line feed. This is a requirement of Documaker software, not the XML parser.
- Although you do not have to include line feeds inside the XML for a transaction, we suggest you add a line feed after each element tag. This makes it easier to read the file and helps in debugging your XML. A message like

Line 255, column 8, syntax is incorrect

is easier to diagnose than

Line 1, column 156780, syntax is incorrect.

<span id="page-13-1"></span>Chapter 2

# <span id="page-13-0"></span>**Importing and Exporting XML Files with Documaker Workstation**

This chapter tells you how to set up your system to import and export XML files while using Documaker Workstation (PPS).

These topics are discussed:

- [Modifying INI Files on page 15](#page-14-0)
- [Creating an XML Export File on page 16](#page-15-0)
- [Example Documaker XML File Format on page 18](#page-17-0)
- [Importing a Documaker XML File on page 23](#page-22-0)
- [Transforming XML Files on page 24](#page-23-0)

# <span id="page-14-0"></span>MODIFYING INI FILES

To import and export XML files into Documaker Workstation, you must make sure the following control group and options are in your FSISYS.INI file:

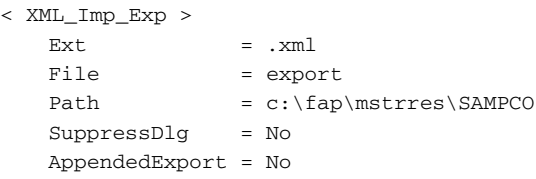

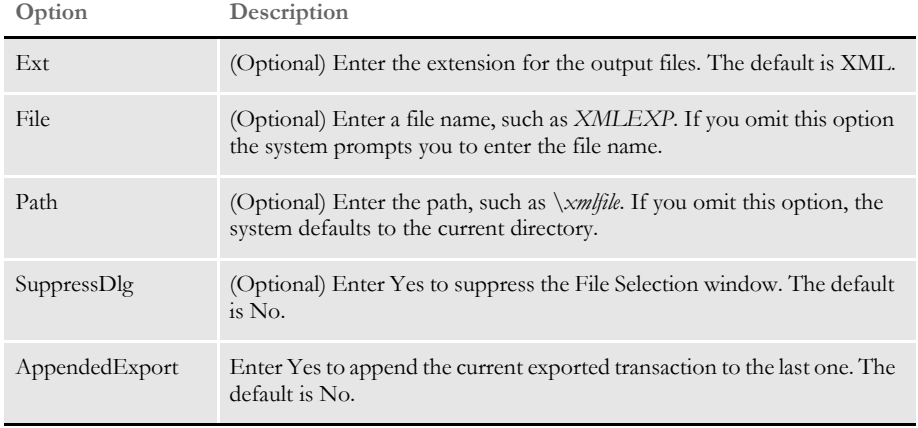

Setting up the XML export format

Locate the ExportFormats control group and add this line under that control group:

< ExportFormats >

09=;XM;XML Export;WXMW32->WXMExportXML;

NOTE: This example assumes that *09* is not already being used in this control group.

Setting up the XML import format Locate the ImportFormats control group and add this line:

< ImportFormats > 09=;XM;XML Import;WXMW32->WXMImportXML;

NOTE: This example assumes that *09* is not already being used in this control group.

## <span id="page-15-0"></span>CREATING AN XML EXPORT FILE

- To create an XML export file, follow these steps:
- 1 Start Documaker Workstation (PPS). Select the File, New option.
- 2 Complete the Form Selection window and press Ok.

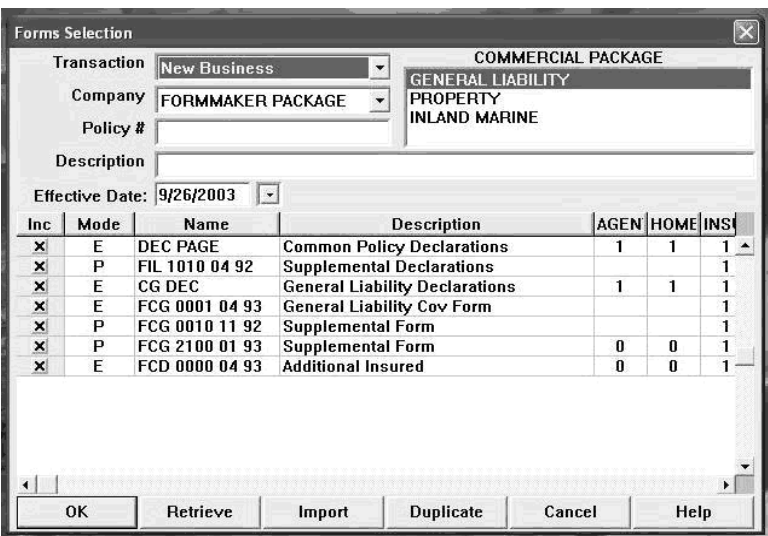

3 Enter data on the forms and complete the form set using the File, Complete option.

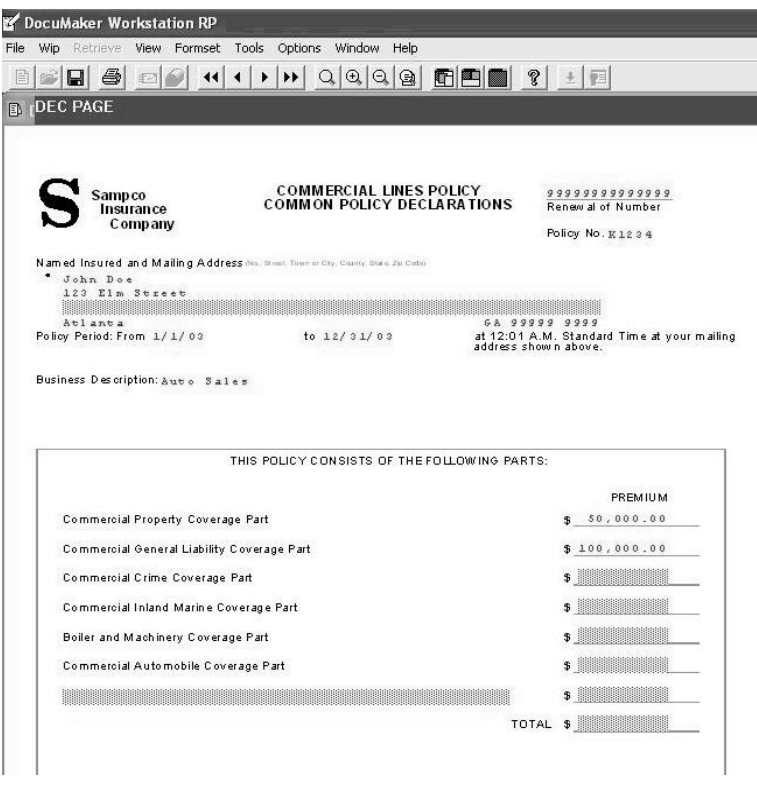

4 Next, check the Print and Export Data fields. Then click XML Export and Ok.

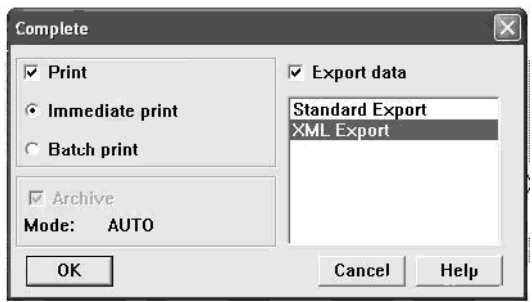

5 Print the form set.

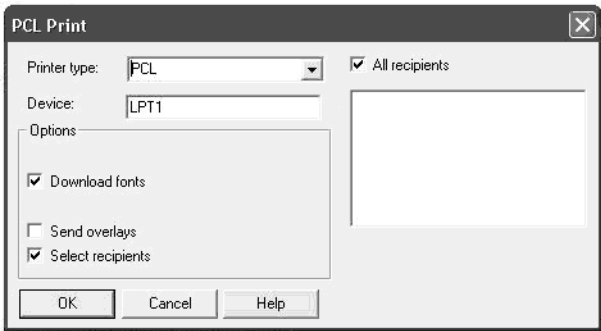

6 Export the data to an XML file.

If the SuppressDlg option is set to No under the XML\_Imp\_Exp control group, the system displays this window:

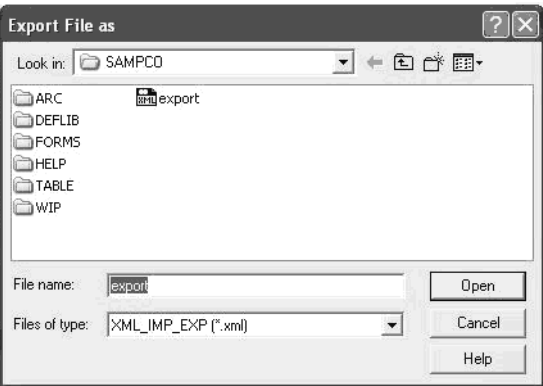

The name that appears in the File Name field is the one you specified in the File option in the XML\_Imp\_Exp control group. If you left that option blank, enter a file name here.

## <span id="page-17-0"></span>**EXAMPLE DOCUMAKER** XML FILE FORMAT

```
excerpts shown below.
    <?xml version="1.0" encoding="UTF-8"?>
   <DOCUMENT TYPE="RPWIP" VERSION="10.3">
       <DOCSET NAME="">
         <FXRFILE NAME="rel102sm"/>
         <GROUP NAME="" NAME1="DOCUCORP PACKAGE" NAME2="VERSION 103">
           <FORM NAME="Tersub - Basic" OPTIONS="R">
             <DESCRIPTION>Tersub - Basic Paragraph Assem</DESCRIPTION>
             <FIELD NAME="FIELDTwo">8:30 AM</FIELD>
             <FIELD NAME="FIELDThree">5:30PM</FIELD>
             <RECIPIENT NAME="AGENT" COPYCOUNT="1" CODE="" SEQUENCE="1"/>
             <RECIPIENT NAME="HOME OFFICE" COPYCOUNT="1" CODE=""
               SEQUENCE="2"/>
           <RECIPIENT NAME="INSURED" COPYCOUNT="1" CODE="" SEQUENCE="3"/>
    : 100 minutes
          < / {\rm FORM} > </GROUP>
      </DOCSET>
    </DOCUMENT>
```
The XML file created from Documaker Workstation (PPS) should look similar to the file

This table lists the system-generated tag names and attributes and gives an explanation of each.

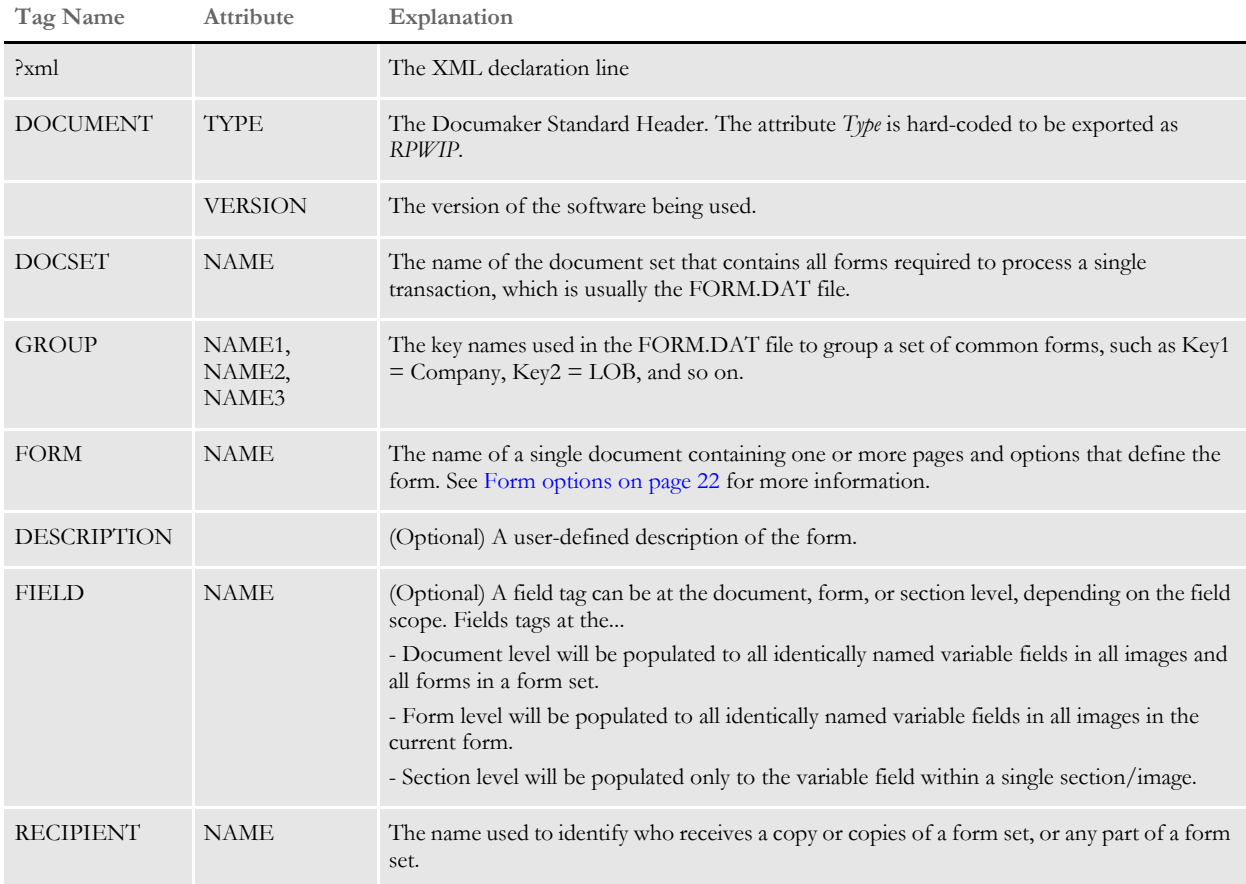

#### Example Documaker XML File Format

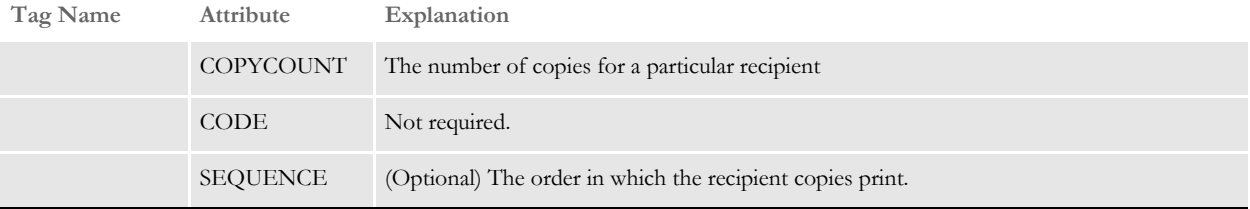

```
<SHEET>
   <PAGE>
     <SECTION NAME="parasem">
        <FIELD NAME="FIELD">
          <P ALIGN="CENTER">
             <FONT STYLE="FONT-SIZE: 10pt" FACE="Univers ATT">
                <B>Sample Text</B>
            \,<\!/\,\mathrm{FONT}\!\!>\rm{<} / P<br>\rm{>} <P STYLE="margin-left: 2.00in">
             <FONT STYLE="FONT-SIZE: 10pt" FACE="Univers ATT">
              Sample text left margin is 2 inches sample text
            \,<\!/\,\mathrm{FONT}\!\!>P <STOPS>
               <TS FAPS="3600" SPECIAL="2"/>
               <TS FAPS="7600" SPECIAL="1"/>
               <TS FAPS="11600" LEADER="46"/>
            \,<\!/\,\rm STOPS\!> <FONT STYLE="FONT-SIZE: 11pt" FACE="Albany AMT">
               <TAB/>Center Tab Stop
               <TAB/>Right Just. Tab Stop
               <TAB/>Left with Leader
            \,<\!/\,\mathrm{FONT} \!>\rm < / P \rm >\rm{<} / P \rm{>} <BR>
        :
  \,<\,/\, PAGE>
\mathord{<} \mathord{/} SHEET>
```
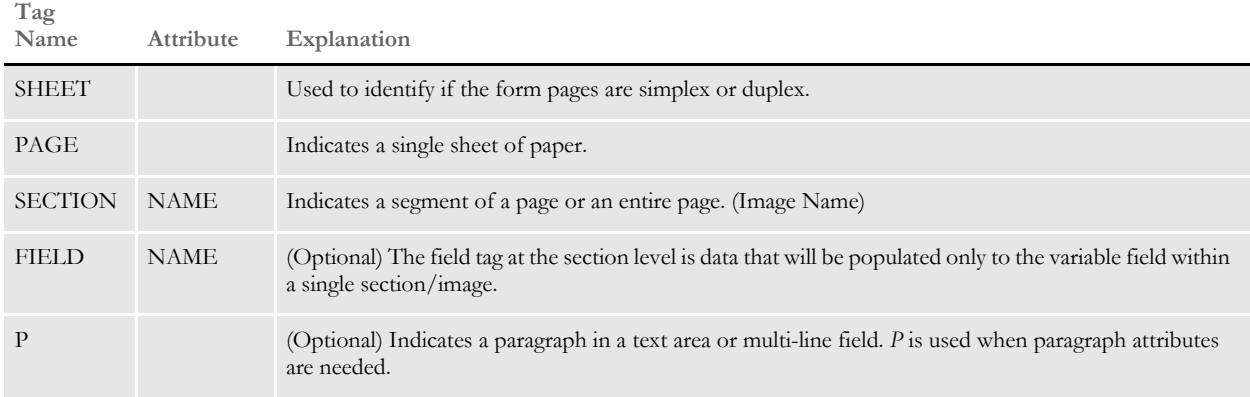

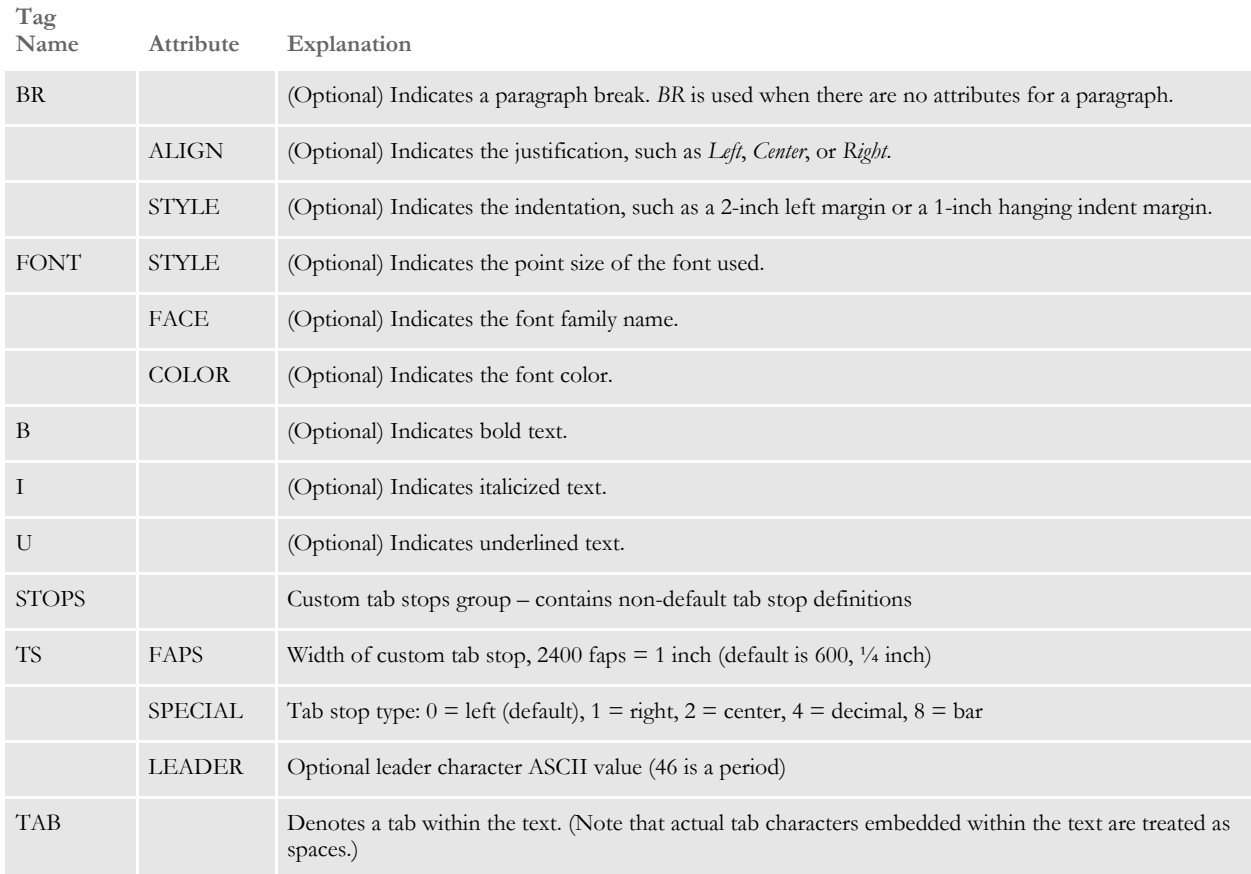

```
P <FONT STYLE="FONT-SIZE: 10pt" FACE="Univers ATT">
    Skywire Software's customer and technical support personnel
    are available to answer any questions you may having concerning
     your systems. You can call them between the hours of
     <INPUT NAME="FIELDTwo" VALUE="8:30 AM" SIZE="7" MAXLENGTH="25"
      ACCESSKEY="F"/>
        :
   \,<\!/ FONT> \,</P><BR>
<br>P><UL TYPE="CIRCLE">
   <LI>
     <FONT STYLE="FONT-SIZE: 10pt" FACE="Univers ATT">Sample Text</
{\rm FONT}\!\!>\langle/LI>$\mbox{{\sc {\small <}}\,{\rm L}}$ <FONT STYLE="FONT-SIZE: 10pt" FACE="Univers ATT">Sample Text</
FONT>
  \langle/LI>\rm </UL\rm </ P>
```
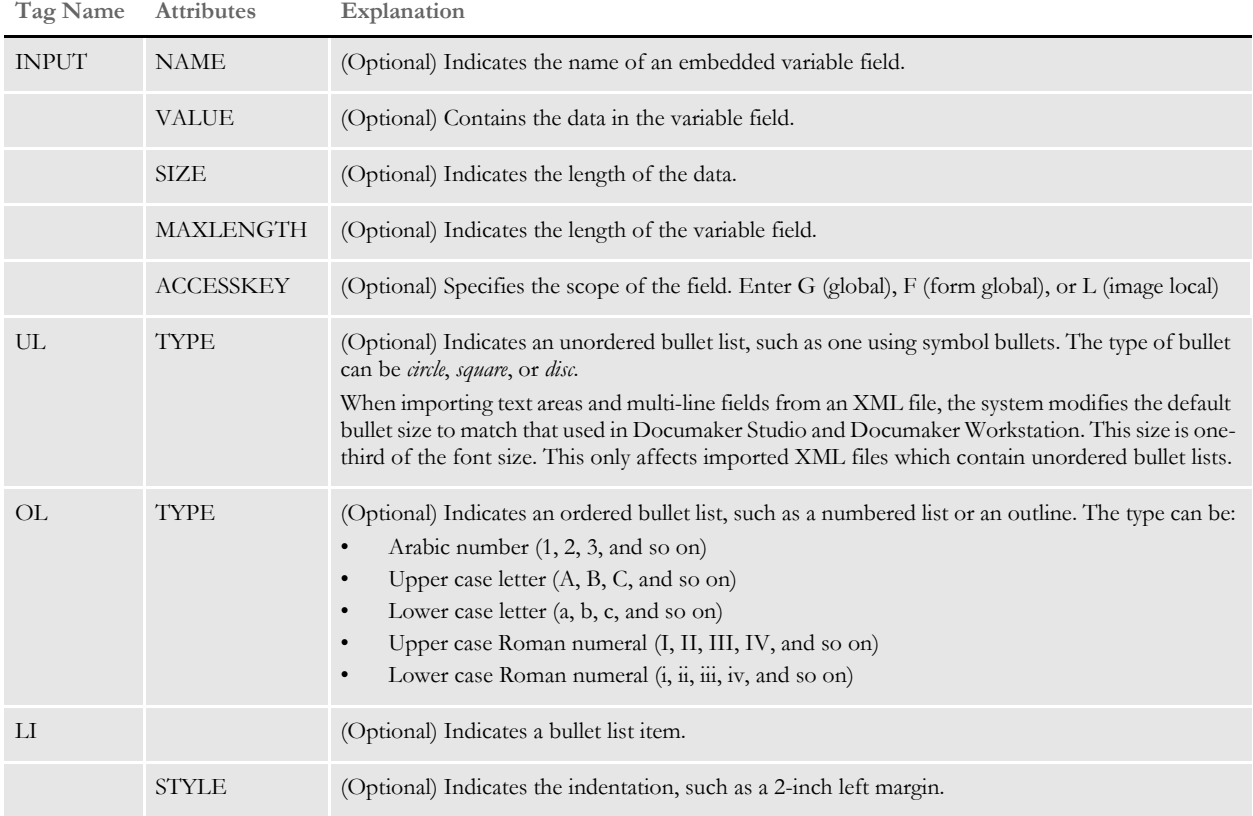

<span id="page-21-0"></span>Form options You can choose from these form options:

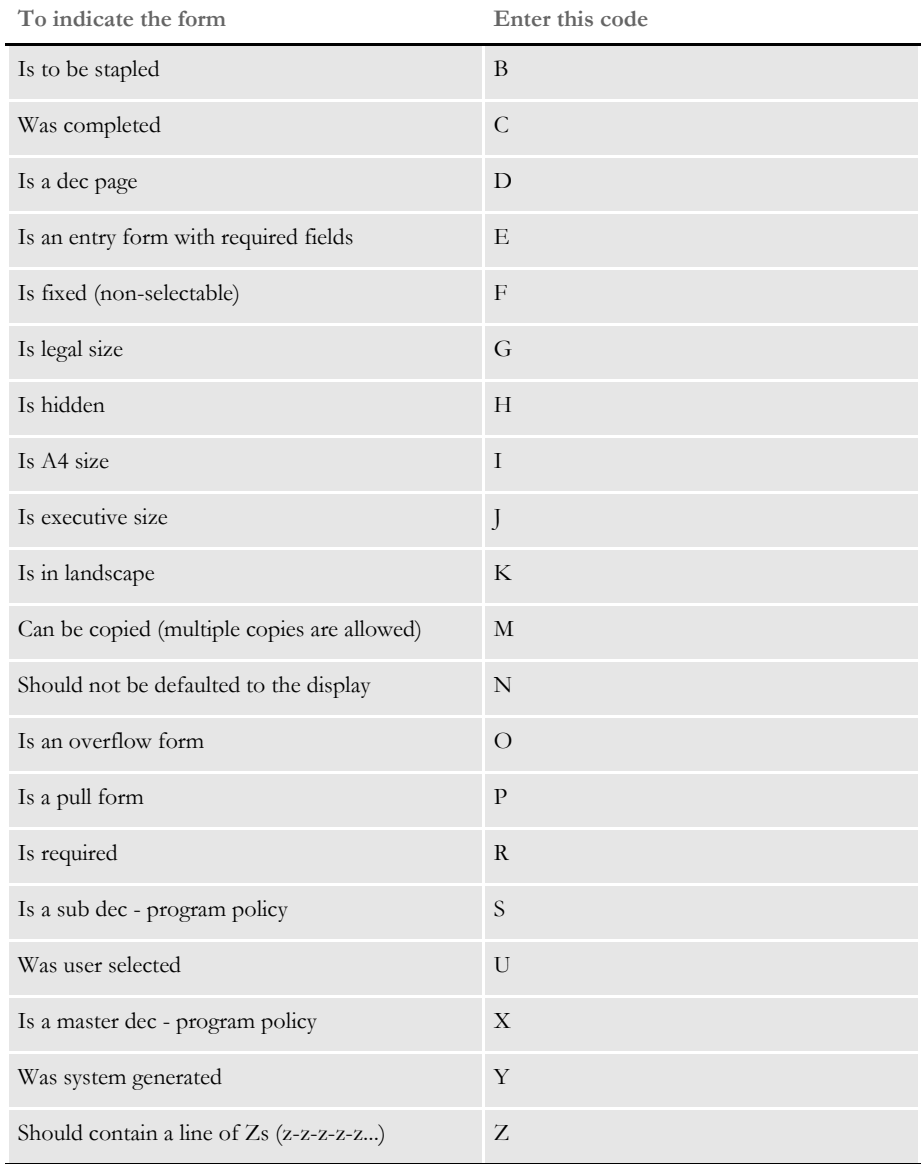

# <span id="page-22-0"></span>IMPORTING A **DOCUMAKER** XML FILE

Follow these steps to import a Documaker XML file:

1 Start Documaker Workstation (PPS). Select the File, New option. The Form Selection window appears. From the Form Selection window, click Import.

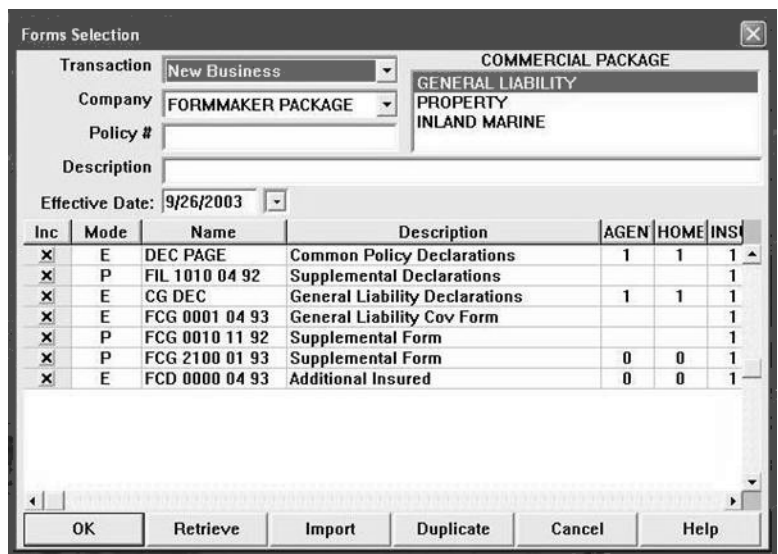

2 Click XML Import as the format.

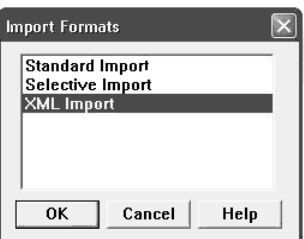

3 Select the XML file you want to import.

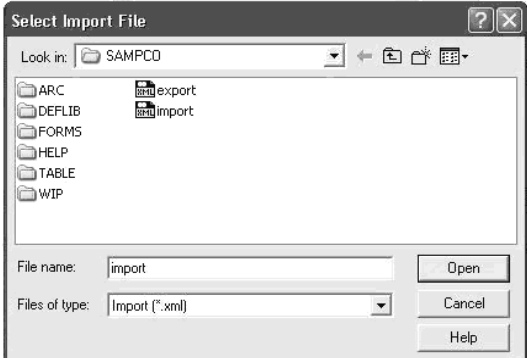

4 Complete the Forms Selection window and click Ok.

Your form set should be populated with data from your XML import file.

# <span id="page-23-0"></span>**TRANSFORMIN** G XML FILES

You can export an XML file with XSLT transformation. This lets you transform the output XML file into another format, such as HTML or text. The final output format is determined by the XSLT template you choose.

The system transforms an export file with the XSLTW32.EXE program using the XSL template you specified with the XSLTName option.

To enable the export, add this option to the ExportFormats control group:

```
< ExportFormats >
   01 =;Mx;Export with XSL;WXMW32->WXMExportWithXSL
```
Then add these options:

```
< ExportWithXSL >
  XSLTName =
  Executable =
  Debuq =
```
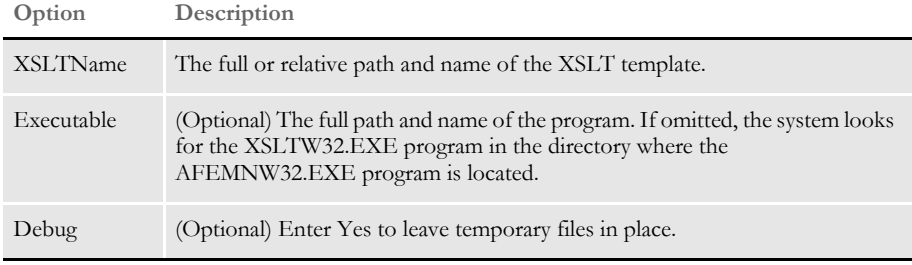

NOTE: The default control group used by the WXMExportWithXSL rule is the ExportWithXSL control group. If you specify another control group and one of its options are missing, the system uses the values from the ExportWithXSL control group.

You can define several INI options in the ExportFormats control group if you want to display multiple output processing options, each with its own XSL template. Here is an example:

```
< ExportFormats >
   01 =;M1;Export with XSL;WXMW32->WXMExportWithXSL
   02 =;M2;Export with XSL;WXMW32->WXMExportWithXSL
```
Each option listed under the ExportFormats control group requires a matching ExportWithXSL control group:

```
< ExportWithXSL:M1 >
   XSLTName =
   Executable =
   Debuq =< ExportWithXSL:M2 >
   XSLTName =
   Executable =
   Debuq =
```
Appending output transformations You can append multiple XSLT output transformations to the same file using this INI option:

```
< ExpFile_CD >
   AppendedExport = Yes
```
This example transforms an XML export into a semicolon-delimited output file you can import into Excel. It also uses the XSLTW32.EXE program for the transformation.

First, you need these INI options:

```
< ExportFormats >
   01 =;M1;Export with XSL;WXMW32->WXMExportWithXSL
< ExportWithXSL:M1 >
   XSLTName = x:\rp\mstrres\aeic\xsl\output1.xsl
   Executable = 
   Debug = No
```
And this XSL style sheet:

```
<?xml version="1.0" encoding="UTF-8"?>
<xsl:stylesheet
xmlns:xsl="http://www.w3.org/1999/XSL/Transform"
version="1.0">
<xsl:output method="text" encoding="ISO-8859-1" />
<!-- global variables -->
<xsl:template match="/">
<xsl:call-template name="process"/>
</xsl:template>
<xsl:template name="process">
<xsl:variable name="semicolon" select="';'"/>
<xsl:variable name="root" select="DOCUMENT/DOCSET"/>
<xsl:variable name="policy" select="$root/
FIELD[@NAME='POLICY']"/>
<xsl:variable name="insnam" select="$root/
FIELD[@NAME='INSNAM']"/>
<xsl:variable name="insnam2" select="$root/
FIELD[@NAME='INSNAM2']"/>
<xsl:variable name="insad1" select="$root/
FIELD[@NAME='INSAD1']"/>
<xsl:variable name="insad2" select="$root/
FIELD[@NAME='INSAD2']"/>
<xsl:variable name="inszip" select="$root/
FIELD[@NAME='INSZIP']"/>
<xsl:variable name="agent" select="$root/
FIELD[@NAME='AGENT']"/>
<xsl:variable name="effdte" select="$root/
FIELD[@NAME='EFFDTE']"/>
<xsl:variable name="expdte" select="$root/
FIELD[@NAME='EXPDTE']"/>
<xsl:variable name="cddesc" select="$root/
FIELD[@NAME='CDDESC_BUSDSC']"/>
<xsl:variable name="premo_prop" select="$root/
FIELD[@NAME='PREMO_PROP']"/>
<xsl:variable name="advprem" select="$root/
FIELD[@NAME='ADVPREM']"/>
<xsl:variable name="totpre" select="$root/
FIELD[@NAME='TOTPRE']"/>
```

```
<xsl:variable name="galmt" select="$root/
FIELD[@NAME='GALMT']"/>
<xsl:variable name="prcolmt" select="$root/
FIELD[@NAME='PRCOLMT']"/>
<xsl:variable name="pailmt" select="$root/
FIELD[@NAME='PAILMT']"/>
<xsl:variable name="perocc" select="$root/
FIELD[@NAME='PEROCC']"/>
<xsl:variable name="fdlmt" select="$root/
FIELD[@NAME='FDLMT']"/>
<xsl:variable name="medlmt" select="$root/
FIELD[@NAME='MEDLMT']"/>
<xsl:value-of select="concat($policy, $semicolon)"/>
<xsl:value-of select="concat($insnam, $semicolon)"/>
<xsl:value-of select="concat($insnam2, $semicolon)"/>
<xsl:value-of select="concat($insad1, $semicolon)"/>
<xsl:value-of select="concat($insad2, $semicolon)"/>
<xsl:value-of select="concat($inszip, $semicolon)"/>
<xsl:value-of select="concat($agent, $semicolon)"/>
<xsl:value-of select="concat($effdte, $semicolon)"/>
<xsl:value-of select="concat($expdte, $semicolon)"/>
<xsl:value-of select="concat($cddesc, $semicolon)"/>
<xsl:value-of select="concat($premo_prop, $semicolon)"/>
<xsl:value-of select="concat($advprem, $semicolon)"/>
<xsl:value-of select="concat($totpre, $semicolon)"/>
<xsl:value-of select="concat($galmt, $semicolon)"/>
<xsl:value-of select="concat($prcolmt, $semicolon)"/>
<xsl:value-of select="concat($pailmt, $semicolon)"/>
<xsl:value-of select="concat($perocc, $semicolon)"/>
<xsl:value-of select="concat($fdlmt, $semicolon)"/>
<xsl:value-of select="concat($medlmt, $semicolon)"/>
<xsl:text>&#xA;</xsl:text>
</xsl:template>
</xsl:stylesheet>
```
And this XML export file:

```
<?xml version="1.0" encoding="UTF-8" ?>
- <DOCUMENT TYPE="RPWIP" VERSION="10.3">
- <DOCSET NAME="">
<FIELD NAME="POLICY">A108</FIELD>
<FIELD NAME="INSNAM">SAM MALONE</FIELD>
<FIELD NAME="INSNAM2">CHEERS, INC.</FIELD>
<FIELD NAME="NEW">X</FIELD>
<FIELD NAME="INSAD1">123 MAIN ST</FIELD>
<FIELD NAME="INSAD2">SUITE 100</FIELD>
<FIELD NAME="INSCTY">ATLANTA</FIELD>
<FIELD NAME="INSST">GA</FIELD>
<FIELD NAME="INSZIP">23033</FIELD>
<FIELD NAME="AGENT">12345</FIELD>
<FIELD NAME="AGYNAM">Docucorp Insurance Agency</FIELD>
<FIELD NAME="AGYAD1">2727 Paces Ferry Road S.E.</FIELD>
<FIELD NAME="AGYAD2">Suite II-900</FIELD>
<FIELD NAME="AGYCTY">Atlanta</FIELD>
<FIELD NAME="AGYST">GA</FIELD>
<FIELD NAME="AGYZIP">30339</FIELD>
```
<FIELD NAME="PRMSTE">GA</FIELD> <FIELD NAME="EFFDTE">07/05/2003</FIELD> <FIELD NAME="EXPDTE">07/05/2004</FIELD> <FIELD NAME="TERM">366 DAYS</FIELD> <FIELD NAME="CDDESC\_BUSDSC">BAR & GRILL</FIELD> <FIELD NAME="PREMO\_PROP">12,000.00</FIELD> <FIELD NAME="ADVPREM">12,000.00</FIELD> <FIELD NAME="FEEDESC1">Policy Tax</FIELD> <FIELD NAME="FEEDESC1 TAX">3%</FIELD> <FIELD NAME="FEEAMT1">360.00</FIELD> <FIELD NAME="FEEDESC2">Stamping Fee</FIELD> <FIELD NAME="FEEAMT2">250.00</FIELD> <FIELD NAME="OTHCHG">610.00</FIELD> <FIELD NAME="TOTPRE">12,610.00</FIELD> <FIELD NAME="CSIGNEDLOC">Atlanta, GA</FIELD> <FIELD NAME="SIGNED DATE">07/30/2003</FIELD> <FIELD NAME="SIGNED TIME">09:25:18</FIELD> <FIELD NAME="OPINIT">DOCUCORP</FIELD> <FIELD NAME="SIGNATURE">Authorized Representative</FIELD> <FIELD NAME="GALMT">1,000,000</FIELD> <FIELD NAME="PRCOLMT">1,000,000</FIELD> <FIELD NAME="PAILMT">1,000,000</FIELD> <FIELD NAME="PEROCC">1,000,000</FIELD> <FIELD NAME="FDLMT">1,000,000</FIELD> <FIELD NAME="MEDLMT">1,000,000</FIELD> - <GROUP NAME="" NAME1="American Equity" NAME2="INTERLINE"> - <FORM NAME="FS100 10-2000"> <DESCRIPTION>Schedule of Forms/End</DESCRIPTION> <FIELD NAME="FORM DESC LINE">Forms Applicable - INTERLINE</FIELD> <FIELD NAME="FORM DESC LINE #003">A100J 02-1999 Policy Jacket - AEIC</FIELD> <FIELD NAME="FORM DESC LINE #004">A100 03-1997 Common Policy Dec - AEIC</FIELD> <FIELD NAME="FORM DESC LINE #005">A101 03-1997 Minimum Earned Premium Endt</FIELD> <FIELD NAME="FORM DESC LINE #006">A104 10-1998 Service of Suit</ FIELD> <FIELD NAME="FORM DESC LINE #007">IL0017 11-1998 Common Policy Conditions</FIELD> <FIELD NAME="FORM DESC LINE #008">IL0021 04-1998 Nuclear Energy Liab Excl Endt</FIELD> <FIELD NAME="FORM DESC LINE #010">Forms Applicable - GENERAL LIABILITY</FIELD> <FIELD NAME="FORM DESC LINE #012">CL150 01-2000 General Liab Coverage Part</FIELD> <FIELD NAME="FORM DESC LINE #013">L003 03-1997 Amendment of Premium Condition</FIELD> <FIELD NAME="FORM DESC LINE #014">L005 01-2000 Contractual Liab Limitation</FIELD> <FIELD NAME="FORM DESC LINE #015">L007 07-1998 Ded Liab Ins-w/Costs per Claim</FIELD> <FIELD NAME="FORM DESC LINE #016">L150 01-2000 Additional Exclusions</FIELD> <FIELD NAME="FORM DESC LINE #017">CG0001 07-1998 Comm General Liab Cov Form</FIELD>

```
<FIELD NAME="FORM DESC LINE #018">CG2160 09-1998 Excl - Year 2000
Computer Prob</FIELD>
<RECIPIENT NAME="EXTRA COPY" COPYCOUNT="1" />
<RECIPIENT NAME="GENERAL AGENT" COPYCOUNT="1" />
<RECIPIENT NAME="HOME OFFICE" COPYCOUNT="1" />
<RECIPIENT NAME="ORIGINAL" COPYCOUNT="1" />
<RECIPIENT NAME="RETAIL AGENT" COPYCOUNT="1" />
- <SHEET>
- <PAGE>
<SECTION NAME="FORMSCHA" />
\,<\,/\, PAGE>
\,<\,/\, SHEET>
\,<\,/\,{\rm FORM}</DOCSET>
< /DOCUMENT> \,
```
The output file looks like this:

```
A108;SAM MALONE;CHEERS, INC.;123 MAIN ST;SUITE 100;23033;12345;07/
05/2003;07/05/2004;; 12,000.00;
12,000.00;;1,000,000;1,000,000;1,000,000;1,000,000;1,000,000;1,000,
000;
```
You can import this file into an Excel spreadsheet.

<span id="page-28-1"></span>Chapter 3

# <span id="page-28-0"></span>**Importing and Exporting XML Files with Docupresentment**

To import and export XML files in Documaker Server, you use the ImportXMLFile and ImportXMLExtract rules. These rules work similar to the other import rules, such as ImportFile.

For more information on these rules, see

- • [ImportXMLExtract on page 30](#page-29-0)
- • [ImportXMLFile on page 33](#page-32-0)

Keep in mind that importing XML is not the same as using an XML file as your extract file. Import assumes you are using a specific file layout that describes your document in a predefined manner.

# <span id="page-29-0"></span>IMPORTXMLE **XTRACT**

Use this form set rule (level 2) to import a file which consists of one or more XML transactions into the GenData program for processing. Using this file, the GenData program creates the recipient batch, NAFile, POLFile, and NewTrn files that you can print, archive, or both using the GenPrint and GenArc programs.

You append multiple export files to create the import XML file. The export files are created using the Documaker Workstation XML Export option. This illustration shows an example file comprised of export files appended to one another:

```
Transaction 1
   <?xml version="1.0"?>
   <Document Type="Docucorp Universal" Version="5.0">
   <DocSet>
   <ArcEffectiveDate></ArcEffectiveDate>
   <Library Name="Docucorp Insurance"></Library>
   <Key1 Name="Company">DocuInsur</Key1>
   <KeyY2 Name="Lob">Package Policy</Key2>
   <TransactionID Name="PolicyNum">1010j</TransactionID>
   …
   …
Transaction 2
   <?xml version="1.0"?>
   <Document Type="Docucorp Universal" Version="5.0">
   <DocSet>
   <ArcEffectiveDate></ArcEffectiveDate>
   <Library Name="Docucorp Insurance"></Library>
   <Key1 Name="Company">DocuInsur</Key1>
   <KeyY2 Name="Lob">Package Policy</Key2>
   <TransactionID Name="PolicyNum">1110j</TransactionID>
    …
```
#### Transaction 3

…

```
<?xml version="1.0"?>
<Document Type="Docucorp Universal" Version="5.0">
<DocSet>
<ArcEffectiveDate></ArcEffectiveDate>
<Library Name="Docucorp Insurance"></Library>
<Key1 Name="Company">DocuInsur</Key1>
<KeyY2 Name="Lob">Package Policy</Key2>
<TransactionID Name="PolicyNum">1210j</TransactionID>
…
…
```
Syntax ImportXMLExtract;;;

NOTE: You can only use this rule for single-step processing.

Although there are no parameters for this rule keep in mind:

- Create a simplified AFGJOB.JDT file when you use this rule. For instance, omit these rules:
	- LoadRcpTbl
	- LoadExtractData
	- RunSetRcpTbl
	- CreateGlbVar
	- LoadDDTDefs
	- InitOvFlw
	- SetOvFlwSym
	- ResetOvFlw

NOTE: For information on these and other rules, see the [Rules Reference](http://docs.oracle.com/cd/E96927_01/RR/Index.html).

- Use the NoGenTrnTransactionProc rule because the XML file has no transaction information on the first line.
- Place the ImportXMLExtract rule in the <Base Form Set Rules> section of the AFGJOB.JDT file after the BuildFormList rule or any custom rule that creates a form set.
- In the TRN\_File control group, set MaxExtRecLen option to the length of the longest record in the import file.
- In the TRN\_Fields control group, include only the Key1, Key2, and KeyID options. Set these options to dummy data, because the GVM variables are set to the data values in the XMLTags2GVM control group during processing.
- Define the XMLTags2GVM control group in your FSISYS.INI file as shown here:

```
< XMLTags2GVM >
   GVM = XMLTag, (Req/Opt)
```
Where GVM is the name of the GVM variable and XMLTag is the tag name in the XML file. Include *Req* or *Opt* to specify whether it is required or optional. If it is required and is not present in the XML file, processing will terminate. Here is an example:

```
< XMLTags2GVM >
   Key1 = Key1, RegKey2 = Key2, Req
   KeyID = TransactionID, Opt
```
Example Assume you have the following items defined in your master resource library. See [XML](#page-11-1)  [File Format on page 12](#page-11-1) for an example of an import file in the standard XML file format.

Here is an example of the INI options you need in your FSISYS.INI file:

```
< Data >
   AFGJOBFile = .\deflib\afgjob.jdt
   ExtrFile = .\extract\extrfile.xml
```

```
< ExtractKeyField >
   SearchMask = 1, <? xml
< Key1Table >
   \verb|XML| = \verb|XML|< Key2Table >
  \verb|XML| = \verb|XML|< KeyIDTable >
  XML = XML< Trigger2Archive >
  Key1 = Key1Key2 = Key2KeyID = KeyID
   RunDate = RunDate
< TRN_Fields >
  Key1 = 3, 3, NKey2 = 3, 3, NKeyID = 3, 3, N< TRN_File >
  BinaryExt = N
  MaxExtRecLen= 175
< XMLTags2GVM >
   Key1 = Key1, Req
   Key2 = Key2, RegKeyID = TransactionID, Opt
```
Here is an excerpt from a sample AFGJOB.JDT file:

```
< Base Rules >
;RULStandardJobProc;;;
…
< Base Form Set Rules >
;NoGenTrnTransactionProc;;;
;BuildFormList;;;
;ImportXMLExtract;;;
…
…
```
### <span id="page-32-0"></span>IMPORTXMLF ILE

Use this form set rule (level 2) to import an XML file which specifies a Documaker Server document layout. The XML document must conform to the Documaker Standard XML format.

NOTE: Importing an XML document in this manner does not let you map additional XML information other than that specified in the Documaker Standard XML format.

Syntax ; ImportXMLFile; ; option;

There are several ways to specify the import file in the option parameter:

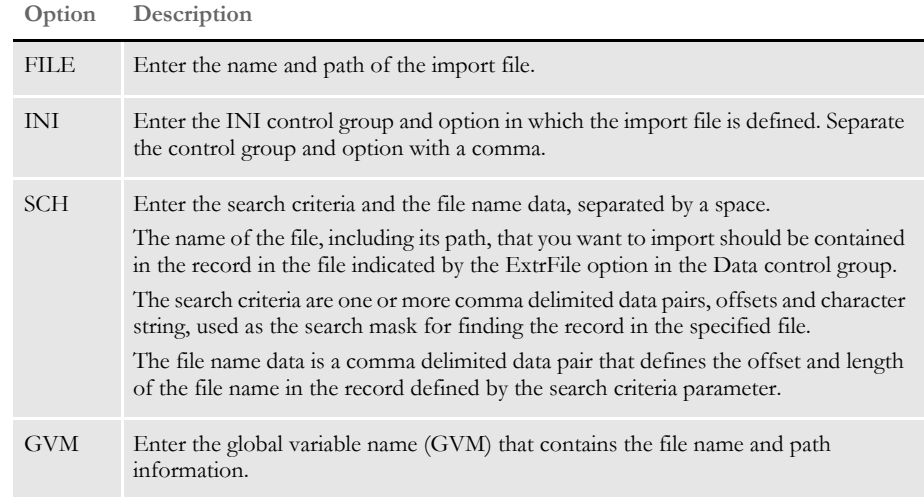

Keep in mind:

- Create a simplified AFGJOB.JDT file when you use this rule. For instance, omit these rules:
	- LoadRcpTbl
	- LoadExtractData
	- RunSetRcpTbl
	- CreateGlbVar
	- LoadDDTDefs
	- · InitOvFlw
	- SetOvFlwSym
	- ResetOvFlw

NOTE: For information on these and other rules, see the [Rules Reference](http://docs.oracle.com/cd/E96927_01/RR/Index.html).

- Use the NoGenTrnTransactionProc rule because the XML file has no transaction information on the first line.
- Place the ImportXMLExtract rule in the Base Form Set Rules section of the AFGJOB.JDT file after the BuildFormList rule or any custom rule that creates a form set.
- In the TRN\_File control group, set MaxExtRecLen option to the length of the longest record in the import file.
- In the TRN\_Fields control group, include only the Key1, Key2, and KeyID options. Set these options to dummy data, because the GVM variables are set to the data values in the XMLTags2GVM control group during processing.
- Define the XMLTags2GVM control group in your FSISYS.INI file as shown here:

```
< XMLTags2GVM >
   GVM = XMLTag, (Req/Opt)
```
Where GVM is the name of the GVM variable and XMLTag is the tag name in the XML file. Include *Req* or *Opt* to specify required or optional. If it is required and is not present in the XML file, processing terminates. Here is an example:

```
< XMLTags2GVM >
   Key1 = Key1, RegKey2 = Key2, Req
   KeyID = TransactionID, Opt
```
Example These examples show the different ways you can define the import file when you use this rule. Assume you have the following items defined in your master resource library. For an example of the standard XML file format, see [XML File Format on page 12](#page-11-1). Here are sample INI settings in your FSISYS.INI file:

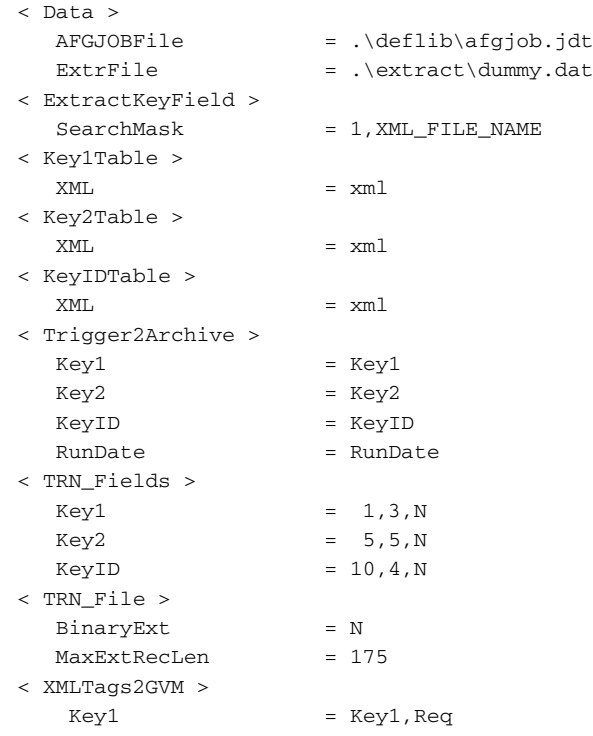

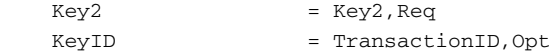

Here is a sample of the DUMMY.DAT file, pointed to by the ExtrFile option in the Data control group in your FSISYS.INI file.

```
0 1
1 5
XML_FILE_NAME This is a dummy extract file.
```
#### **Using the File Option**

This example imports the F\_FILE.XML file from the \export directory. Using this file, the GenData program creates the recipient batch, NA, POL, and NewTrn files needed for GenPrint and GenArc processing.

Here is an excerpt from a sample AFGJOB.JDT file using the File option:

```
< Base Rules >
;RULStandardJobProc;;;
…
< Base Form Set Rules >
;NoGenTrnTransactionProc;;;
;BuildFormList;;;
;ImportXMLFile;;File=.\Export\F_File.xml;
…
```
#### **Using the INI Option**

This example imports the F\_INI.XML file from the \export directory. Using this file, the GenData program creates the recipient batch, NA, POL, and NewTrn files needed for GenPrint and GenArc processing.

In addition to the INI options defined previously, you must also include the this option:

```
< Import_Data >
   Import_File = .\Export\F_File.xml\
```
Here is an excerpt from a sample AFGJOB.JDT file:

```
< Base Rules >
;RULStandardJobProc;;;
…
< Base Form Set Rules >
;NoGenTrnTransactionProc;;;
;ResetOvFlw;;;
;BuildFormList;;;
;ImportNAPOLFile;;INI=Import_Data,Import_File;
…
```
#### **Using the SCH Option**

This example imports XML files (F\_SCH1.XML, F\_SCH2.XML, and F\_SCH3.XML) based on the content of a line in the file pointed to by the ExtrFile option in the Data control group. Using these files, the GenData program creates the recipient batch, NA, POL, and NewTrn files needed for GenPrint and GenArc processing.

This INI option differs from the one defined in the assumed MRL definition:

```
< Data >
   ExtrFile = .\extract\F_Sch.DAT
```
Here is an excerpt from the F\_SCH.DAT file in the \extract directory which contains an entry (path and file name) for each XML file to import:

```
XML_FILE_NAME .\export\F_SCH1.xml
XML_FILE_NAME .\export\F_SCH2.xml
XML_FILE_NAME .\export\F_SCH3.xml
…
```
NOTE: This option lets you import and process multiple XML files because of the way the file name and path are specified—one file per entry in the file specified in the ExtrFile option in the Data control group.

Here is an excerpt from a sample AFGJOB.JDT file:

```
< Base Rules >
;RULStandardJobProc;;;
…
< Base Form Set Rules >
;NoGenTrnTransactionProc;;;
;BuildFormList;;;
;ImportXMLFile;2;SCH=1,XML_FILE_Name 15,19
```
#### **Using the GVM Option**

This example imports data from a XML file based on file name contained in the GVM variable called Import\_File. Using this file, the GenData program creates the recipient batch, NA, POL, and NewTrn files needed for GenPrint and GenArc processing.

Any valid GVM variable can be used no matter how it is created or assigned.

This example creates the GVM variable, ImportXMLFile\_GVM, by including this INI option and adding its definition to the TRNDFDFL.DFD file:

```
< GentrnDummyFields >
   ImportXMLFile_GVM = .\export\F_GVM.xml
```
Here is an excerpt from a sample AFGJOB.JDT file:

```
< Base Rules >
;RULStandardJobProc;;;
…
< Base Form Set Rules >
;NoGenTrnTransactionProc;;;
;BuildFormList;;;
;ImportXMLFile;;GVM=ImportXMLFile_GVM
```
# Chapter 4 **Using XML Extract Files**

You can set up Documaker Server to use extract files in XML format. To do so, you must first set up the system, see [Setting Up the XML Add-On on page 7](#page-6-0) for more information.

NOTE: During setup, keep in mind the SuppressDlg option is not applicable for XML extract files. This option only applies when you are importing and exporting XML files.

Once you have set up the XML Add-On, you can use these rules to create an alternative data search method so you can do direct XML mapping within the Documaker Server:

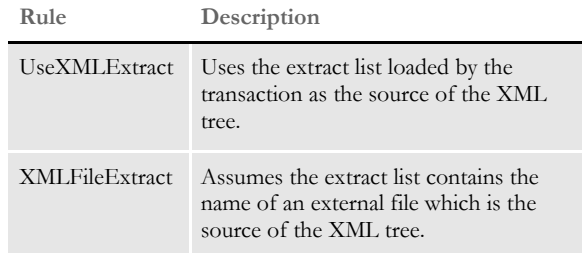

For more information, see the [Rules Reference.](http://docs.oracle.com/cd/E96927_01/RR/Index.html)

This chapter contains information on these topics:

- [Mapping Formatted Data from Extract Files on](#page-37-0)  [page 38](#page-37-0)
- [Searching an XML Extract File on page 40](#page-39-0)
- [Handling Overflow on page 41](#page-40-0)
- [Triggering Forms and Images on page 42](#page-41-0)
- [Mapping Formatted Data from Extract Files on](#page-37-0)  [page 38](#page-37-0)

### <span id="page-37-0"></span>MAPPING FORMATTED DATA FROM EXTRACT FILES

You can map data with XML markup directly into multi-line variable fields. This lets you specify...

- End of paragraph or end of line syntax (including CR/LF)
- Text formatting
- Paragraph attributes
- Bullets

and so on. Whatever is supported in Skywire Software standard XML file format for text areas is now supported for multi-line fields.

This feature is designed for data mapping from an XML extract file into a multi-line variable field in a FAP file. The data on the XML node (element and its descendants) being mapped must comply with the standard Skywire Software XML format.

This feature adds new syntax for XPath, which is not W3C standard XPath syntax. When XPath is specified, you can append the following:

 $.xml()$ 

and it will return a string of XML for data mapping.

Data mapping is done by supporting the mapped data that contains the XML string just as if it had been loaded from a file on disk.

Keep in mind...

- The data must start with element named *FIELD*.
- If the text area can possibly overflow to next page, set the Can Grow and Can Span Pages attributes as desired on the multi-line field. Also determine whether to set the Can Grow attribute on the image. In most cases, you should choose to include the TextMergeParagraph rule to defer formatting of text areas until embedded fields are mapped. In addition, you can use the CanSplitImage rule when you are not using the Can Span options and want the image to break across pages if the position of the image on the page warrants this action.
- You cannot have other FAP objects below the multi-line field on the same image. When these are pushed down, extra pages can be created.
- You should include the CheckImageLoaded rule when mapping multi-line variable fields, unless the FAP files are loaded via INI options

Here is an example of an XML extract file:

```
<?xml version="1.0" encoding="UTF-8"?>
<My_Extract_Data>
<FIELD><P>First line of data.</P><P>End of <B><U>field</U></B> 
data.</P></FIELD>
<KeyInfo PolicyNumber="APV 10003" State="OH" LOB="Auto" 
AgencyCode="5432" PrintType="Duplex" PrintAgentCopy="False" 
System_Date="06/02/2003"/>
<Print_Header>
....
```
Based on the example, this XPath syntax returns the text highlighted above in red:

/descendant::My\_Extract\_Data/FIELD.xml()

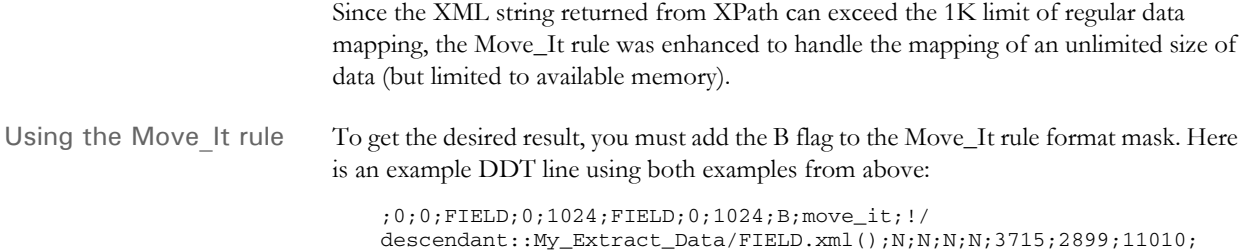

# <span id="page-39-0"></span>**SEARCHING** AN XML **EXTRACT FILE**

Keep in mind the extract list and the XML tree are separate. Once the XML tree is loaded, it remains loaded and can be searched by subsequent rules — just like any extract list.

The system lets you use these search methods:

- An XDB token reference such as *?TOKEN* looked up in the XDB to get the actual search text
- The legacy Offset,Mask method such as *10,HEADERREC*)
- An XML search text, such as *!/descendant::Item*

In most cases, the XBD token reference will be the preferred method.

An XDB entry can return either a legacy offset/length search mask or an XML search path. XML search masks must begin with an exclamation mark (!). The leading exclamation mark is not actually sent to the search routine.

You can use text movement and formatting rules, like Move\_It, MoveNum, FmtDate, and FmtNumber, to do simple operations, but keep in mind some of the more complicated options may not work.

For instance, Move\_It supports a *same record* flag. This does not work in XML searches. Likewise, Move\_Num supports several binary input data types like BCD and you cannot include those in XML at present.

More complicated rules that have multiple search criteria like SetAddr, SubExtractList, and Concat do not work with XML files.

### <span id="page-40-0"></span>**HANDLING OVERFLOW**

The XML search infrastructure has *position* support.

/descendant::Forms/child::form[position()=2]/child::field1

The *2* in this case indicates you want the second form child. Since you would not want to write the search to work with every explicit number, you must indicate where the overflow variable fits into the equation, as shown here:

/descendant::Forms/child::form[position()=\*\*\*\*]/child::field1

The system first scans the search to see if a replacement is needed for the overflow value. In this case, it would insert the 2 (taken from the overflow variable value) and then do the actual XML search.

You can also handle overflow within overflow by specifying an overflow variable name in the search. For instance, suppose you have multiple cars and each car can have multiple drivers.

```
<car>
<driver>Tom<driver/>
<driver>Tim<driver/>
<car/<car>
<driver>Sally<driver/>
<car/
```
If you had two overflow variables, one working for *car* and one for *driver*, you could create a search like this:

/descendant::car[\*\*carvar\*\*]/child::driver[\*\*drivevar\*\*]

Where the system gets two overflow variables and insert them into the search text.

### <span id="page-41-0"></span>**TRIGGERING** FORMS AND **IMAGES**

You can do simple triggering based upon the existence of a node. For example, this

#### /child::car

would trigger a form if *car* is a child of the root node. Referring back to the earlier example, you could make it trigger two of the same forms because there are two cars.

The system supports value matching. So you can do the following:

/child::car[child::driver="Tom"]

Or, you can use the RecipIf rule to trigger an image with custom rule parameters, as shown in this example:

```
A={!/child::car/child::driver 1,7}::if 
(A='Tom')::return("^1^")::end::;
```
If there is such a value in that element in the XML file, the image would trigger. For this to work, define the offset of the variable attribute as 1 and the length of the data you want to compare.

You can also use XML search strings such as these:

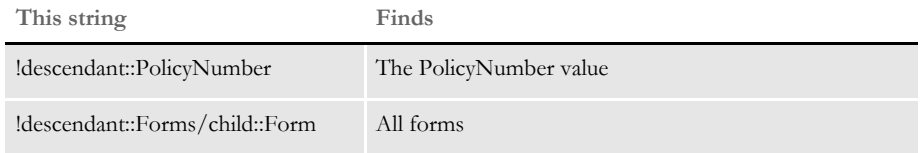

Using the ElementText option

Note that when the XPath specifies an element node such as

//BookStore/Book

it returns the element handle and either its element text or its first attribute value if there is no element text. If you want to use this to map a field, you can use the ElementText INI option to better control what XPath returns. For instance, here is an excerpt from an XML file:

```
...
< BookStore >
    < Book Category = "Fiction"> </Book>
...
```
Since there is no text for the element/node *Book* in this excerpt, this XPath statement returns the first attribute value, which equals *Fiction*.

//BookStore/Book

With the ElementText option set to Yes, which is the default, nothing is returned. If you set this option to No, the first attribute is returned. Here is an example of the ElementText option:

< XPath > ElementText = Yes

USING XPATH XML path locator (XPath) complies with the standard syntax specifications (W3C standards) found in the XML Path Language, but differs in some regards because it was developed to support the Rules Processor in Documaker Server. Because this version of XPath has some limitations, you should check the syntax using the XPATHW32 utility.

### **XPATH SYNTAX**

Here are examples of the valid axes, function calls, signs, and operators to help you understand and use the XPath syntax.

#### **Axes**

You have these axes:

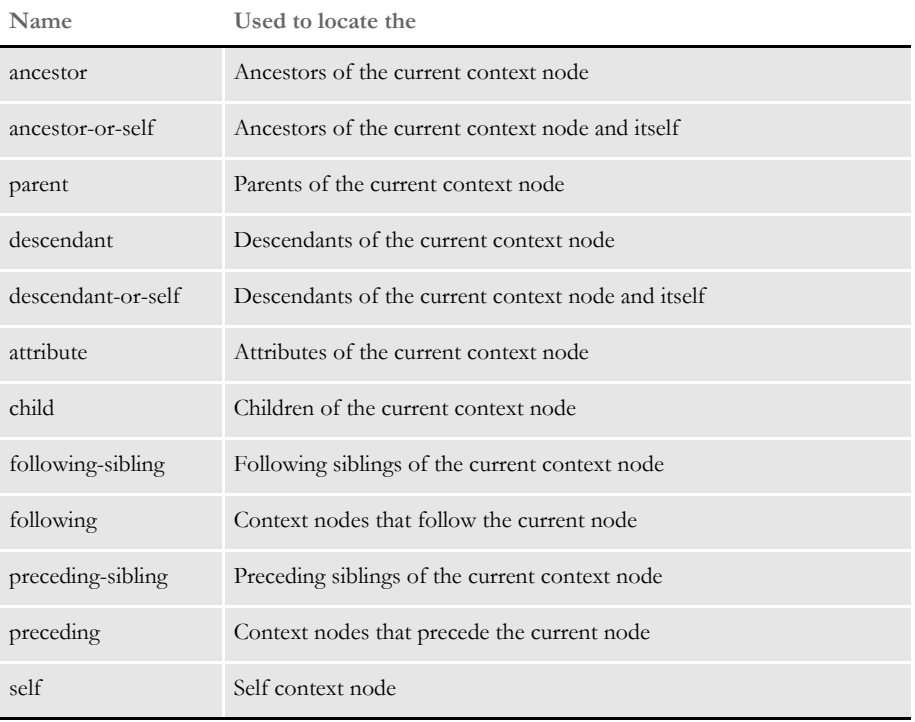

When used, an axis is always followed by a context node name separated by two colons (::). For example, the syntax *descendant::para* locates all para descendants of the current context node.

### **Symbols**

You can use these calculation operators:

= != < > + -

Where  $!=, <, >, +$  can be used as calculation operators in function position(), such as, *[position()=2]*, *[position()!=2]*, *[3+i]*, *[position()<5]*, and so on. The equals sign (=) is also used for evaluations such as *@Name='Auto'*.

You can use these symbols in a valid XPath:

 $/$  // \* :: [ ] @

Where the pair of brackets  $([ )]$  enclose a condition for evaluation, the at symbol  $(@)$  is an abbreviation of the attribute, the asterisk (\*) is used for a wild card search, and others are used in a valid XPath, as shown below.

### **Functions**

You can use these functions:

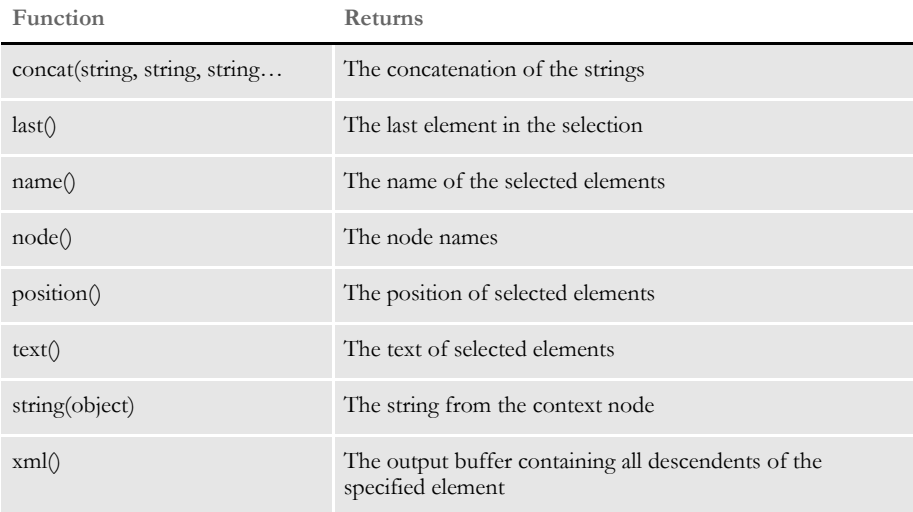

### **Expressions**

You can use abbreviated syntax with XPath. Here are the valid expressions:

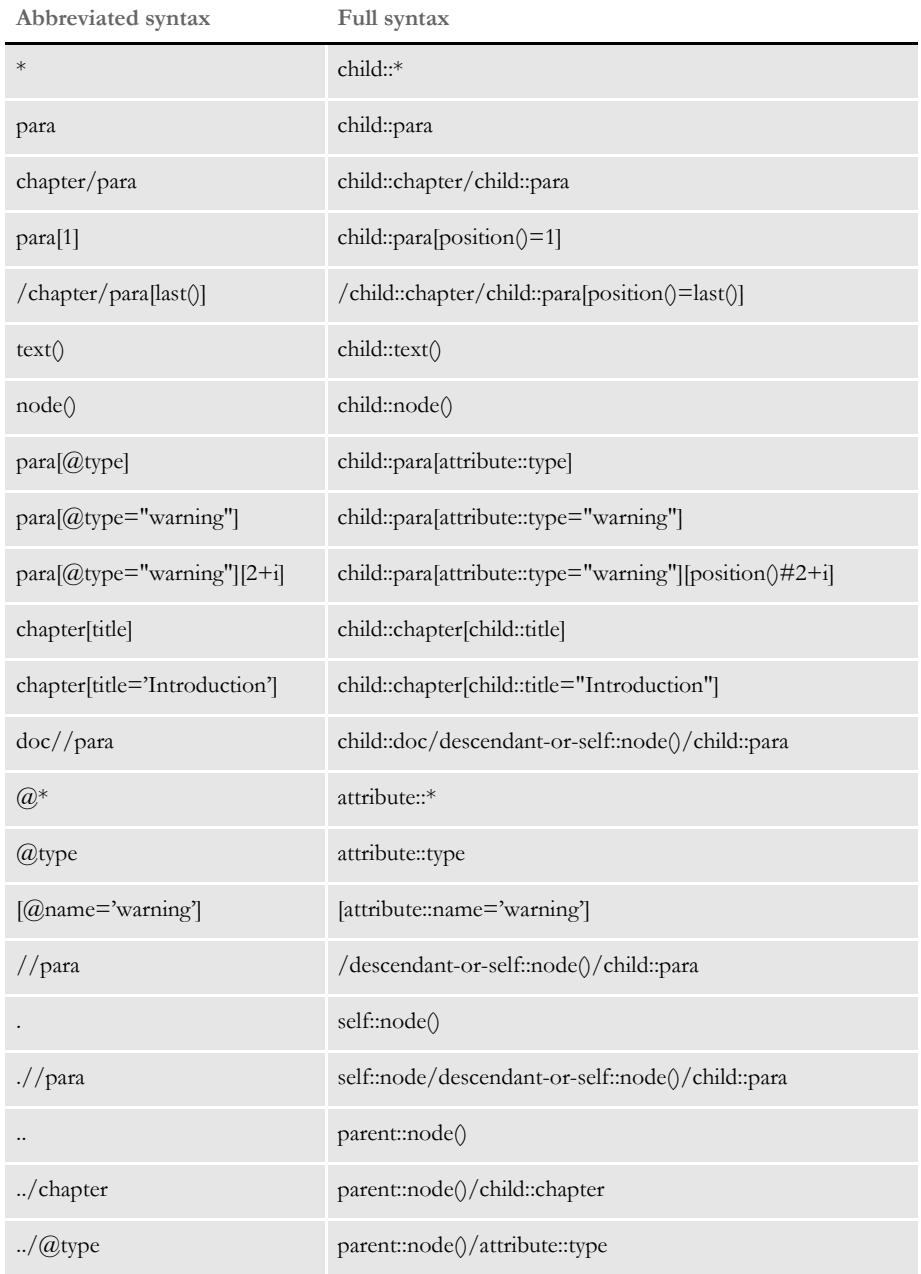

### **USING THE XPATH TESTING UTILITY**

Here is the syntax of the XPATHW32 testing utility:

xpathw32 /f= xml file /e=starting node /x= search path

The */e* parameter specifies the node where the search of the XPath starts. You can omit this parameter if you want the search to start from the beginning. A pair of double quotes is required to enclose the search mask. Here is an example:

```
xpathw32 /f="d:\test\test.xml" /x="Forms/Form/Car[@Name='Car1']/
text()"
```
This example searches the node *Car* with the attribute *Name="Car1".* It then retrieves its text and returns a text string similar to this one:

Text string = Car 1 is Toyota

These examples illustrate some search paths most frequently used in Documaker RP applications. Run the testing tool yourself for the answer.

Example 1 These examples search for a list of nodes with or without conditions. Keep in mind a condition is always placed within brackets, as shown here: *[condition]*.

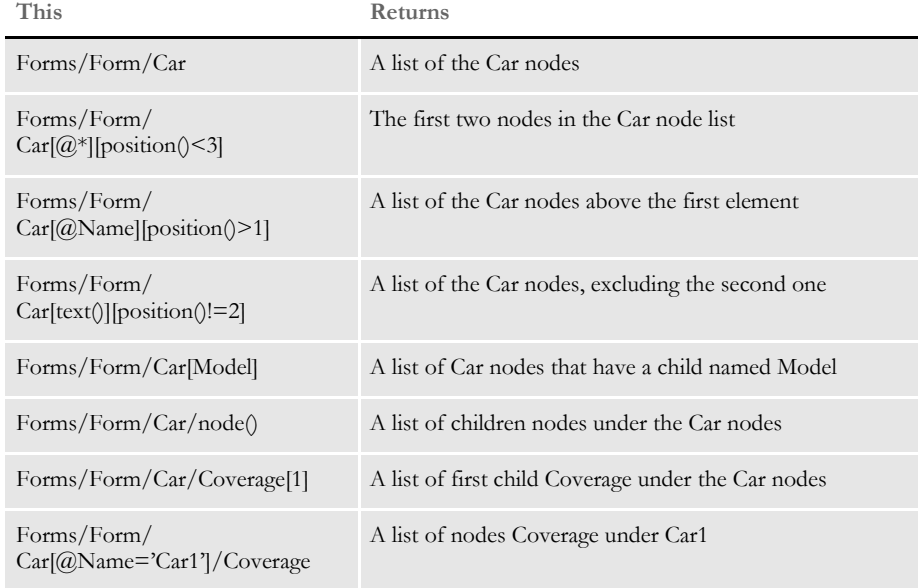

### Example 2 These examples search for the path for a single element:

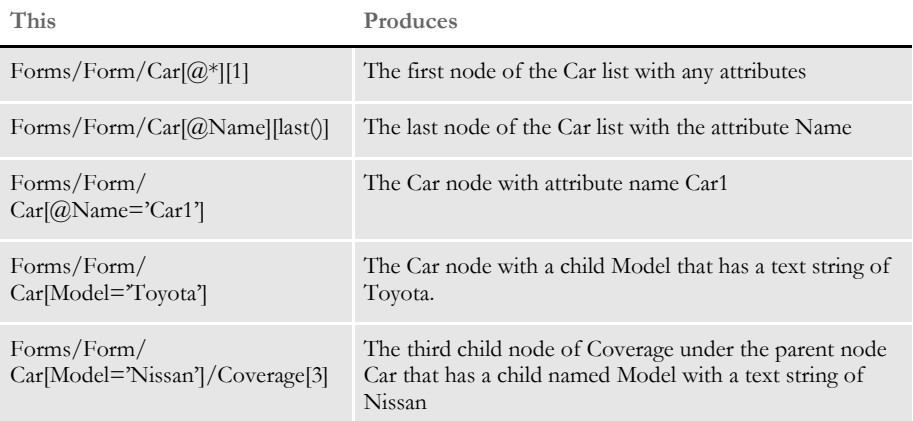

### Example 3 These examples search for a list of attributes:

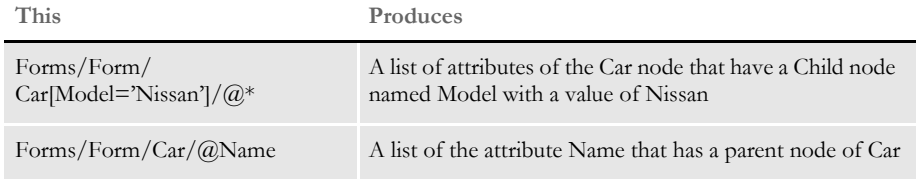

### Example 4 These examples search for a single attribute:

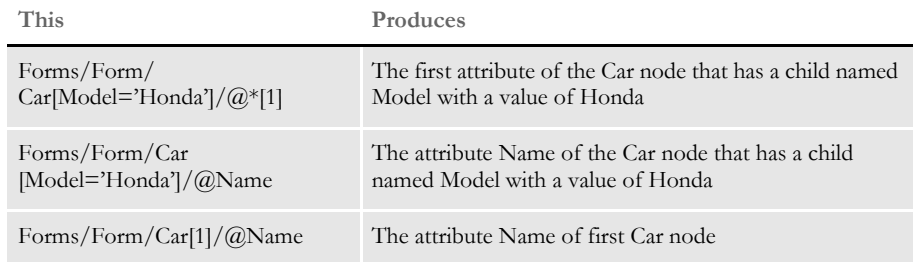

#### Example 5 These examples search for a list of text strings:

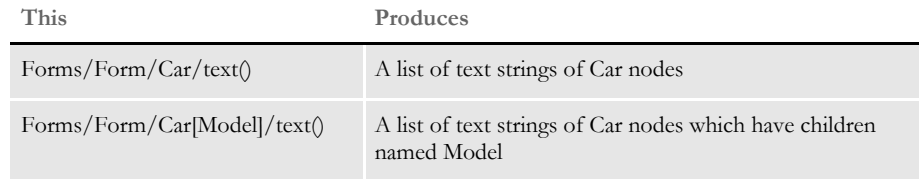

#### Example 6 These examples search for a single text string:

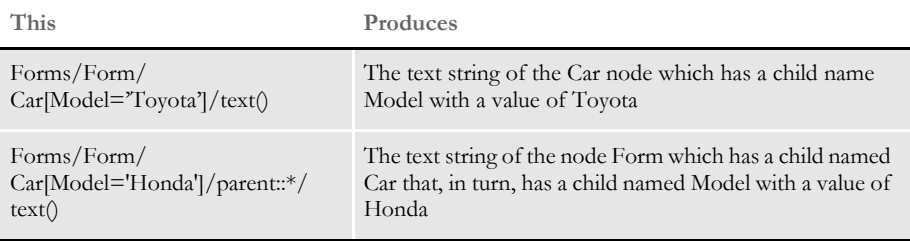

NOTE: There are three types of returned lists: elements, attributes, and text. When a list includes only one element, the structure returns a single element instead of a list.

### Example 7 These examples search for the name of elements:

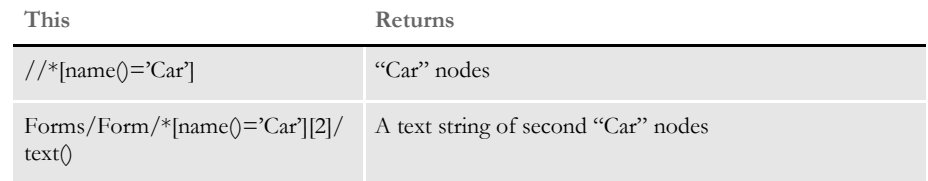

#### Example 8 These examples concatenate text strings:

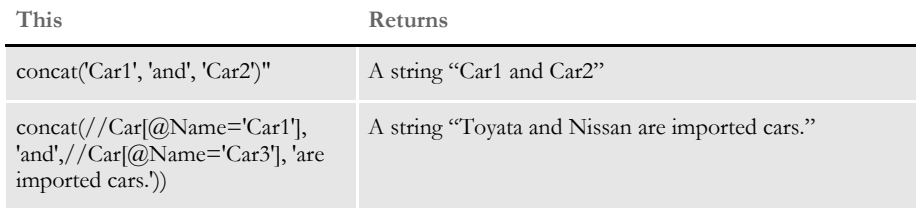

#### Example 9 These examples search for strings:

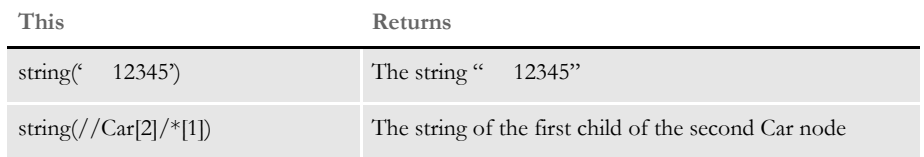

Example 10 This examples returns a buffer that contains all descendants of the specified element:

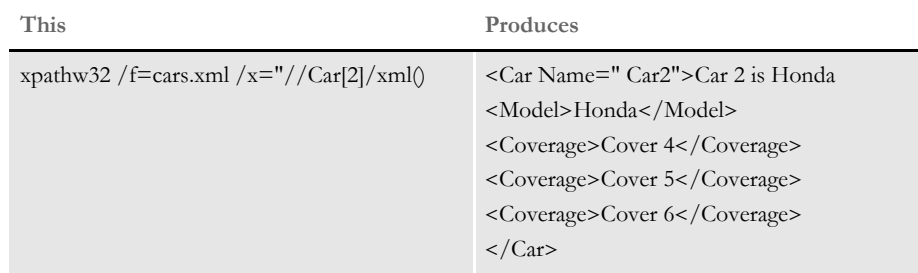

Note that the XPath must point to a single element, such as *Car[2]* in the example.

### **EXAMPLE XML FILE**

Here is an example XML file (TEST.XML):

```
<?xml version="1.0" encoding="UTF-8"?>
<!--Sample XML file generated by XML Spy v4.2 U (http://
www.xmlspy.com)-->
<Forms>
    <Form>
        <Car Name="Car1">Car 1 is Toyota
            <Model>Toyota</Model>
            <Coverage>Cover 1</Coverage>
            <Coverage>Cover 2</Coverage>
            <Coverage>Cover 3</Coverage>
        \langle / Car ><Car Name="Car2">Car 2 is Honda
            <Model>Honda</Model>
            <Coverage>Cover 4</Coverage>
            <Coverage>Cover 5</Coverage>
            <Coverage>Cover 6</Coverage>
        \langle / Car\rangle<Car Name="Car3">Car 3 is Nissan
            <Model>Nissan</Model>
            <Coverage>Cover 7</Coverage>
            <Coverage>Cover 8</Coverage>
            <Coverage>Cover 9</Coverage>
        \langle / Car\rangle</Form>
</Forms>
```
Chapter 5

# **Using DAL XML Functions and XPath**

The DAL XML API extends existing DAL functionality so Documaker Server applications can access a specified XML document and retrieve XML data via a DAL script.

This chapter discusses:

- [Scenarios on page 52](#page-51-0)
- [Using XML Built-in Functions on page 53](#page-52-0)
- [Using the XML Path Locator on page 57](#page-56-0)

<span id="page-51-0"></span>SCENARIOS There are two scenarios in which you would use DAL XML API functions:

Scenario 1 A Documaker Server program, such as GenData, loads an XML document and extracts the XML tree at the transaction level using the XMLFileExtract rule. This rule creates a list type DAL variable with a default name of *%extract* and pushes it onto the DAL stack.

> Then you can call other XML API functions in a DAL script to access the XML tree and extract XML data.

> Here are examples of the form set and image rules you would add and a DAL script that would call the XML API functions.

• Add this in the AFGJOB.JDT file:

;XMLFileExtract;2;File=.\deflib\test.xml

The rule loads the XML file and creates a list type DAL variable to pass the XML tree to the XML API function.

• Add this in your DDT file:

```
;0;0;DALXMLSCRIPT;0;9;DALXMLSCRIPT;0;9;;DAL;Call("TEST.DAL");N;N;N;
N;4792;19444;11010;
```
*TEST.DAL* is the name of the DAL script file.

Here is an example of the DAL script:

```
%listH=XMLFind(%extract, "Forms", "Form");
#rc=XMLFirst(%listH);
if #rc=0
return("Failed to XMLFirst");
end
aStr=XMLGetCurText(%listH);
return(aStr);
```
*%listH* denotes a list type DAL variable. *#rc* denotes an integer type DAL variable. *aStr* denotes a string type DAL variable.

Scenario 2 You can also load the XML document and create the XML tree at a specific image field by calling the LoadXMLList rule from a DAL script. You must set the calling procedure in the DDT file as shown in Scenario 1.

Here is an example of DAL script file:

```
%xListH=LoadXMLList("test.xml");
%listH=XMLFind(%xListH,"Forms","Form/@*");
aStr=XMLNthAttrValue(%listH,2);
#rc=DestroyList(%xListH);
return(aStr);
```
# <span id="page-52-0"></span>USING XML BUILT-IN **FUNCTIONS**

The DAL XML API function are registered in keywords, called built-in functions. A DAL XML built-in function performs an operation on a set of parameters and returns a DAL variable in one of the three types: list, integer, or string.

NOTE: A list type DAL variable always begins with a percent sign (*%*) and an integer type DAL variable always begins with an octothorpe (*#)*. Floating decimal numbers begin with a dollar sign (\$). A string type DAL variable does not begin with a leading symbol.

Here are brief descriptions of the DAL XML built-in functions:

LoadXMLList %xListH=LoadXMLList(filename); This function loads a XML document and extracts a XML tree. The only required input parameter is the XML document file name. This function returns the XML tree in the list

For an example, see the DAL script in scenario 2.

DestroyList #rc=DestroyList(%xListH);

type DAL variable.

This function destroys the XML tree created by LoadXMLList. The input parameter is a list type DAL variable that passes the XML tree handle. This function returns one (1) for success or zero (0) for failure. The return DAL variable is of integer type.

For an example, see the DAL script in scenario 2.

GetListElem aStr=GetListElem(%xListH, SrchCriteria);

This function has two input parameters. The first is a list type DAL variable that passes the XML tree handle. The second is a string type DAL variable that passes the search criteria.

The search criteria can be a node name, followed by up to five pairs of attribute names and values. If success, it returns a text string which contains the first element that matches the search criteria.

This example returns the text of the first matched element node *Form* with the attribute name *ID* and value *Agent*.

```
%xListH=LoadXMLList("test.xml");
aStr= GetListElem(%xListH, "Form", "ID", "Agent");
return(aStr);
```
IsXMLError IsXMLError;

This function checks the list for error status. The input parameter is a list type DAL variable that passes the XML tree handle. This function returns one (1) if there no errors occur or zero (0) if errors do occur.

XMLFind Result=XMLFind(%xListH, srchnode, xpath);

This function locates the XML path from the extracted XML tree and returns a list of matched elements to a list type DAL variable or a matched text to a string type DAL variable, depending on the search request.

This function has three input parameters. The first is a list type DAL variable passed from either the XMLFileExtract rule or the LoadXMLList built-in function. The second is a string type DAL variable that passes a node name from which the search starts. The third is also a string type DAL variable that passes the XML location. If you omit the second parameter, the search starts from the root of the XML tree.

*Result* can be a list type or a string type DAL variable.

For an example, see the next section.

XMLFirst #rc=XMLFirst(%listH);

This function takes one input parameter, a list type DAL variable. The variable can be either a XML tree or a list of extracted elements. In any cases, it sets the current pointer to the first element in the specified list. This function returns one (1) for success or zero (0) for failure.

This example returns text from the last element in the list.

```
aStr="Text not found!";
%xListH=LoadXMLList("test.xml");
%listH=XMLFind(%xListH,"Forms","Form[text()]");
#rc=XMLFirst(%listH);
loop:
if #rc=0
goto endloop:
end
aStr=XMLGetCurName(%listH);
#rc=XMLNext(%listH);
goto loop:
endloop:
#rc=DestroyList(%xListH);
return(aStr);
```
XMLNext #rc=XMLNext(%listH);

This function is similar to XMLFirst. It sets the current pointer to the next node or element in the specified list and returns one (1) for success or zero (0) for failure.

For an example, see XMLFirst.

XMLGetCurName aStr=XMLGetCurName(%listH);

This function takes one input parameter of the list type. It can be either an XML tree or a list of elements. It returns the element name from the current element. The return value is the string type.

For an example see XMLFirst.

XMLGetCurText aStr=XMLGetCurText(%listH);

This function is similar to XMLGetCurName. It returns the text from the current element. The return value is the string type. The message is similar to that from the XMLGetCurName function.

For an example see XMLFirst.

XMLFirstAttrib rc=XMLFirstAttrib(%listH);

This function has one input parameter of a list type variable. It can be an element or attribute list. This function sets the attribute pointer to the first attribute for the current element in the element list or to the first attribute element in the attribute list.

If the input is an element list, use these functions to retrieve the attribute name and value:

- XMLAttrName
- XMLAttrValue

If the input is an attribute list, use these functions to retrieve attribute name and value:

- XMLNthAttrName
- XMLNthAttrValue

For examples, see XMLAttrName and XMLNthAttrName.

XMLNextAttrib rc=XMLNextAttrib(%listH);

This function is similar to XMLFirstAttrib. It sets the current attribute pointer to the next attribute for the current element in the list or to the next attribute element in the attribute list.

For an example, see XMLAttrName and XMLNthAttrName.

XMLAttrName aStr=XMLAttrName(%listH);

This function takes a list type DAL variable of input parameter. It returns the name of the current attribute pointed to by the XMLFirstAttrib and XMLNextAttrib functions.

The example returns the second attribute name of the first Form is the list.

```
aStr="Attribute not found!";
%xList=LoadXMLList("test.xml");
%listH=XMLFind(%xList,"Forms","Form");
#rc=XMLFirst(%listH);
#rc=XMLFirstAttrib(%listH);
#rc=XMLNextAttrib(%listH);
if \#rc > 0aStr=XMLAttrName(%listH);
end
#rt=DestroyList(%xList);
return(aStr);
```
XMLAttrValue aStr=XMLAttrValue(%listH);

This function is similar to XMLAttrName. It returns the value of the current attribute pointed to by the XMLFirstAttrib and XMLNextAttrib functions.

For an example, see XMLAttrName. Use XMLAttrValue to replace XMLAttrName.

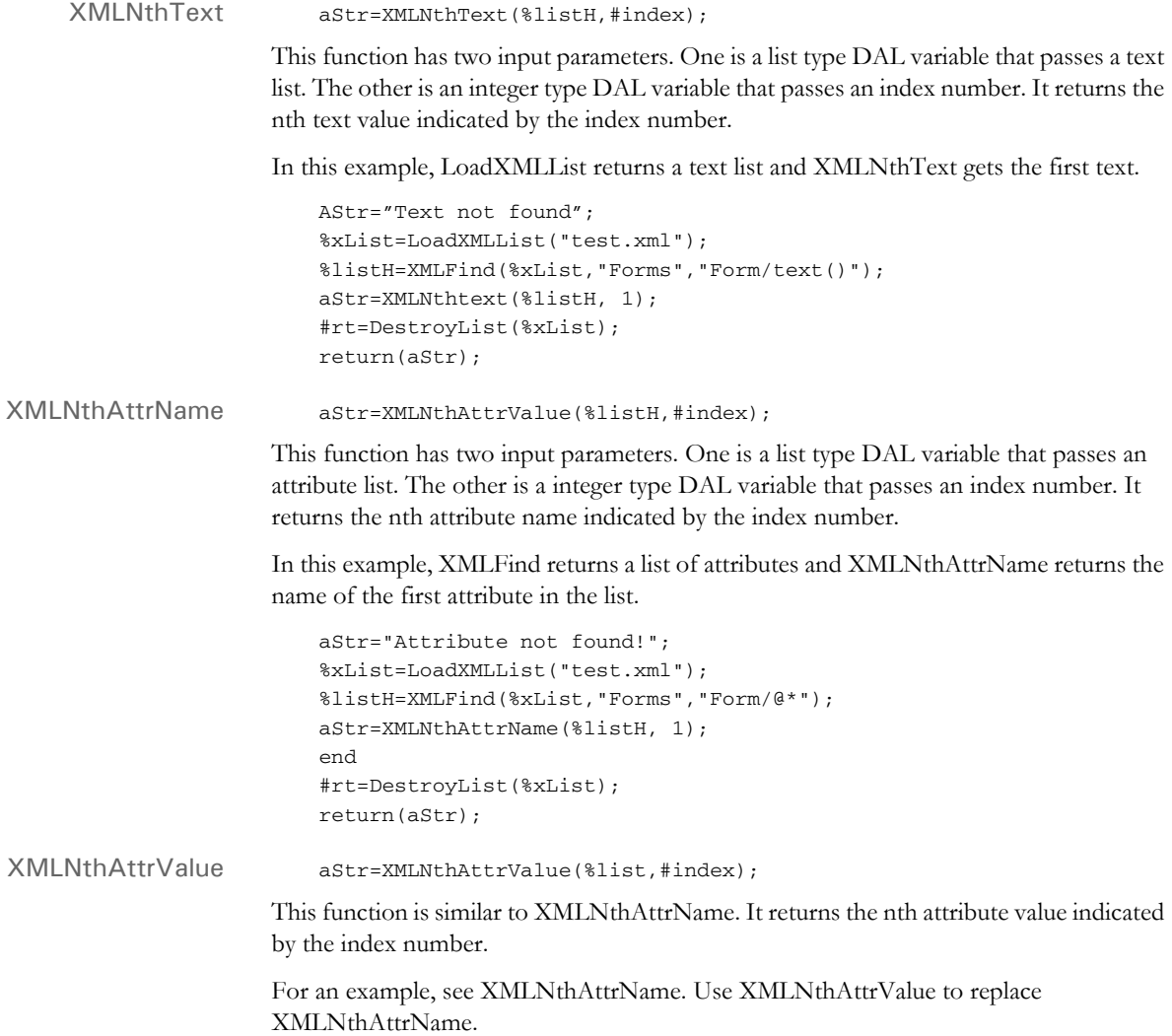

### <span id="page-56-0"></span>USING THE XML PATH **LOCATOR**

The XMLFind function is called the DAL XML path locator or *DAL XPath*. It is a limited version of the XML path and does not cover all aspects defined in the W3C literature.

Refer to W3C recommendations for the description of XPointer and XPath syntax. You can use the XPATHW32 testing tool to verify the applicable specifications of Skywire Software's DAL XPath. Run the XPATHW32 program to get the syntax.

Below is a summary of XML path specifications for DAL XPath:

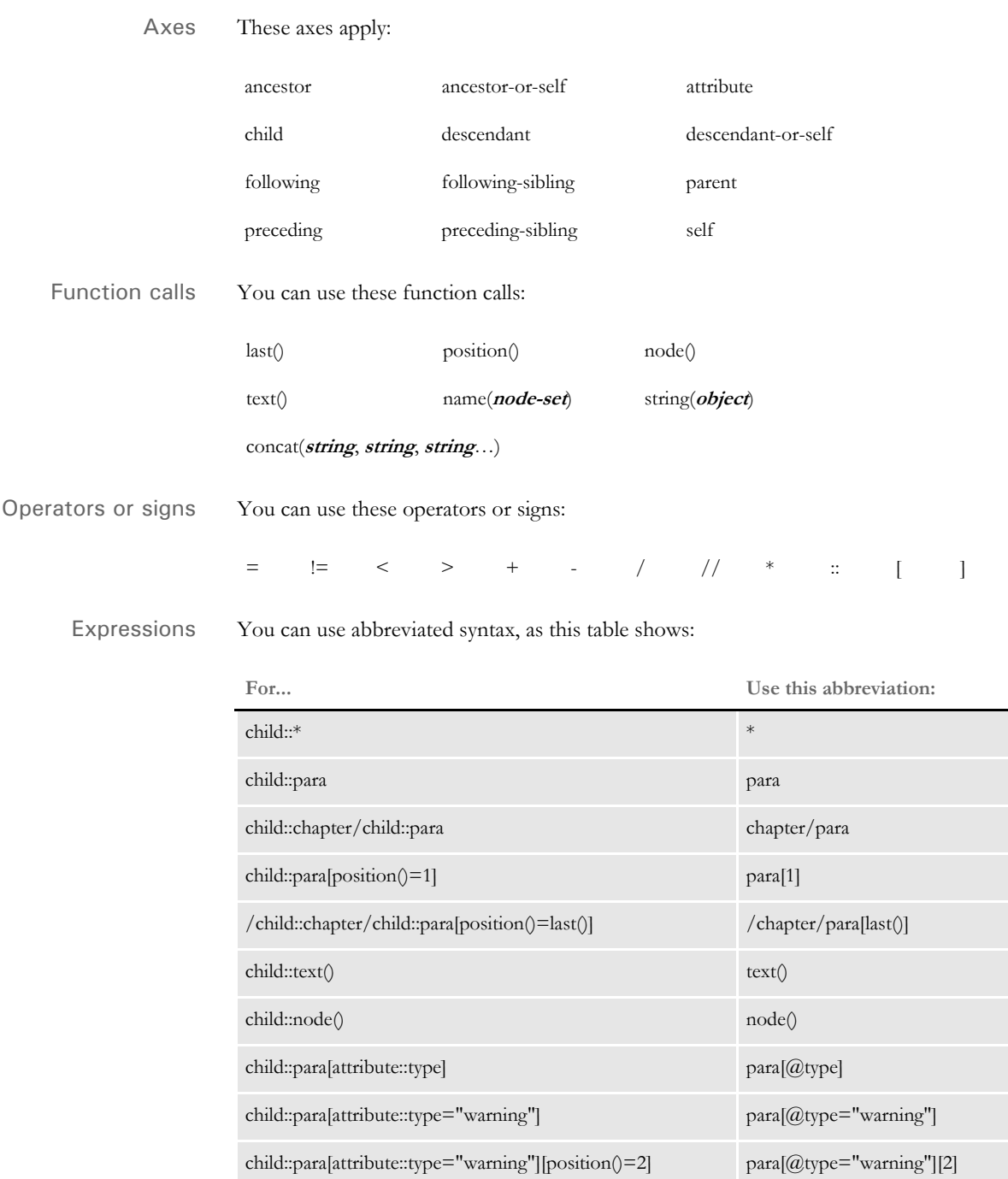

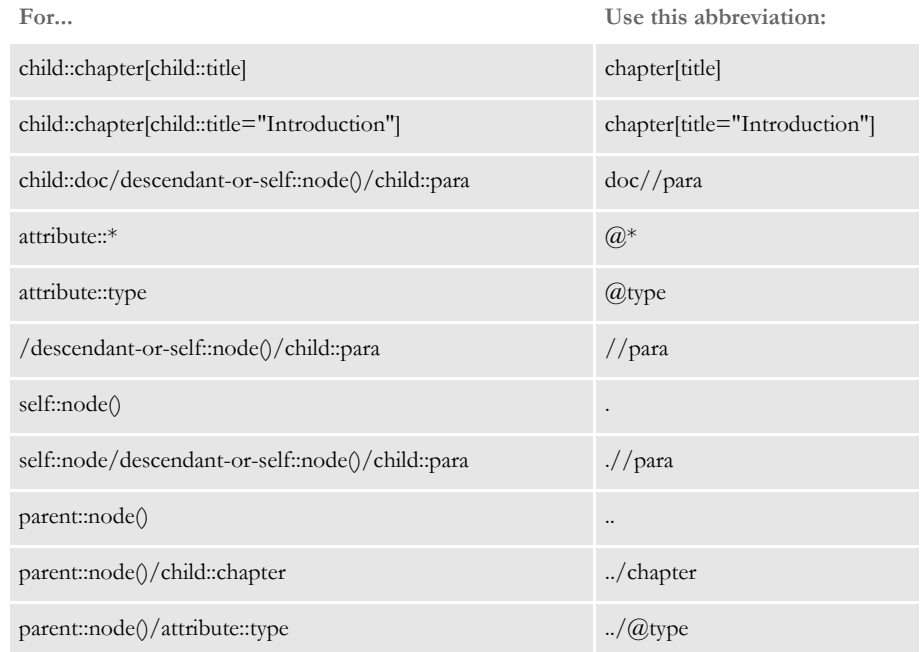

XMLFind locates the XML path from the extract XML tree and returns a valid DAL variable result. It requires three input parameters, a list type DAL variable and two string type variables. They in turn pass in an XML tree, a node name from which the search starts, and XML path location for searching.

If you omit the second parameter, the search starts from the root. The return DAL variable *Result* can be either list type or string type, depending on XML path.

Here are some examples that result in different return values:

Element list %elemListH=XMLFind(%extract, , "descendant::Form[@ID=Agent]");

In this example, DAL XPath selects the *Form* element descendants that have an attribute with name *ID* and value *Agent* from the extract XML tree (root), and returns an element list.

Attribute list  $\text{satrListH=XMLFind}(\text{&current, "Form/@type='warning'");}$ 

In this example, DAL XPath returns an attribute list that collects type attributes with value *warning* for *Form* children of current context node Forms.

Text list %TextListH= XMLFind(%extract, "Forms", "Form/text()"); In this example, DAL XPath returns a text list that contains all text nodes of *Form* children of current context node *Forms*.

Text string aStr=XMLFind(%extract, Forms, "string(Form[2])");

It returns the text of second child *Form* of the current context node *Forms*.

aStr=XMLFind(%extract, "Forms", "concat("Get form 2 text: ", "Form[2])");

It returns the concatenation of the text string *Get form 2 text:* , and the text of the second child *Form* of current context node *Forms*.

aStr=XMLFind(%extract, "Forms", "name()");

It returns the name of current context node.

### Chapter 6

# **Using XML Print Driver**

The XMPLIB library allows you to use Documaker RP to create Docucorp Standard XML output. You can unload Docucorp Standard XML output from GenData or GenPrint programs (using the PrintFormset rule).

Here is an example of the INI setup this feature requires:

< Printers > PrtType = XMP < PrtType:XMP > Module = XMPW32 PrintFunc = XMPPrint

NOTE: No other INI options are needed.

Additional XML tags and information can be optionally written to the output files.

To produce these additional XML tags, add either Filter and\or OutputEmptyField options to the INI group

```
 <PrtType:XMP> 
Filter = Yes | No (the default is Yes)
OutputEmptyFields = Yes | No (the default 
is No)
```
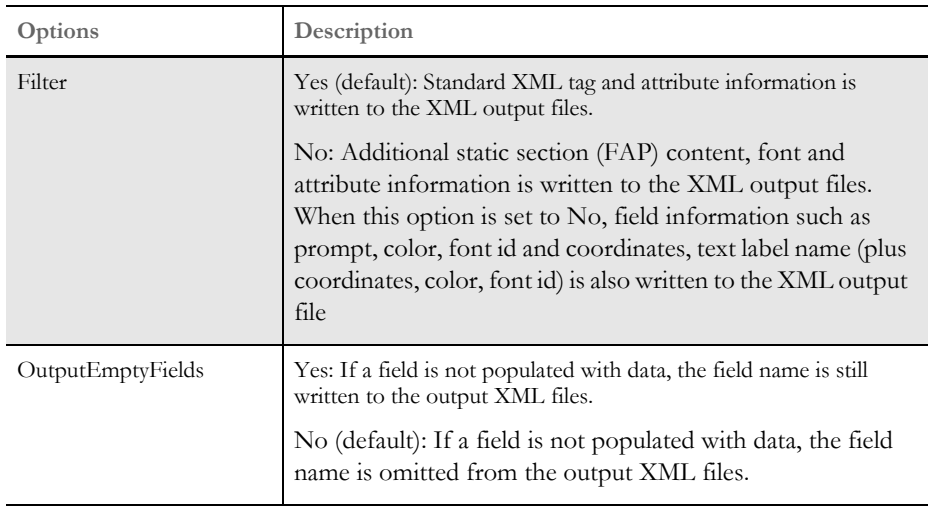

When using with Documaker RP, it is recommended to use the MultiFilePrint functionality to create a separate XML file per transaction. If multiple XML files are written into the same file, the file will not load in an XML parser, browser, or editor.

Chapter 7

## **Additional Ways to Use XML and Documaker Server**

This chapter describes other ways you can use XML and Documaker Server.

This chapter discusses:

- [Mapping Fields with XPath on page 63](#page-62-0)
- [Referencing DAL and GVM Using XML on page](#page-63-0)  [64](#page-63-0)
- [Running Documaker Server Using an XML Job](#page-65-0)  [Ticket on page 66](#page-65-0)
- [Creating Multiple Print Files Using the](#page-66-0)  [PrintFormset Rule on page 67](#page-66-0)

# <span id="page-62-0"></span>MAPPING FIELDS WITH **XPATH**

The GenTrn program and the NoGenTrnTransactionProc rule let you use the TRN\_Fields control group to map all of your fields with the XPath. To let the system know you are using the XML file, set the XMLTrnFields option in the TRN\_File control group to Yes and also set the XMLExtract option in the RunMode control group to Yes.

Here is an example:

```
< RunMode >
   XMLExtract = Yes
< TRN_File >
   XMLTrnFields= Yes
< TRN_Fields >
   Company = !/Forms/Key1
   \text{LOB} = !/ \text{Forms}/\text{Key2}PolicyNum = !/Forms/PolicyNum
   RunDate = !/Forms/RunDate;DM-4;D4
```
NOTE: Use this format for the Trn\_Fields options:

(*Field in the Transaction DFD File*) = XPath;Field Format

Be sure to include the leading exclamation mark (!). This tells the system to use an XML path search but is not part of the actual search routine. Do not specify whether a field is a key. The system does not support multiple (search) keys with the XML implementation.

If you are selectively excluding transactions, in your exclude file, instead of an offset and SearchMask, replace it with the XPath. Here is an example:

!/Forms[PolicyType="OLD"]

### <span id="page-63-0"></span>**REFERENCING** DAL AND GVM USING XML

The system lets you reference the GVM and DAL expressions before it rebuilds XPath search masks. The format is as follows:

#### =XXX(expression)

where *XXX* is one of the supported ways of finding data from a symbol, such as DAL or GVM.

Here are the standard access methods:

• =("expression") returns the value of a DAL symbol represented by expression

Here is an example:

!/Forms/Data1[Data2="\*\*=("dalVar")\*\*"]/Data3

dalVar is a DAL symbol. If the value of this variable is *Two*, the system resolves the expression and returns the following XPath search mask:

!/Forms/Data1[Data2="Two"]/Data3

 $=$ (expression) returns the value of a DAL variable named in the expression which contain a name of another DAL variable.

Here is an example:

!/Forms/Data1[Data2="\*\*=(dalVar2)\*\*"]/Data3

If you assign dalVar2 equal to another DAL variable called dalVar which holds a value of *Two*, here is the result:

!/Forms/Data1[Data2="Two"]/Data3

• =DAL("expression") returns the value of a DAL script named by expression.

Here is an example:

!/Forms/Data1[Data2="\*\*=DAL("test.dal")\*\*"]/Data3

The system runs the named DAL script and returns the value as a result of that run. If *test.dal* returns a value of *Three*, the expression is resolved and this XPath search mask is the result:

!/Forms/Data1[Data2="Three"]/Data3

• =GVM("expression") returns the value of a GVM symbol named by the expression.

Here is an example:

!/Forms/Data1[Data2="\*\*=GVM("gvmVar")\*\*"]/Data3

gvmVar is a GVM symbol. If the value for this symbol is *One*, the system resolves the expression and returns this XPath search mask:

!/Forms/Data1[Data2="One"]/Data3

• =GVM(expression) returns the DAL or GVM variable named in the expression which contains a name of another GVM variable.

Here is an example:

!/Forms/Data1[Data2="\*\*=GVM(dalVar)\*\*"]/Data3

dalVar is a DAL variable. If dalVar was assigned a value equal to another GVM variable called gvmVar and the value for this variable is *One*, here is the result:

!/Forms/Data1[Data2="One"]/Data3 !/Forms/Data1[Data2="\*\*=GVM(gvmVar2)\*\*"]/Data3

gvmVar2 is a GVM variable. If gvmVar2 was assigned a value equal to another GVM variable called gvmVar and the this variable holds a value of *One*, here is the result:

!/Forms/Data1[Data2="One"]/Data3

 $=$  () Retrieves the contents of a DAL variable that is, by default, the root name of the source name of the current DDT field.

Here is an example:

!/Forms/TestGVM[GVMField="\*\*=()\*\*"]/Data

Assume, current DDT field has destination name *dalVar #003* and also source name *dalVar #003* and the content of this DAL variable, dalVar, is *One*, the system resolves the expression and returns this XPath search mask:

!/Forms/TestGVM[GVMField="One"]/Data

If you have GVM, DAL, or other symbols in the XPath, you may want to know what symbolic data you are referencing. Use these INI options to have the system write the symbol and its referred data into the log file:

```
< Debug_Switches >
  Enable_Debug_Options = Yes
  XPath = Yes
```
# <span id="page-65-0"></span>RUNNING **DOCUMAKER SERVER** USING AN XML JOB **TICKET**

Now you can run Documaker Server from another application using an XML job ticket. You receive results in an XML job log file.

The layout of these files is the same as those used by Docupresentment for running Documaker Server. See [Creating Multiple Print Files Using the PrintFormset Rule on](#page-66-0)  [page 67](#page-66-0) for more information.

The name of the Job ticket is passed to the GenData program on the command line as

/jticket= parameter

The default name is *JOBTICKET.XML*.

To set this up replace the StandardJobProc rule with the TicketJobProc rule. Keep in mind you must run Documaker Server in single step mode, since only the GenData program is executed.

You can specify the name of the resulting job log file using this command line parameter:

/jlog=

The default is *JOBLOG.XML*.

# <span id="page-66-0"></span>**CREATING** MULTIPLE PRINT FILES USING THE **PRINTFORMS** ET RULE

The PrintFormset rule lets you create multiple print files when you run the GenData program in single-step mode.

NOTE: When running in multi-step mode, use the MultFilePrint callback functionality.

To use this feature, add these options to PrintFormset control group:

```
< PrintFormset >
        MultiFilePrint = Yes
        LogFileType = XML
        LogFile = (log file name and path)
Option Description
MultiFilePrint Set this option to Yes to allow multiple file print.
LogFileType Specifies the type of the log file. Enter XML for an XML file. Any other entry
                results in a text file.
LogFile Specifies the name of the log file. Include the full path. If you omit the path,
                the system uses DATAPATH. If you omit this option, the system creates a file 
                named TMP.LOG. If you enter XML in the LogFileType option and a 
                different extension here, the system uses XML.
```
The log file that is created is either a semicolon-delimited text file, formatted like the file created by the MultiFilePrint callback function or an XML file. Here is an example of the layout of the XML file:

```
 <?xml version="1.0" encoding="UTF-8" ?> 
- <LOGFILE>
- <TRANSACTION INSTANCE="1">
  <BATCH NAME="Logical Batch Name">.\data\BATCH1.BCH</BATCH> 
  <GROUP1 NAME="Company">SAMPCO</GROUP1> 
  <GROUP2 NAME="Lob">LB1</GROUP2> 
  <TRANSACTIONID NAME="PolicyNum">1234567</TRANSACTIONID> 
  <TRANSACTIONTYPE NAME="TransactionType">T1</TRANSACTIONTYPE> 
  <RECIPIENT NAME="INSURED">INSUREDS COPY</RECIPIENT> 
  <FILE>DATA\0rDcP7WxytE8ECp5jexhWXVqkV840Vw_F-GykT_VMfd.PDF</FILE> 
  </TRANSACTION>
- <TRANSACTION INSTANCE="2">
  <BATCH NAME="Logical Batch Name">.\data\BATCH2.BCH</BATCH> 
  <GROUP1 NAME="Company">SAMPCO</GROUP1> 
  <GROUP2 NAME="Lob">LB1</GROUP2> 
  <TRANSACTIONID NAME="PolicyNum">1234567</TRANSACTIONID> 
  <TRANSACTIONTYPE NAME="TransactionType">T1</TRANSACTIONTYPE> 
  <RECIPIENT NAME="COMPANY">COMPANY COPY</RECIPIENT> 
  <FILE>DATA\0v3l7pBdVqHceoRL5hf2xqjJ7WMxiRVO9U70iFiIcne.PDF</FILE> 
  </TRANSACTION>
```
</LOGFILE>

Use the options in the DocSetNames control group to determine which XML elements are created. The values in this control group are the same as those written to a recipient batch or TRN file.

Chapter 8

### **Using Docupresentment to Run Documaker Server**

This chapter tells you how to set up Docupresentment and Documaker Server so Docupresentment can run Documaker Server as a subordinate process.

This chapter discusses:

- [Overview on page 69](#page-68-0)
- [Setting Up Docupresentment on page 70](#page-69-0)
- [Setting Up Documaker Server on page 72](#page-71-0)
- [Controlling Documaker Server on page 74](#page-73-0)

<span id="page-68-0"></span>**OVERVIEW** When using Docupresentment to run Documaker Server, web clients communicate with Docupresentment using queues. Docupresentment communicates with Documaker Server via XML files called *job tickets* and *job logs*, as shown below.

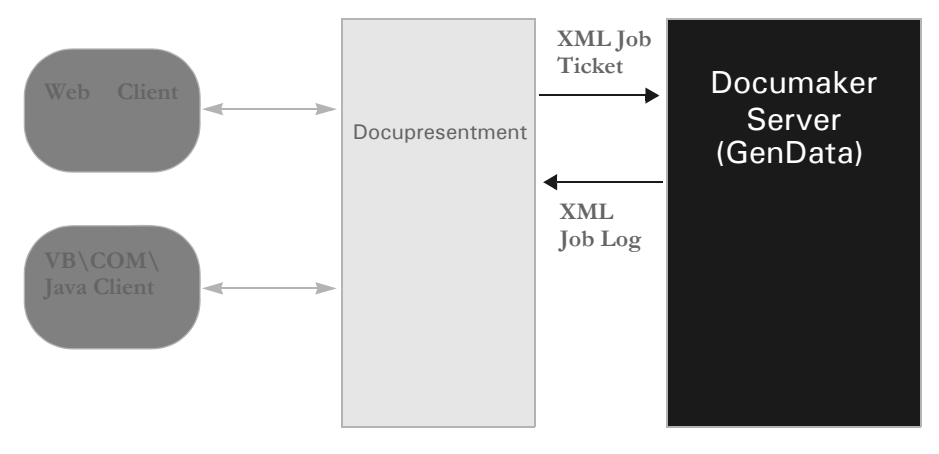

Docupresentment can start or stop Documaker Server as needed, without user interaction. One Docupresentment session controls one Documaker Server process. You can, however, implement multiple Docupresentment sessions and have multiple Documaker Server processes as well.

The ServerBaseProc rule replaces the RULStandardJobProc rule and lets Docupresentment run Documaker Server as a separate, *stay alive* process. This means Documaker Server only has to start once and Docupresentment can continue even if Documaker Server fails. See [ServerBaseProc on page 91](#page-90-0) for more information.

Keep in mind these limitations:

- You can only run Documaker Server in single step mode. Consult the [Documaker](http://docs.oracle.com/cd/E73730_01/DocumakerStandard_ag_12.5.pdf)  [Administration Guide](http://docs.oracle.com/cd/E73730_01/DocumakerStandard_ag_12.5.pdf) for more information on single step processing.
- You must run Documaker on Windows 2000 or higher.
- If any Docupresentment transaction specifies a different resource setup, the Documaker Server process will automatically re-initialize to change to those resources. Such resource changes can affect the overall performance of the system.
- During processing, some INI options can be changed by the client. Since some Documaker Server rules use static variables and store INI values in memory, it is possible that a client will be unable to change an INI option if those Documaker Server rules are used. To handle these situations, you must restart Documaker Server.

### <span id="page-69-0"></span>**SETTING UP DOCUPRESEN** TMENT

DOCSERV.INI file Make these changes in the DOCSERV.INI file, or the INI file the Docupresentment is configured to use. Here is an example of how to add a request type for Documaker Server:

To set up Docupresentment so that it will run Documaker Server, you will need to make

```
< ReqType:RPD >
   function = atcw32->ATCLogTransaction
   function = atcw32->ATCLoadAttachment
   function = atcw32->ATCUnloadAttachment
   function = dprw32->DPRSetConfig
   function = rpdw32->RPDCheckRPRun
   function = rpdw32->RPDCreateJob
   function = rpdw32->RPDProcessJob
```
the following changes in the following INI files:

If necessary, you can add two more request types, one to check if Documaker Server is running and one to stop Documaker Server. Here is an example:

```
< ReqType:CHECK >
   function = atcw32->ATCLogTransaction
   function = atcw32->ATCLoadAttachment
   function = atcw32->ATCUnloadAttachment
   function = dprw32->DPRSetConfig
   function = rpdw32->RPDCheckRPRun
< ReqType:STOP >
   function = atcw32->ATCLogTransaction
   function = atcw32->ATCLoadAttachment
   function = atcw32->ATCUnloadAttachment
   function = dprw32->DPRSetConfig
   function = rpdw32->RPDStopRPRun
```
You will also need to add the following Docupresentment rule to the ReqType:INI control group:

function = rpdw32->RPDStopRPRun

DAP.INI file Add a configuration option for a the master resource library you will use. Here is an example which is based on the RPEX1 master resource library:

```
< Configurations >
   CONFIG = RPEX1
< Config:RPEX1 >
   INIFile = RPEX1.INI
```
RPEX1.INI file Make these changes in the RPEX1.INI file (or the INI file you are using for your configuration):

```
< IDSServer >
   ExtrPath = e:\tan\max\|e\tan\theta\|PrintPath = e:\fap\mstrres\rpex1\data\
   WaitForStart = 60
   SleepingTime = 500
   MaxWaitTime = 120
   GENSemaphoreName = gendata
   RPDSemaphoneName = rpdrunrp
```

```
PrintFileCacheTime = 7200
   TextFileCacheTime = 7200
< RPDRunRP >
   Executable = e:\rel101\shipw32\gendaw32.exe
   Directory = e:\fap\mstrres\rpex1\
   UserINI = e:\fap\mstrres\rpex1\fsiuser.ini
   BaseLocation = http://10.8.10.69/fap/mstrres/rpex1/data/
< Printer >
   PrtType = PDF
< Debug >
   RPDProcessJob = Yes
```
Setting up multiple Docupresentment servers

The semaphores used by Docupresentment and Documaker Server are global for a computer, so if you need multiple Docupresentment processes on the same computer, each Docupresentment process and subordinate Documaker Server process should use different semaphore names.

The semaphore names are generated automatically by Docupresentment for each additional Docupresentment instance. These names are passed to Documaker Server as command line parameters. No user intervention is usually needed.

To specify the own naming conventions for these semaphores, do so by changing these INI options:

```
< IDSServer >
   GENSemaphoreName =
   RPDSemaphoreName =
```
Keep in mind the names must be unique for a computer, so two Docupresentment servers will have to use two different INI files specifying semaphore names.

## <span id="page-71-0"></span>**SETTING UP DOCUMAKER SERVER**

The first step is to set up Documaker Server to run in a single step mode. See the [Documaker Administration Guide](http://docs.oracle.com/cd/E73730_01/DocumakerStandard_ag_12.5.pdf) for more information

Keep in mind these considerations...

- If the Documaker Server executables and DLLs are located on the network, the start time for Documaker Server can be significant. Keep in mind, however, that the start time only affects the first transaction. Subsequent transactions will process much more quickly. If the start time exceeds 10 seconds, consider changing the WaitForStart option to a higher value.
- All of the standard Documaker Server performance-related INI options are available even when Docupresentment runs Documaker Server as a subordinate process. For best results, optimize Documaker Server's performance before using it with Docupresentment.
- Documaker Server will run fastest if the resource files for Documaker Server, as well as input and output files, are physically located on the computer where Docupresentment and Documaker Server are running.

In addition, you will need to make changes to your FSISYS.INI or FSIUSER.INI files and to your AFGJOB.JDT file.

FSISYS.INI or FSIUSER.INI file Be sure to turn off all Documaker Server stop options, as shown here:

```
< GenDataStopOn >
  BaseErrors = No
   TransactionErrors = No
   ImageErrors = No
  FieldErrors = No
```
Also, add the following control groups and options:

```
< IDSServer >
   SleepingTime = 500
   GENSemaphoreName = gendata
   RPDSemaphoneName = rpdrunrp
< Debug >
   RULServerJobProc = Yes
< PrintFormsSet >
   MultiFilePrint = Yes
   LogFileType = XML
   LogFile = .\data\print{log.xml}
```
AFGJOB.JDT file Change the base rule from RULStandardBaseProc, as shown here:

<Base Rules> ;RULServerJobProc;1;; ...

The [ServerBaseProc on page 91](#page-90-0) rule replaces the RULStandardJobProc rule and lets Docupresentment run Documaker Server as a separate, *stay alive* process. This means Documaker Server only has to start once and Docupresentment can continue even if Documaker Server fails.
# **Naming Conventions for Output Files**

The output files from Documaker Server use the names generated by the Docupresentment rules and submitted to Documaker Server in the job ticket file. If you need different names, provide them in the Docupresentment request. In this case, you must make sure the names are unique or else they will be overwritten. The names generated by Docupresentment can consist of up to 45 characters and are similar to the names generated by the DPRPrint rule in Docupresentment.

The directory where the output files are created is determined in this manner:

- If the file name and path was provided, the system uses that information.
- If the file name was provided, but the path was omitted, the system looks for the path in the PRINTPATH attachment variable.
- If the path is not in the PRINTPATH attachment variable, the system looks for the PrintPath INI option in the IDSServer control group.
- If no path was specified in the PrintPath INI option, the system places the output file in the current directory.

The extension of the output files is determined in this manner:

- If the name and extension was provided in the attachment, the system uses that information.
- If the name and extension were omitted, the system generates a name and uses the printer type as the extension for the print output files. For other files, the system looks for the FileExt option in the IDSServer control group to find the extension. The default is *DAT*.

# **CONTROLLING DOCUMAKER SERVER**

- To control Documaker Server via Docupresentment, use these Docupresentment rules:
- [RPDCheckAttachments](#page-74-0)  Checks the required input attachment variables and INI options before starting the GenData program.
- [RPDCheckRPRun](#page-76-0) Makes sure Documaker Server is running. If Documaker Server is not running, this rule starts it.
- [RPDCreateJob](#page-79-0) Finds the attachment variables for each of the values in the job ticket and adds them to the XML tree. The XML tree is added to the RPDJobTicket DSI variable so the next rule can use it.
- [RPDProcessJob](#page-83-0)  Gets the XML tree from the RPDJobTicket variable and writes it to a file. This file is used as the job ticket which triggers the Documaker Server process.
- [RPDStopRPRun](#page-86-0)  Receives the current process ID from the DSI variable RPDRunProcess and then terminates Documaker Server.

# <span id="page-74-0"></span>**RPDCHECKA TTACHMENTS**

Use this rule to check the required input attachment variables and INI options before starting the GenData program.

Syntax \_DSIEXPORT DWORD \_DSIAPI RPDCheckAttachments (DSIHANDLE hdsi, char \* pszParms, ULONG ulMsg, ULONG ulOptions)

Parameters

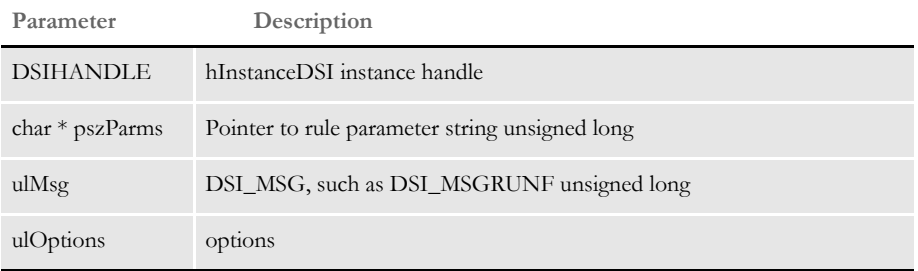

This rule runs before the RPDCheckRPRun rule. Using this rule, ReqType becomes:

```
< ReqType:RPD >
   function = atcw32->ATCLogTransaction
   function = atcw32->ATCLoadAttachment
   function = atcw32->ATCUnloadAttachment
   function = irlw32->IRLCopyAttachment
   function = dprw32->DPRSetConfig
   function = RPDW32->RPDCheckAttachments
   function = RPDW32->RPDCheckRPRun
   function = RPDW32->RPDCreateJob
   function = RPDW32->RPDProcessJob
```
The expected attachment variables are checked only if they are in the RPDAttachments control group. Here is an example:

```
< RPDAttachments >
   Variable = ReqType
   Variable = Config
   Variable = PrintBatches
   Variable = ExtrFile
```
If the ExtrFile option is required, the rule checks to see if it exists. Keep in mind the ExtrFile option includes a full path. If you omit the path, the system uses the path specified in the ExtrPath option as the default path.

This rule also checks these options in the RPDRunRP control group:

```
< RPDRunRP >
   Executable = d:\RP\Mstrres\gendaw32.exe
   Directory = d:\R{P\Mstrass}\rper1UserINI = fsiuser
```
If the UserINI option does not include a drive letter, the system will look at the Directory option to find the path, so the full UserINI name becomes:

d:\RP\Mstrres\rpex1\fsiuser.ini

In other cases, you can set the UserINI option, as shown here:

```
Directory = d:\ProgIDS\RP\Mstrres\Validate\W32exe\ 
UserINI = fsiuser
```
So the full UserINI name becomes:

d:\ProgIDS\RP\Mstrres\Validate\W32exe\fsiuser.ini

This rule also makes sure the USERINI.INI file exists. For UNIX, if the first byte is "/", the system looks at the UserINI option for the full path, for example:

UserINI = /ProgIDS/RP/Mstrres/Deflib

Otherwise, the system uses the path specified in the Directory option. Keep in mind that if you omit the UserINI option, the system uses the FSIUSER.INI file instead.

```
INI options < RPDAttachments >
                    Variable = ReqType
                    Variable = Config
                    Variable = PrintBatches
                    Variable = ExtrFile
                 < IDSServer >
                    ExtrPath = d:\f{ap\mathcal{r}pex1\extract}< RPDRunRP >
                    Executable = d:\rel101\rps100\shipw32\gendaw32.exe
                    Directory = d:\fap\matrixmstrres\tau1\UserINI = fsiuser
```
Returns Success or failure.

#### Error messages

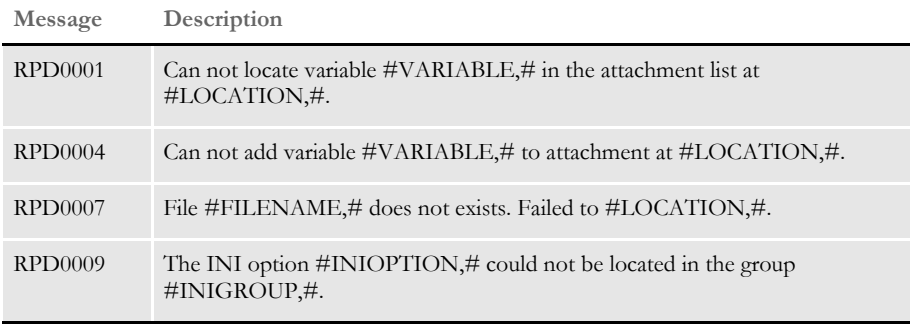

# <span id="page-76-0"></span>**RPDCHECKR PRIN**

Use this rule to make sure Documaker Server is running. If Documaker Server is not running, this rule starts it.

Syntax \_DSIEXPORT DWORD \_DSIAPI RPDCheckRPRun (DSIHANDLE hdsi, char \* pszParms, ULONG ulMsg, ULONG ulOptions)

#### Parameters

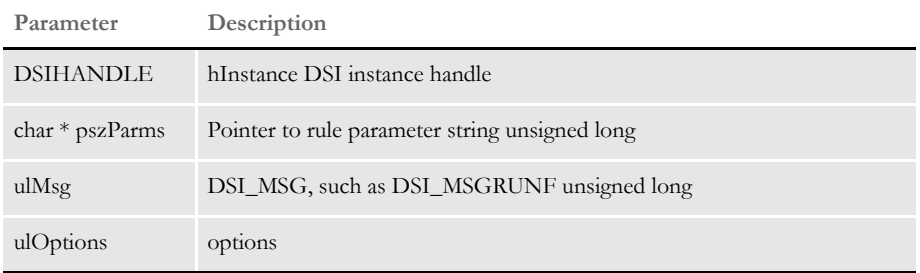

To determine if Documaker Server is running, the rule looks at the CONFIG value. If the CONFIG value is not the same as it was in the previous run, this rule stops and then restarts Documaker Server.

On the RUNF message, this rule looks to see if a Documaker Server process exists and starts one if needed. On the RUNR message, this rule stops the Documaker Server process if there was an error.

On DSI\_MSGRUNF, this rule first checks to see if Documaker Server is running by detecting the *gendata* semaphore created by RULServerBaseProc rule. If the semaphore does not exist, Documaker Server is not running. This rule then starts Documaker Server and creates a semaphore called *rpdrunrp*.

This lets Documaker Server check the status of the Docupresentment by detecting the existence of the semaphore. It also lets Documaker Server terminate normally in case Docupresentment stops.

To handle situations where you have multiple master resource libraries (MRLs), the rule checks the CONFIG value for every job process to see if a new MRL is requested. If the CONFIG value changes, the rule stops the current Documaker Server process and starts another one which uses the new MRL.

On DSI\_MSGRUNR, this rule terminates Documaker Server if errors occur.

#### Input attachment variables

**Variable Description**

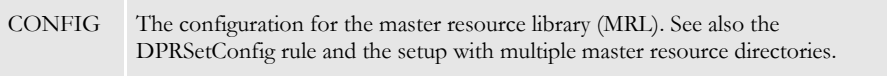

# Output DSI variables

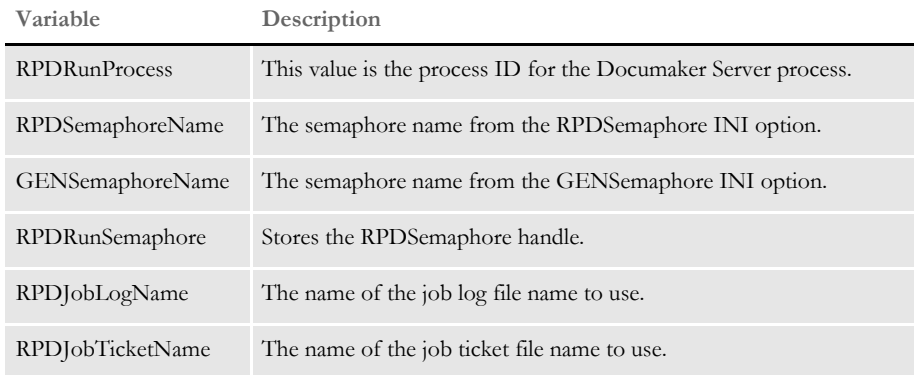

INI options You can use these INI options:

```
< RPDRunRP >
   Executable = 
   Directory = 
   UserINI = 
< IDSServer > 
   GENSemaphoreName =
   RPDSemaphoreName =
```
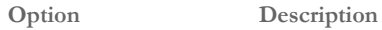

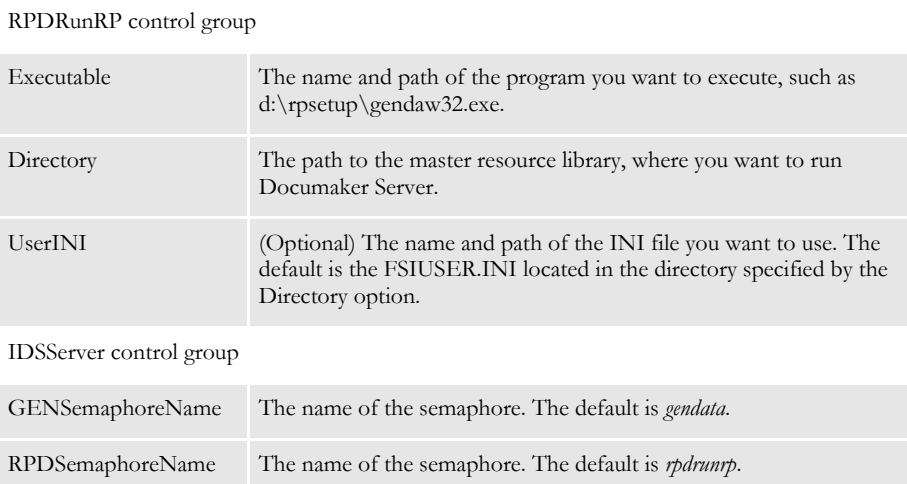

#### Returns Success or failure.

Error messages

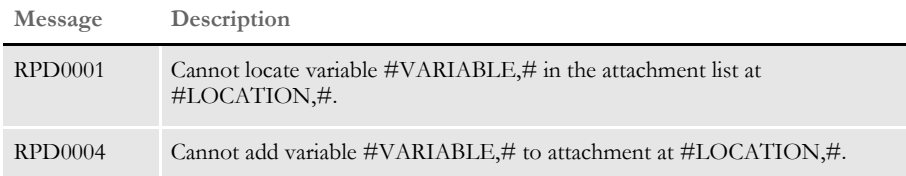

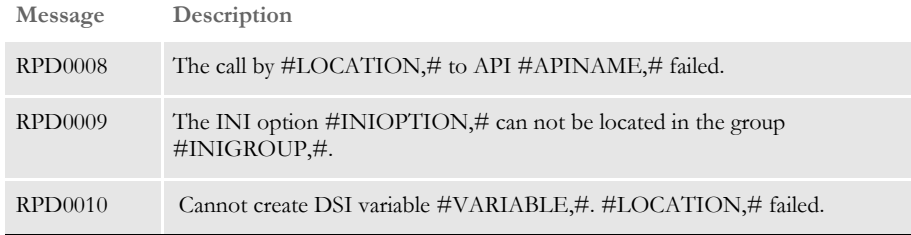

# <span id="page-79-0"></span>**RPDCREATEJ** OB

Use this rule to find the attachment variables for each of the values in the job ticket and add them to the XML tree. The XML tree is added to the RPDJOBTICKET DSI variable so the next rule can use it.

Keep in mind that the RPDCreateJob rule always adds the DbLogFile XML element to the job ticket. If a value for this element is not in the job ticket, a unique file name is generated and added. If an attachment variable or INI option is present but set to a blank value, the RPDCreateJob rule does not add the DbLogFile element.

Syntax \_DSIEXPORT DWORD \_DSIAPI RPDCreateJob (DSIHANDLE hdsi, char \* pszParms, ULONG ulMsg, ULONG ulOptions)

#### Parameters

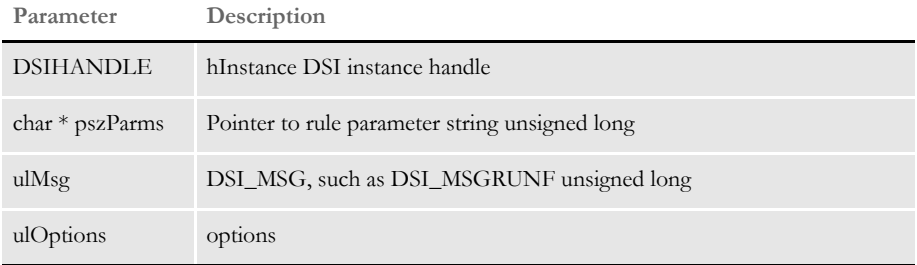

On DSI\_MSGRUNF, this rule creates the XML document for the job ticket that triggers the job processing. You should direct your results to designated directories and use unique file names, especially if you want to support multiple MRL setups, multiple Documaker Server processes, or multiple job processes.

You can change INI options via attachment variables. These changes are added onto the XML tree so Documaker Server can update the INI options in memory.

On DSI\_MSGRUNR, this rule processes the XML document of the job log, and all values of the XML tree are added to the output attachment.

#### Input attachment variables

You can use these input attachment variables:

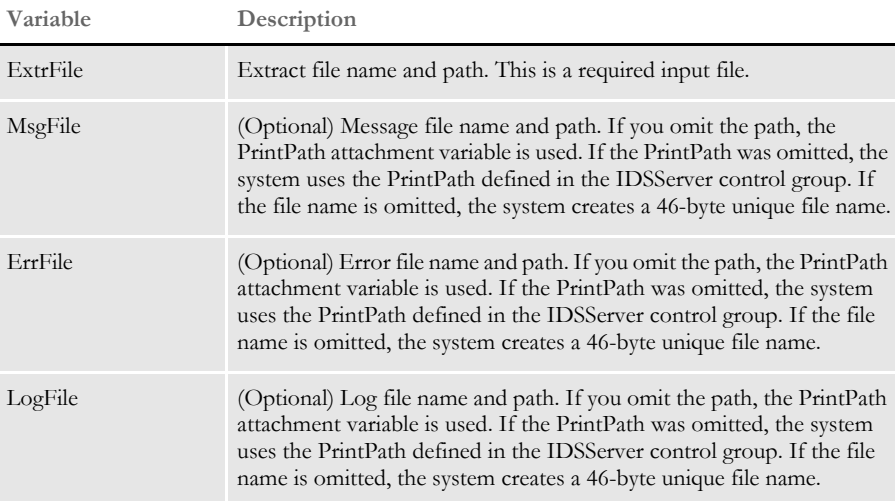

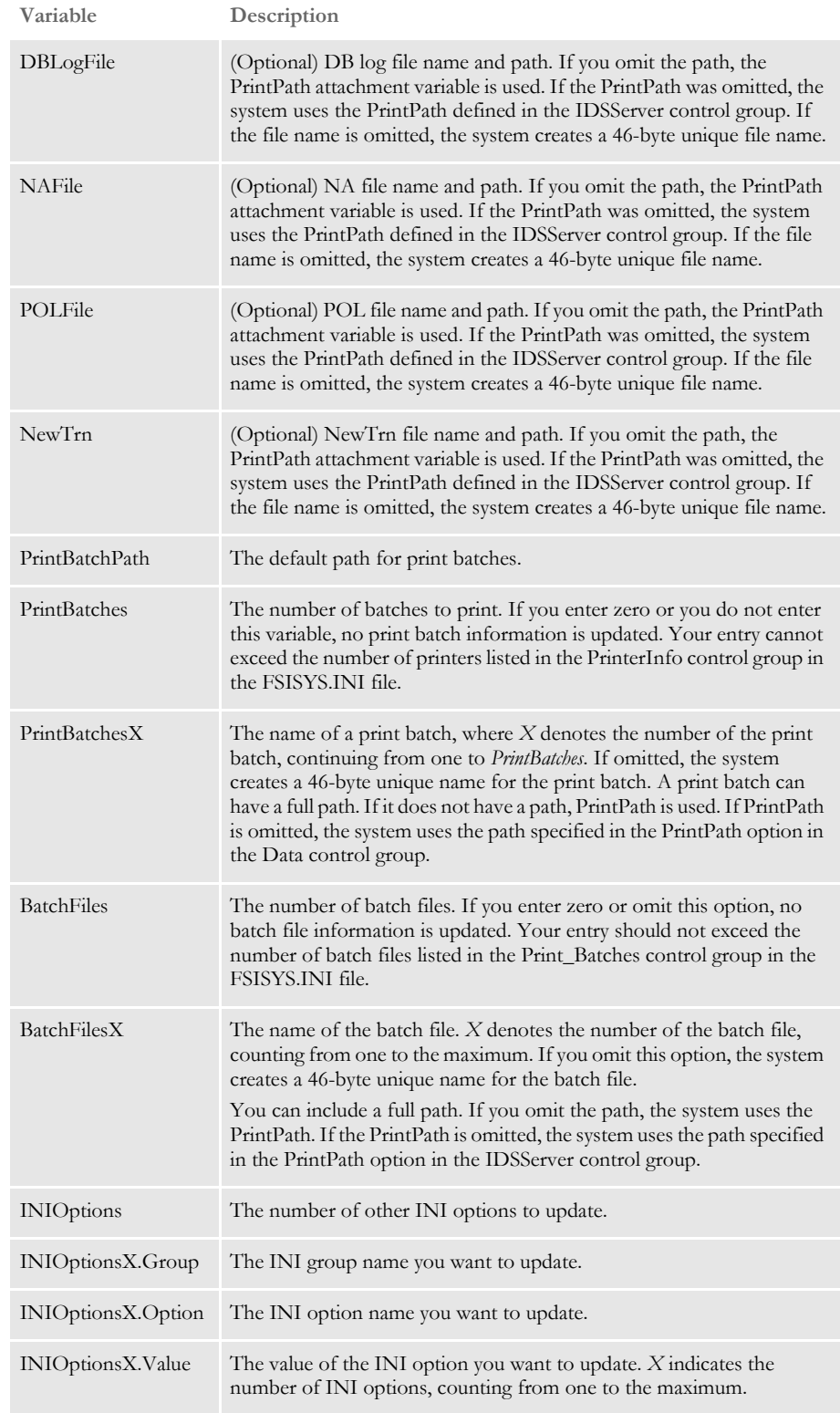

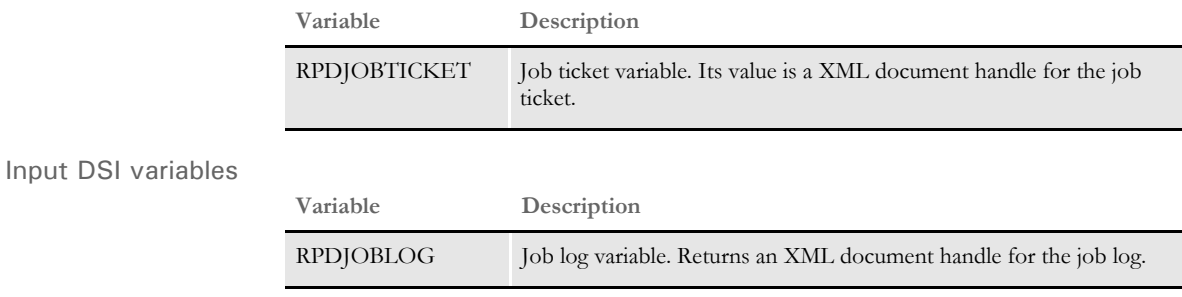

#### Output DSI variables

Output attachment variables

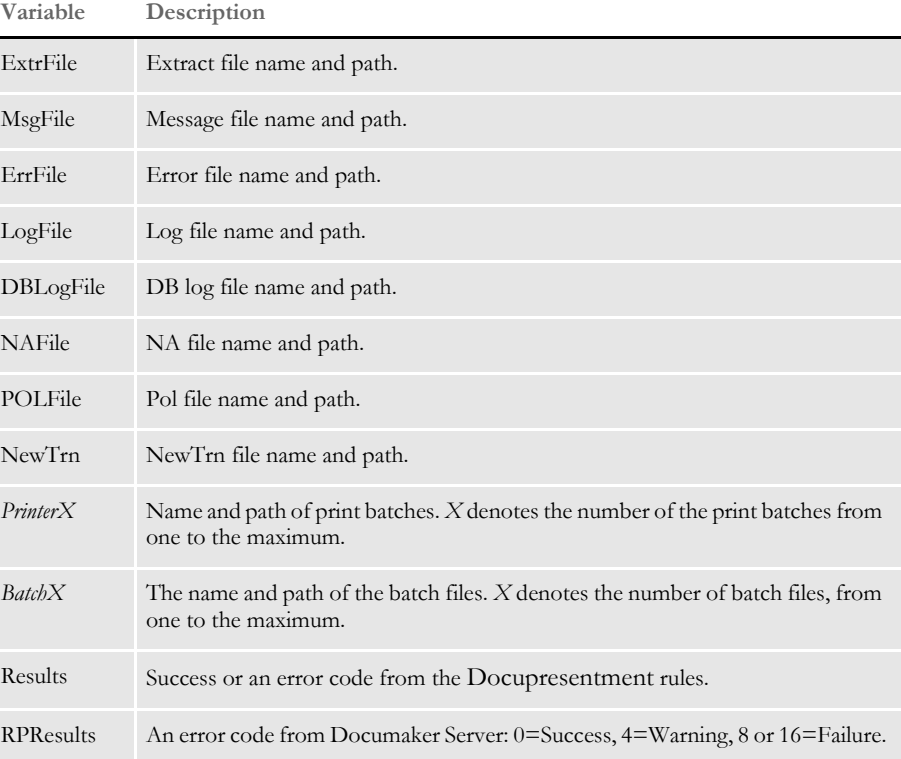

Note that the input attachments for PrintBatchX should be in the same order as those for PrinterX, as defined in the PrintInfo control group in the FSISYS.INI file. Also keep in mind that *PrinterX* and *BatchX* are option names you define in the PrintInfo and Print\_Batches control groups.

INI options < IDSServer > PrintPath = PrintFileCacheTime = TextFileCacheTime = < Printer > PrtType = = < RPDRunRP > BaseLocation =

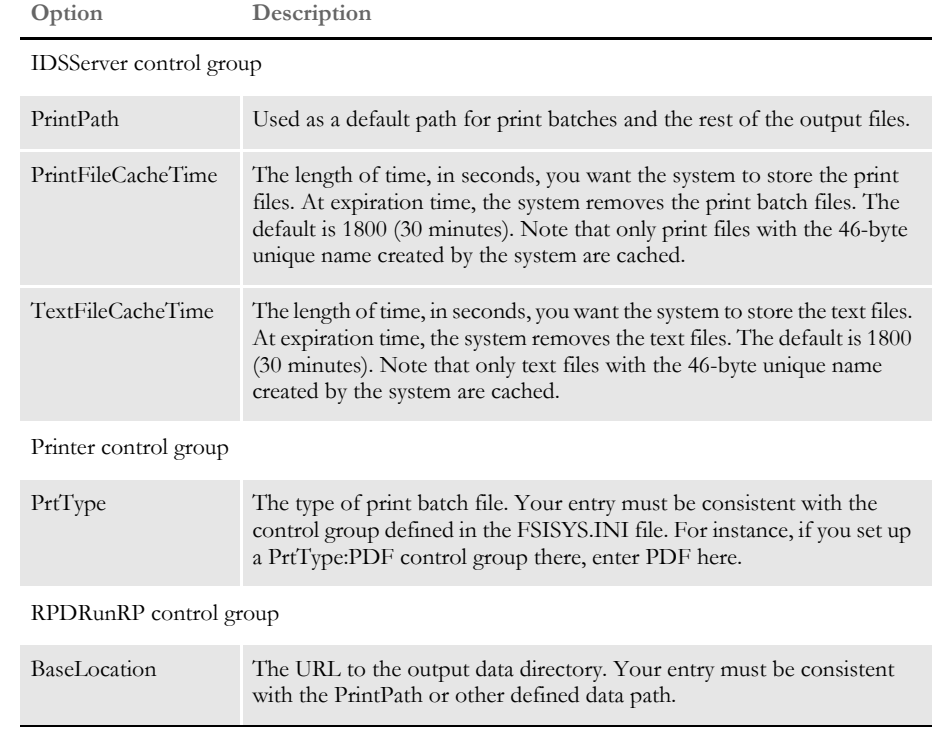

Returns Success or failure.

#### Error messages

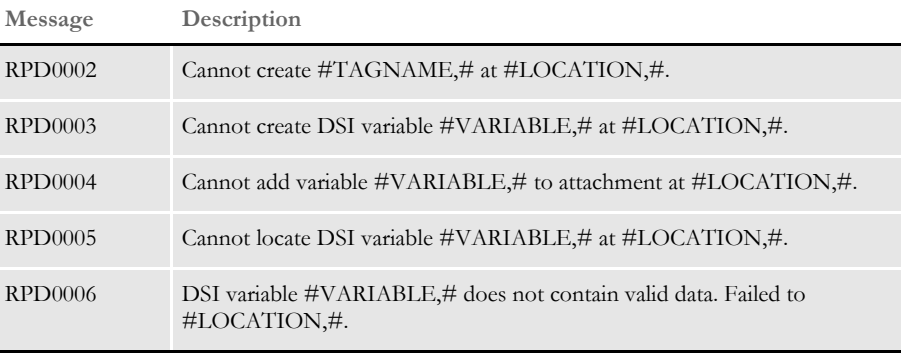

# <span id="page-83-0"></span>**RPDPROCES** SJOB

Use this rule to get the XML tree from the DSI variable RPDJobTicket and write it to a file written on the RUNF message. On the RUNR message, this rule waits for the job log file. The job log file is located in the same directory and is loaded as an XML file on the RUNR message.

Syntax \_DSIEXPORT DWORD \_DSIAPI RPDProcessJob (DSIHANDLE hdsi, char \* pszParms, ULONG ulMsg, ULONG ulOptions)

#### Parameters

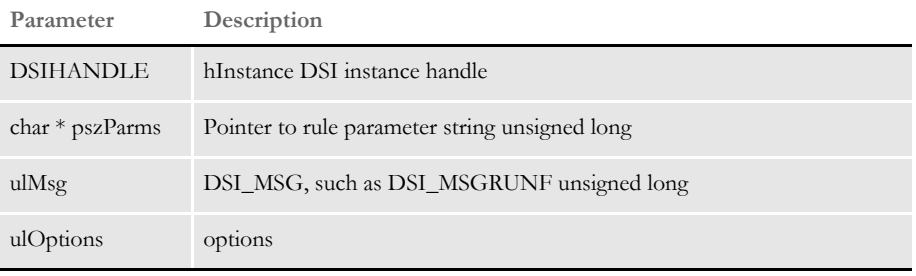

The Docupresentment variable RPDJobLog is created with the XML job log. The RPDJobLog variable and the XML tree associated with it is destroyed in this rule on the TERM message.

You can set the maximum amount of time to wait using the MaxWaitTime option. On the RUNR message, this rule also removes the job log file from disk. You can also control the removal of the job log file with the RPDProcessJob INI option. This option is for debugging purposes only.

On DSI\_MSGRUNF, this rule receives the XML document handle from the DSI variable RPDJobTicket, and writes the XML tree into the JOBTICKET.XML file specified in the Directory option.

On DSI\_MSGRUNR, this rule waits until it receives the job log file (JOBLOG.XML), from Documaker Server. You specify how long the system should wait using the SleepingTime INI option. If the waiting time exceeds the limit, the rule stops Documaker Server.

The system locates a job log placed in the directory specified in the Directory INI option. The job log file is loaded into an XML document so the XML tree can be written out in attachments. Whether the JOBLOG.XML file should be removed, depends on your entry in the RPDProcessJob INI option.

#### Input Docupresentment variables

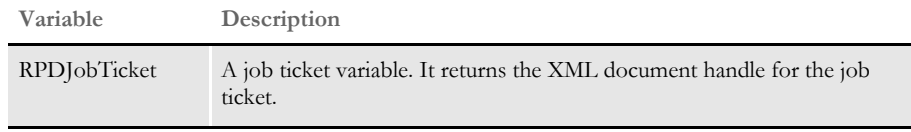

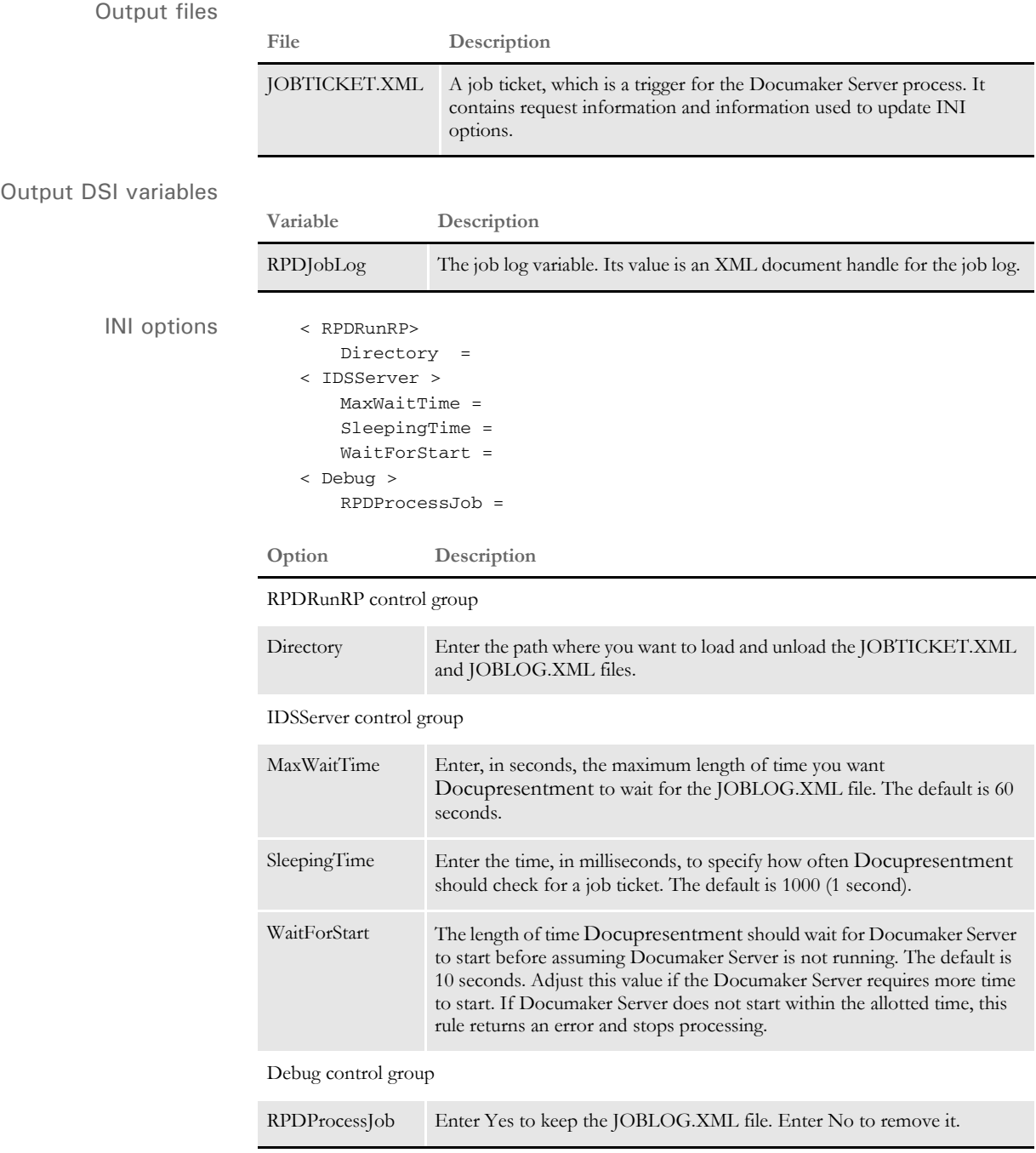

Return values Success or failure.

# Error messages

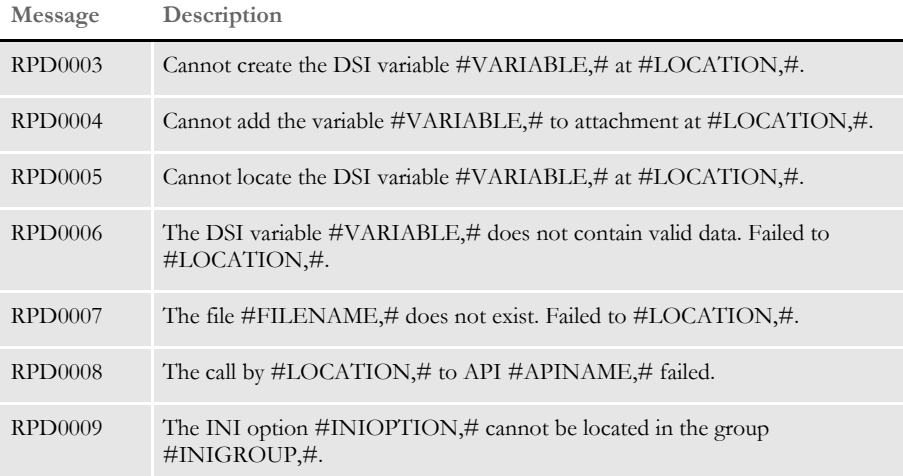

# <span id="page-86-0"></span>RPDSTOPRP RUN

Use this rule to stop Documaker Server. To do so, you need to execute the request type STOP as described in the topic, [Setting Up Docupresentment on page 70](#page-69-0).

This rule is also used as an INIT/TERM rule and is registered on Docupresentment under the ReqType:INI control group. You can use this rule to make sure that when Docupresentment stops, Documaker Server also stops.

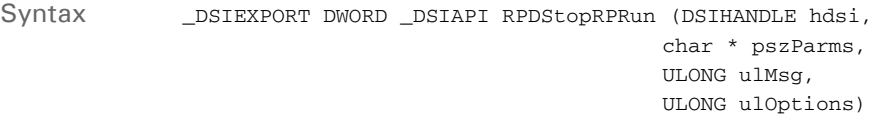

#### Parameters

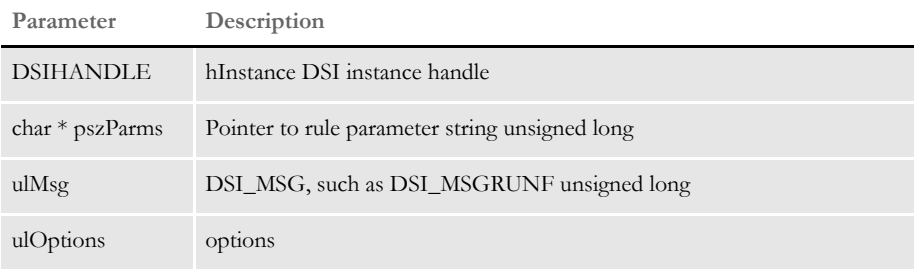

This rule receives the current process ID from the DSI variable RPDRunProcess and then terminates Documaker Server.

Return values Success or failure.

# **RULSERVER BASEPROC**

When you use Docupresentment to run Documaker Server, this rule replaces the RULStandardBaseProc rule and is registered as RULServerJobProc.

Syntax ;RULServerBaseProc;;;

Insert this rule in the AFGJOB.JDT file as the first rule.

This rule looks for a job ticket file in the current working directory and loads it as an XML file. All of the values on the XML tree are added to or updated in the INI options. After Documaker Server finishes processing, the rule checks the status. If there are errors, it returns a *no more bases* return code on the next iteration. This terminates Documaker Server.

This rule uses a polling technique—sleep a while and check for the file existence— which you can configure using INI options. The rule loads the job ticket and sets INI options used when running subsequent rules. On the post message, this rule creates a job log XML tree and writes it to disk. If any necessary values are missing from the XML job ticket, these values are generated and changed (or appended) in the INI context.

On RP\_PRE\_PROC\_B, this rule creates a semaphore (*gendata*), which makes it possible for the Docupresentment RPDCheckRPRun rule to detect the status of Documaker Server when the next processing job starts.

This rule stays in waiting status and checks for the existence of job ticket file (JOBTICKET.XML) and the *rpdrunrp* semaphore. As soon as the job ticket file is detected, this rule loads it onto the XML tree and uses the contents of the XML tree to update INI options in memory.

If the rule does not detect the *rpdrunrp* semaphore, the rule terminates Documaker Server by returning a msgNO\_MORE\_BASES return code. It also creates a GVM variable (DSISERV) so the CUSInitPrint rule can re-initialize printers after the job process is complete. This GVM variable can be used by any of the Documaker Server rules to detect if the Documaker Server is running under Docupresentment, if different logic is needed.

On RP\_POST\_PROC\_B, the rule writes out the job log file and removes the job ticket file. If the RULServerJobPRoc option is set to Yes, a copy of the file will be obtained for debugging purposes.

INI options Use these INI options with this rule:

```
< Data >
   DataPath =
   ExtrFile =
   MsgFile =
   ErrFile =
   LogFile =
   DBLogFile =
   NAFile =
   POLFile =
   NewTrn =< PrinterInfo >
   Printer =
< Printer >
   Port =< Print_Batches >
```

```
Batch1 = batch1.bch
< IDSServer >
   SleepingTime =
   GENSemaphoreName =
   RPDSemaphoreName = 
< Debug >
   RULServerJobProc =
< PrintFormSet >
   MultiFilePrint =
   LogFileType =
   LogFile =
```
#### **Option Description**

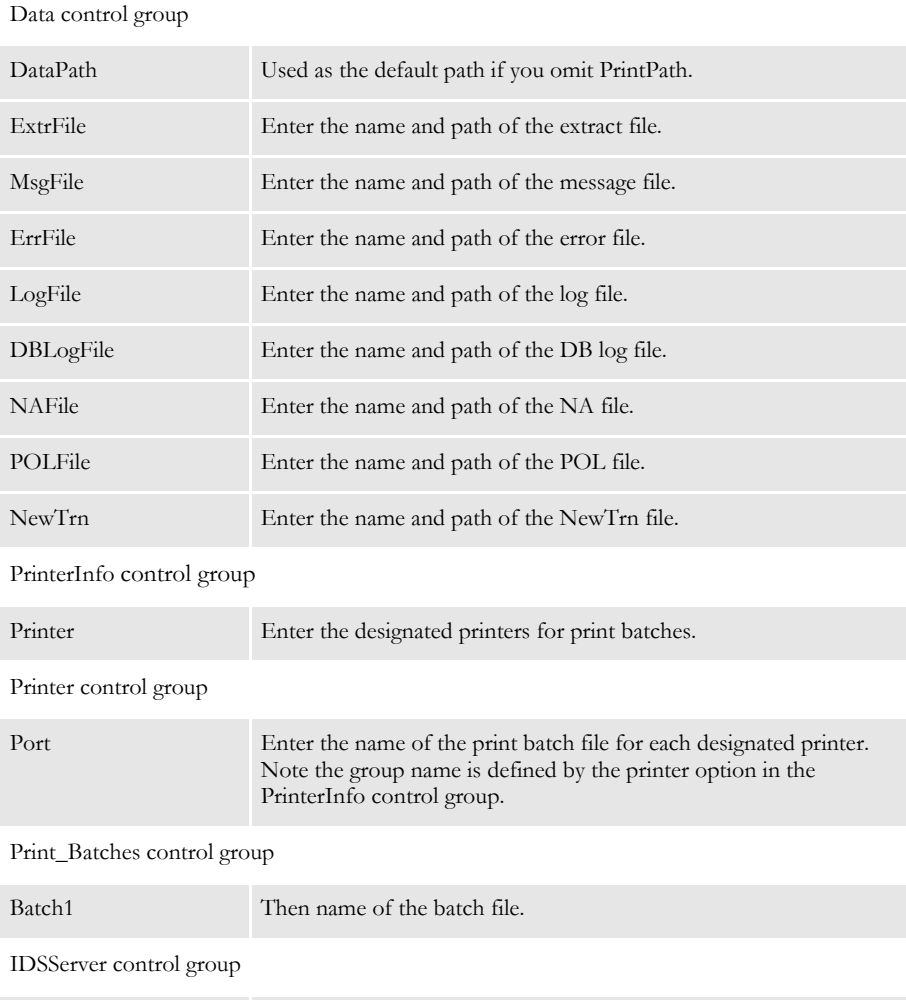

# SleepingTime Enter the amount of time in milliseconds you want the system to wait before it checks for a job ticket. The default is 1000 (1 second). GENSemaphoreName Enter the name of the semaphore. The default is *gendata*. RPDSemaphoreName Enter the name of the semaphore. The default is *rpdrunrp*.

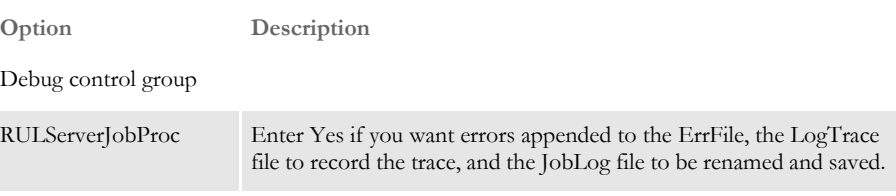

PrintFormSet control group

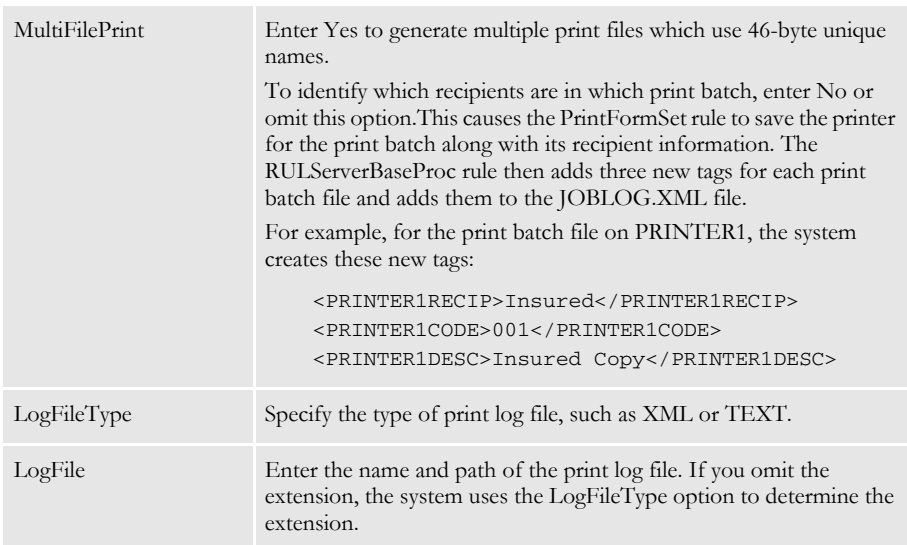

Input file JOBTICKET.XML

Output file JOBLOG.XML

# **SERVERBASE** PROC

When you use Docupresentment to run Documaker Server, this rule replaces the RULStandardJobProc rule.

Syntax ;ServerBaseProc;;;

Insert this rule in the AFGJOB.JDT file as the first rule.

This rule looks for a job ticket file in the current working directory and loads it as an XML file. All of the values on the XML tree are added to or updated in the INI options. After Documaker Server finishes processing, the rule checks the status. If there are errors, it returns a *no more bases* return code on the next iteration. This terminates Documaker Server.

This rule uses a polling technique—sleep a while and check for the file existence— which you can configure using INI options. The rule loads the job ticket and sets INI options used when running subsequent rules. On the post message, this rule creates a job log XML tree and writes it to disk. If any necessary values are missing from the XML job ticket, these values are generated and changed (or appended) in the INI context.

On RP\_PRE\_PROC\_B, this rule creates a semaphore (*gendata*), which makes it possible for the Docupresentment RPDCheckRPRun rule to detect the status of Documaker Server when the next processing job starts.

This rule stays in waiting status and checks for the existence of job ticket file (JOBTICKET.XML) and the *rpdrunrp* semaphore. As soon as the job ticket file is detected, this rule loads it onto the XML tree and uses the contents of the XML tree to update INI options in memory.

If the rule does not detect the *rpdrunrp* semaphore, the rule terminates Documaker Server by returning a msgNO\_MORE\_BASES return code. It also creates a GVM variable (DSISERV) so the CUSInitPrint rule can re-initialize printers after the job process is complete. This GVM variable can be used by any of the Documaker Server rules to detect if the Documaker Server is running under Docupresentment , if different logic is needed.

On RP\_POST\_PROC\_B, the rule writes out the job log file and removes the job ticket file. If the RULServerJobPRoc option is set to Yes, a copy of the file will be obtained for debugging purposes.

```
INI options < Data >
                     DataPath =
                     ExtrFile =
                     MsgFile =
                      ErrFile =
                     LogFile =
                     DBLogFile =
                     NAFile =
                      POLFile =
                     NewTrn =
                  < PrinterInfo >
                      Printer =
                  < Printer >
                      Port = 
                  < Print_Batches >
                      Batch1 = batch1.bch
                  < IDSServer >
```

```
SleepingTime = 
   GENSemaphoreName = 
   RPDSemaphoreName = 
< Debug >
   RULServerJobProc =
< PrintFormSet >
   MultiFilePrint =
   LogFileType =
   LogFile =
```
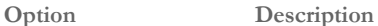

Data control group DataPath Used as the default path if you omit PrintPath. ExtrFile Enter the name and path of the extract file. MsgFile Enter the name and path of the message file. ErrFile Enter the name and path of the error file. LogFile Enter the name and path of the log file. DBLogFile Enter the name and path of the DB log file. NAFile Enter the name and path of the NA file. POLFile Enter the name and path of the POL file. NewTrn Enter the name and path of the NewTrn file.

#### PrinterInfo control group

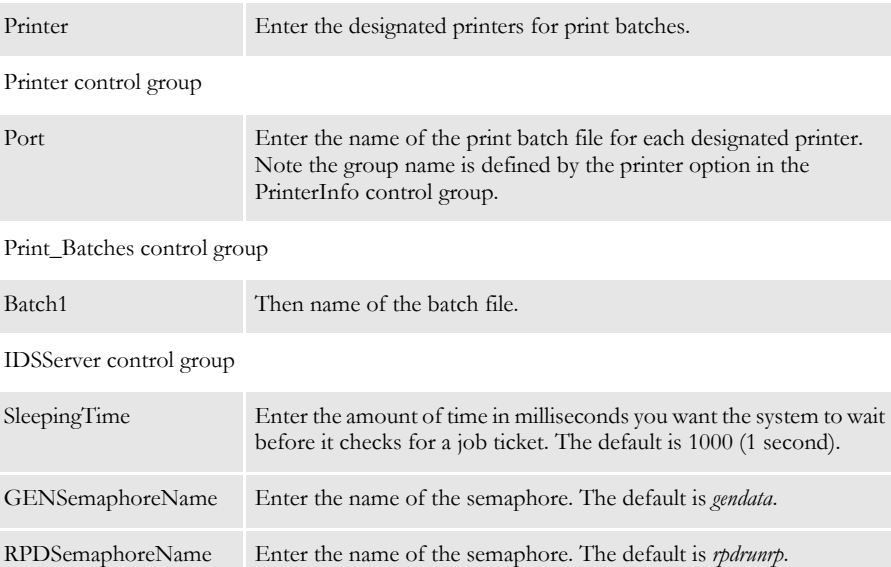

Debug control group

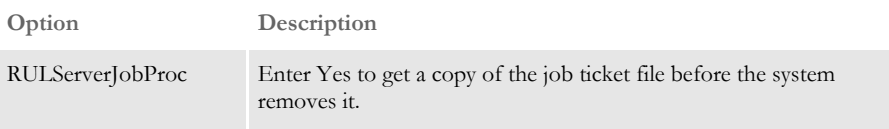

PrintFormSet control group

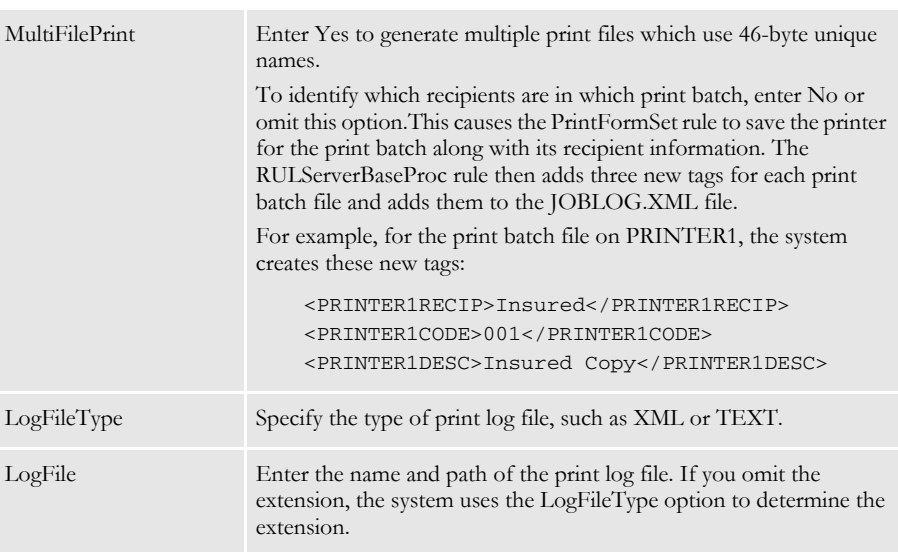

Input file JOBTICKET.XML

Output file JOBLOG.XML

Chapter 9

# **Frequently Asked Questions**

This chapter provides answers to commonly asked questions.

# **Is XML the same as HTML?**

No. XML is primarily a data exchange format and contains the data definitions and the data. HTML can contain data and layout, however the definitions of the data are not defined in *tags* (such as <author>) as they are in XML. These tags are defined in a *schema*.

To portray XML data in a page layout an XSL (Extensible Stylesheet Language) file is required. This would contain information such as position, fonts, and so on.

The benefits of XML over HTML are that it is becoming an industry standard accepted format for data transfer and it has a more defined structure. When an XML file has a valid structure it is known as being *well formed*.

#### **Who developed the XML parser?**

The system uses the Expat XML parser, which was originally developed for Netscape. It is a third-party library. You cannot plug in your own parser. Here are some links if you want more information on Expat:

<http://expat.sourceforge.net/>

<http://sourceforge.net/projects/expat/>

### **What is an XML tag?**

XML tags are created like HTML tags. There is a start tag and a closing tag.

<TAG>*content*</TAG>

The closing tag uses a slash after the opening bracket. The text between the brackets is called an *element*. Keep in mind...

- Tags are case sensitive.
- Starting tags always need a closing tag.
- All tags must be nested properly.
- Comments can be used in the same way as HTML, for instance <!--Comments-->

Empty tags can be defined as <TAG/>. Empty tags do not require a closing tag.

### **What is an XML attribute?**

Elements in XML can use attributes. The syntax is:

<element attribute-name="attribute-value">…</element>

The value of an attribute needs to be quoted, even if it contains only numbers. For example:

<car color = "red">Volvo</car>

The same entry could be defined without using attributes:

```
\langle \text{cary}<brand>Volvo</brand>
    <color>red</color>
</car>
```
### **What is a schema?**

A schema is a map of the structure of the data. This is presented in an XML type layout. Using the sample XML file on the previous page the schema for this would be as shown below.

```
<?xml version="1.0" encoding="utf-8"?>
<xs:schema xmlns:xs="http://www.yourco.org//XMLSchema">
   <xs:element name="book">
     <xs:complexType>
       <xs:sequence>
         <xs:element name="title" type="xs:string"/>
         <xs:element name="author" type="xs:string"/>
         <xs:element name="character" minOccurs="0" 
maxOccurs="unbounded">
           <xs:complexType>
             <xs:sequence>
               <xs:element name="name" type="xs:string"/>
               <xs:element name="friend-of" type="xs:string" 
minOccurs="0"
                    maxOccurs="unbounded"/>
               <xs:element name="since" type="xs:date"/>
               <xs:element name="qualification" type="xs:string"/>
             </xs:sequence>
           </xs:complexType>
         </xs:element>
       </xs:sequence>
       <xs:attribute name="isbn" type="xs:string"/>
     </xs:complexType>
   </xs:element>
</xs:schema>
```
### **What XML standards are accepted by Documaker and Docupresentment applications?**

XML standards are set and defined by the W3C organization ([www.w3c.org](http://www.w3c.org)). This is a consortium of over 450 organizations that set and define common standards and protocols in use on the World Wide Web. Documaker and Docupresentment applications use the XML 1.0 standard and will support the following encoding:

- UTF-8
- ISO-8859-1
- US-ASCII

You should be able to use any of these encodings to pass information to Docupresentment, DSI APIs or Documaker Server. Docupresentment sends back UTF-8.

# **Are ampersands (&) and octothorpes (#) supported in XML files?**

Yes, however some characters must be defined as *entity references* or *character references*. For instance, you can use octothorpes in XML files as shown here:

<message>Use #1 before using #2</message>

Entity references begin with an ampersand (&) and end with a semicolon (;). These are predefined codes within the XML specification for commonly used characters. Here are some examples:

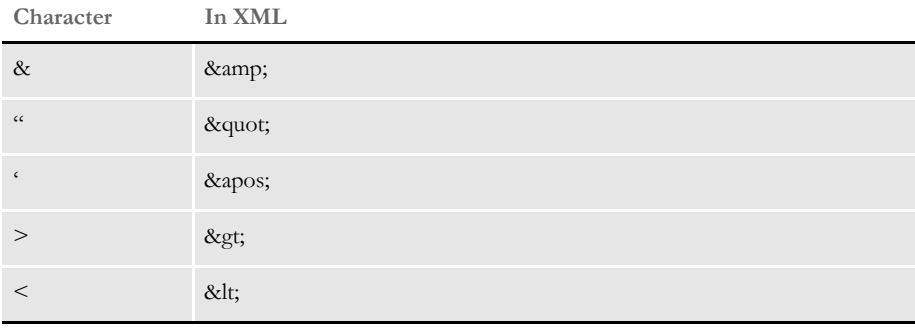

Character references begin with an ampersand and an octothorpe (&#) and end with a semicolon (;) . These are used for characters which are not commonly used and do not already have entity references pre-defined.

Here are some examples:

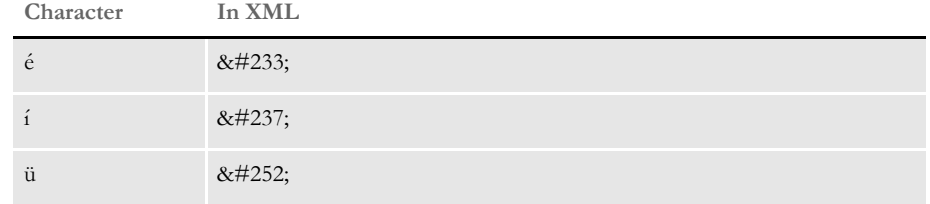

Refer to the W3C [\(www.w3c.org](http://www.w3c.org)) for more information on special characters.

#### **What tag names cannot be used in XML?**

There are a number of restrictions for tag names. These include:

- No tag names can start with *xml*.
- Tag names cannot start with underscores or numbers.
- Names cannot contain semicolons (:).
- There cannot be a space after the opening < character.

Reserved words are defined by the W3C. Some of the words that cannot be used include:

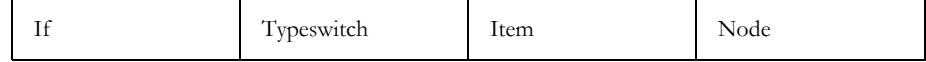

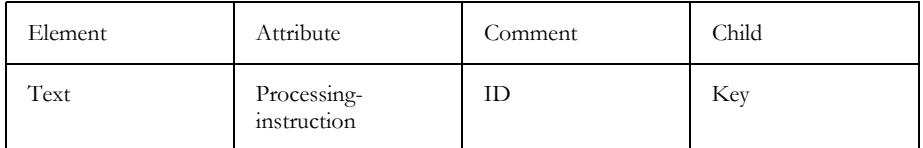

For a full list of reserved words refer to the W3C [\(www.w3c.org](http://www.w3c.org)).

### **How do you send an XML input file to Documaker?**

You can use these two rules to send an XML file to Documaker:

- XMLFileExtract Used when you point to a flat file which contains references to multiple XML files. For example, this method can be used if the key information is in the flat file and the triggering and variable data is in the XML file.
- UseXMLExtract Used when you have one XML file containing all transactions.

See the [Rules Reference](http://docs.oracle.com/cd/E73729_01/RR/Index.html) for more information.

### **How do you export an XML file from Documaker Workstation?**

To configure the import and export capabilities of Documaker Workstation:

- 1 Open the FSISYS.INI file in the resource library for which you want to use export files. You can use any text editor to open this file.
- 2 Locate the ExportFormats control group. Add the following line:

XML =09=;XM;XML Export;WXMW32->WXMExportXML

Here is an example, which assumes 09 is not already being used.

```
< ExportFormats >
   09=;XM;XML Export;WXMW32->WXMExportXML
```
## **What are the Unicode capabilities of XML?**

The Documaker and Docupresentment XML parser supports the following encodings: UTF-8, ISO-8859-1, and US-ASCII. The input XML file must use one of these encodings or should not specify an encoding at all. Here is an example of an XML header that specifies UTF-8 encoding:

<?xml version="1.0" encoding="UTF-8" ?>

If you do not specify an encoding, the system uses an encoding of ISO-8859-1. You can find more information on encoding standards in the Using Unicode Support manual located at:

<http://www.oracle.com/us/support/index.html>

#### **How do you set up Docupresentment to use XML?**

If you are using Docupresentment as the message server, you must also add the INI options shown below to let Documaker Workstation retrieve an archived record from Docupresentment and load data into a form set before any data is entered by a user.

The archived record is retrieved using the Key1, Key2, and KeyID entered on the New Form Set window. For this to happen, you must set up the following request type in the DOCSERV.INI file for Docupresentment:

```
< ReqType:GetXML >
   function = atcw32->ATCLogTransaction
   function = atcw32->ATCLoadAttachment
   function = atcw32->ATCUnloadAttachment
   function = dprw32->DPRSetConfig
   function = dprw32->DPRLocateOneRecord, Key1, Key2, KeyID
   function = dprw32->DPRRetrieveFormset
   function = dprw32->DPRPrint
   function = dprw32->DPRProcessTemplates
   function = atcw32->ATCSendFile, DOCC_XML, SENDBACKPAGE, TEXT
```
You can use any name for the archive library, as long as the same MRL name is used in Documaker Workstation. You can set up this feature as an entry or import hook:

```
< AFEProcedures >
   EntryFormset = WXMOS2->WXMEntryHookExtXMLLoad
```
or

```
< ImportFormats >
   07=;XR;XML Import from IDS;WXMW32->WXMImportXMLArchive
```
If you set it up as an entry or import hook, you must also set up these INI options:

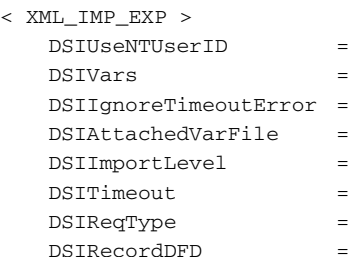

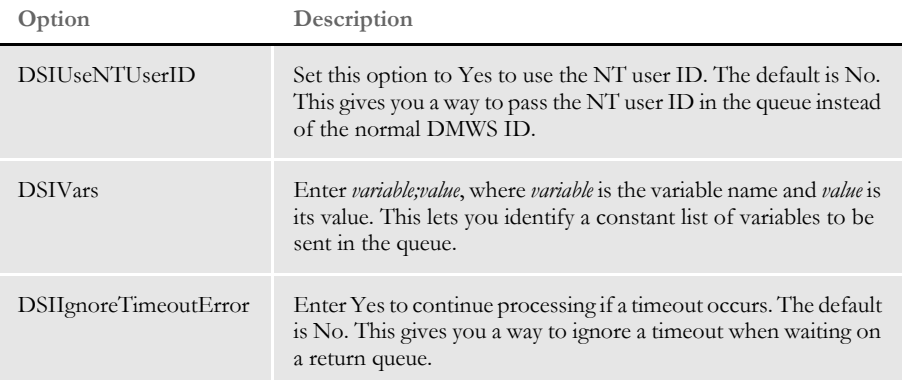

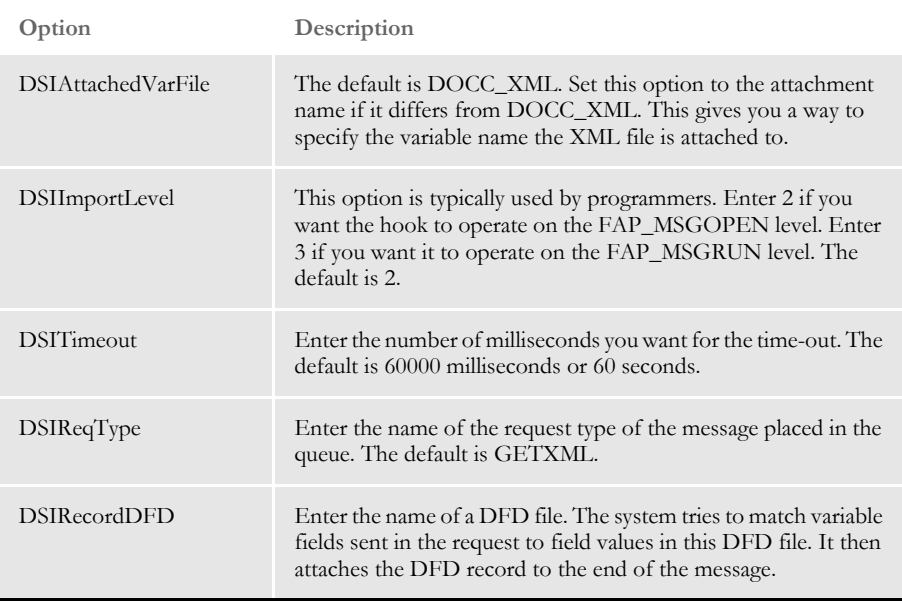

If the request for an XML file comes back with an error, as opposed to a time out, Docupresentment displays an error message.

# **Can the SOAP standard be used with Docupresentment?**

Docupresentment version 1.7 added a new open and documented queue control message format based on XML and the evolving SOAP standard. The XML message format is supported by the MSMQ and MQSeries queues, but *is not* supported by the generic queue system that ships with the base Docupresentment product. The base product queues use a proprietary message format.

You can find more information on the XML and SOAP on the W3C WEB site:

<http://www.w3.org/>

You can also find information about SOAP messages with attachments at:

<http://www.w3.org/tr/soap-attachments>

NOTE: Skywire Software will follow the evolving standards of SOAP and UDDI and move toward universal messaging. The first version of the DSI message format is based on XML and complies with many of the initial standards for SOAP message envelopes. Later versions will move transactions and servers toward fuller SOAP and UDDI compliance.

Skywire Software has used message queuing as a means of serializing requests and responses between loosely coupled clients and servers without requiring one-to-one connections. MQ Series has evolved into a standard program-to-program message bus for integrating loosely coupled applications.

Docupresentment includes the client and server sides of the DSI (document server interface) system and of the DQM (document queuing and messaging) system. These interface layers help manage connections between multiple simultaneous clients and multiple simultaneous servers. The DQM layer provides a logical abstract layer over the physical process of accessing the queue, so one implementation can support and switch between multiple queuing systems. This layer supports these models:

- A generic system that ships with Docupresentment (handled by DCBLIB)
- Support for Microsoft MSMQ (handled by MQLIB)
- Support for IBM MQ Series (handled by QSRLIB)

The DSI system provides a logical abstract layer over the physical process of assembling, delivering, and parsing of a message, so the initiator of the message does not have to know the physical format of the message, and is insulated from internal software changes to the message format between product versions.

For instance, you can use the DSI messaging client with Documaker Workstation so Documaker Workstation can work with

- External systems via either MQ Series or MSMQ messaging middleware.
- Docupresentment as a bridge to a legacy system to retrieve data for import.

The first ability means second is optional. You can also use your own internal programs and interface using MQSeries.

The advantage of having a logical abstract layer is that it lets you deploy applications for different message queuing systems without requiring program changes. Only minimal setup changes are required to test or deploy the same application with a different queuing system. By abstracting the message format, applications are insulated from internal changes to the message format and can use the Skywire Software APIs to correctly assemble or disassemble messages.

The disadvantage of message format abstraction is that non-Skywire Software applications might be required to use Skywire Software APIs to communicate with Skywire Software applications.

On some platforms, it may not be practical to invoke these APIs. The proprietary nature of the original message format further complicates the issue.

If you are integrating with Docupresentment as the server, the message format documentation is not necessary. If, however, you are integrating with another application, the message format may be needed if you do not use Docupresentment APIs and you can communicate via MQSeries.

For additional information on SOAP and Docupresentment, see th[e](https://docs.oracle.com/cd/E96926_01/Docupresentment_ug_12.6.2.pdf) [Docupresentment](http://docs.oracle.com/cd/E73730_01/Docupresentment_ug_2.8.pdf)  [Guide](http://docs.oracle.com/cd/E73730_01/Docupresentment_ug_2.8.pdf).

### **How can Docupresentment run Documaker using XML jobtickets?**

You can set up Docupresentment to run Documaker as a subordinate process. Web clients communicate with Docupresentment using queues. Docupresentment communicates with Documaker via XML files called *job tickets* and *job logs*.

This diagram illustrates the process:

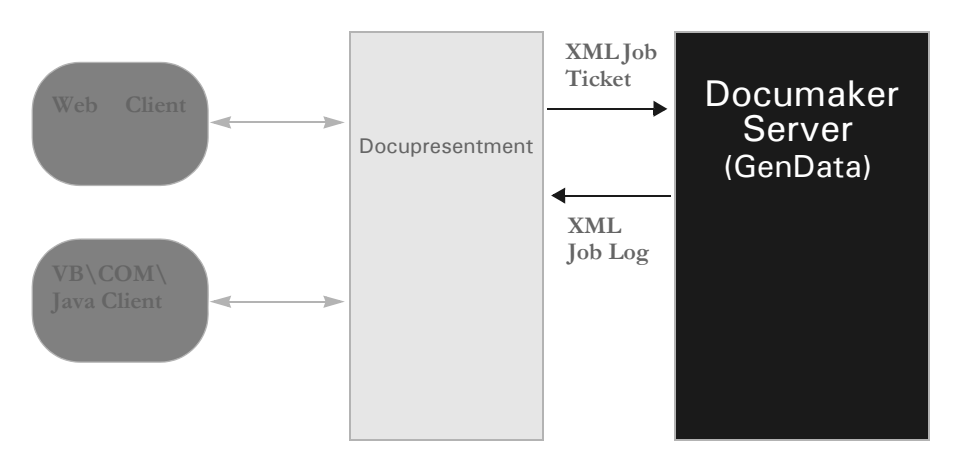

Docupresentment can start or stop Documaker as needed, without user interaction. One Docupresentment session controls one Documaker process. You can, however, implement multiple Docupresentment sessions and have multiple Documaker processes as well. Keep in mind these limitations:

- You can only run Documaker in single step mode.
- You must run Documaker on Windows NT, Windows XP, or Windows 2000.
- Different resource setups for Documaker are supported, but Documaker processing restarts if resources are changed, eliminating the performance benefits. This should not be a problem because it is unlikely multiple Documaker setups will be used with a single Docupresentment implementation. You can, however, experience problems testing a system with multiple setups.
- During processing, some INI options can be changed by the client. Since some Documaker rules use static variables and store INI values in memory, it is possible that a client will be unable to change an INI option if those Documaker rules are used. To handle these situations, you must restart Documaker.

For more information, see the [Docupresentment Guide](http://docs.oracle.com/cd/E73730_01/Docupresentment_ug_2.8.pdf) and the [Docupresentment SDK](http://docs.oracle.com/cd/E73730_01/DocupresentmentSDK_rg_2.8.pdf)  [Reference.](http://docs.oracle.com/cd/E73730_01/DocupresentmentSDK_rg_2.8.pdf)

### **Can you use DAL with XML files?**

You can use DAL XML API functions to let Documaker applications access specified XML documents and retrieve XML data via a DAL script. There are two scenarios in which you would use DAL XML API functions:

Scenario 1 A Documaker program, such as GenData, loads an XML document and extracts the XML tree at the transaction level using the XMLFileExtract rule. This rule creates a list type DAL variable with a default name of **%extract** and pushes it onto the DAL stack.

> Then you can call other XML API functions in a DAL script to access the XML tree and extract XML data.

> Here are examples of the form set and image rules you would add and a DAL script that would call the XML API functions.

Add this in the AFGJOB.JDT file:

;XMLFileExtract;2;File=.\deflib\test.xml

The rule loads the XML file and creates a list type DAL variable to pass the XML tree to the XML API function.

Add this in your DDT file:

```
;0;0;DALXMLSCRIPT;0;9;DALXMLSCRIPT;0;9;;DAL;Call("TEST.DAL");N;N;N;
N;4792;19444;11010;
```
TEST.DAL is the name of the DAL script file. DALXMLSCRIPT is the name of the variable field in the FAP file.

Here is an example of the DAL script:

```
%listH=XMLFind(%extract, "Forms", "Form");
#rc=XMLFirst(%listH);
if #rc=0
return("Failed to XMLFirst");
end
aStr=XMLGetCurText(%listH);
return(aStr);
%listH denotes a list type DAL variable. #rc denotes an integer type 
DAL variable. 
aStr denotes a string type DAL variable.
```
Scenario 2 You can also load the XML document and create the XML tree at a specific field by calling the LoadXMLList rule from a DAL script. You must set the calling procedure in the DDT file as shown in Scenario 1.

Here is an example of DAL script file:

```
%xListH=LoadXMLList("test.xml");
%listH=XMLFind(%xListH,"Forms","Form/@*");
aStr=XMLNthAttrValue(%listH,2);
#rc=DestroyList(%xListH);
return(aStr);
```
For more information, see the [DAL Reference](http://docs.oracle.com/cd/E96927_01/DR/Index.htm).

### **Are triggers set the same way when you use XML files in Documaker?**

No, triggers are set differently when you use XML. The XML file should contain the names of the forms to trigger.

If the FORM.DAT has all recipients set to zero copy counts, then those forms will be removed from the form set. The recipient copy count should be set in the FORM.DAT file. For example, based on

```
<car>
<driver>Tom<driver/>
<driver>Tim<driver/>
<car/<car>
<driver>Sally<driver/>
<car/
```
You can do simple triggering based on the existence of a node. For example, this

```
/child::car
```
would trigger a form if *car* is a child of the root node. You could make it trigger two of the same forms because there are two cars.

The system supports value matching. So you can do the following:

```
/child::car[child::driver="Tom"]
```
Or, you can use the RecipIf rule to trigger an image with custom rule parameters, as shown in this example:

A={!/child::car/child::driver 1,7}::if (A='Tom ')::return("^1^")::end::;

If there is such a value in that element in the XML file, the image would trigger. For this to work, define the offset of the variable attribute as 1 and the length of the data you want to compare.

For more information, see the [Documaker Administration Guide.](http://docs.oracle.com/cd/E73730_01/DocumakerStandard_ag_12.5.pdf)

#### **Can you use the Concat rule with XML?**

You cannot use the Concat rule with XML files. Instead, use a DAL script. Here is an example:

```
;0;0;CITYSTATEZIP;0;30;CITYSTATEZIP;0;30;;DAL;csz=@("ADDR-CITY")&', 
'&@("ADDR-STATE")&' '&@("ADDR-ZIP")::Return 
csz)::;;N;N;N;N;135;1972;16010;
```
See the[DAL Reference](http://docs.oracle.com/cd/E73729_01/DR/Index.htm) for more information.

### **Can you use the SetAddr rule with XML?**

You cannot use the SetAddr rules with XML files. Instead, use the RemoveWhiteSpace rule to remove the white space from between fields. This rule works similarly to the SetAddr rules, but is not address specific.

See the[Rules Reference](http://docs.oracle.com/cd/E73729_01/RR/Index.html) for more information.

### **Can you use the PrintIf rule with XML?**

You cannot use the PrintIf rule with XML files. Instead, use a DAL script. Here is an example:

;0;0;COMPANY;0;8;COMPANY;0;8;;DAL;if (@("PRINTIFSUB")="A")THEN ANSWER1="Accident":: elseif (@("PRINTIFSUB")="C")THEN ANSWER1= "Casualty"::end::return (ANSWER1)::;N;N;N;N;11292;919;12010;

See the[DAL Reference](http://docs.oracle.com/cd/E73729_01/DR/Index.htm) for more information.

#### **How does Documaker deal with empty tags in XML files?**

Documaker and Docupresentment use the same XML loading routine. The XML loading routine does not care whether you define all of the fields that might occur in a FAP file, nor does it care whether if field data is missing, so no error is produced when you load an XML file with missing field tags.

Just make sure the XML file you are loading is valid according to Documaker's XML standards.

If, however, you export the form set, you may get similar same results — if the FAP files were loaded, the empty fields are written into the XML file with no data. If the FAP files are not loaded, the system only includes those fields created during the run — which is usually limited to just the fields with data.

The entries you can use to indicate empty tags are:

```
<SingleTag />
<EmptyTags></EmptyTags>
<SpacedOut > </SpacedOut>
<NulEval ># \NoSuchObject #</NulEval>
```
### **How are overflows defined?**

When you define the SetOvFlow rule in the AFGJOB.JDT file, use the XML tag shown here:

```
;SetOvFlwSym;1;covsym,xml,1;
```
When you define the IncOvSym rule in the DDT file, use the XML tag, shown here:

```
;IncOvSym;covsym,xml;
```
If an image contains XML data on the same level, use the *!descendant* parameter instead of XPath:

```
<name>
   <fielda>
        <fieldb>xxxxx<\fieldb>
        <fieldc>yyyyy<\fieldc>
    <\fielda>
<\name>
```
The data for <*fieldb*> and <*fieldc*> are on the same level so you cannot use an XPath of:

```
!\name\fielda\fieldb[**ovsym**]
!\name\fielda\fieldc[**ovsym**]
```
You would have to use:

!descendant::fieldb[\*\*ovsym\*\*] !descendant::fieldc[\*\*ovsym\*\*]

#### **How do you handle overflow within overflow using XML?**

Use the SetRecipFromImage rule with the XML overflow variable to get this to work.

Image A (which overflows will trigger image B using the SetRecipFromImage rule)

Image B (which overflows will trigger image C using the SetRecipFromImage rule)

and so on...

See the[Rules Reference](http://docs.oracle.com/cd/E73729_01/RR/Index.html) for more information.

### **Can you use the LoadExtractData and UseXMLExtract rules in single-step mode?**

When running in single- or two-step mode, omit the LoadExtractData rule. Including it makes the GenData program enter a processing loop.

You can use the UseXMLExtract rule in single-step, two-step, or multi-step mode. When you use this rule in multi-step mode, place it after the LoadExtractData rule. In single-step or two-step mode, place it after the NoGenTrnTransactionProc rule.

You do not have to use the UseXMLExtract rule with the LoadExtractData rule when running in single-step or two-step mode.

#### **Which version of XML does Transall support?**

XML version 1.0 is compliant with Transall. Transall version 10.2 (20011101) supports both reading and writing XML files.

#### **How do you write HTML pages to output XML via Docupresentment?**

Modify the RECIPS.HTM page to add an XML option to the drop-down box on the page. Here is an example:

```
<RR><B> Output file type:</B>
<SELECT NAME="PRTTYPE">
<OPTION> PDF
<OPTION> XML
</SELECT>
<BR>
```
Then modify the DAP.INI file to make sure the PrtType control group is set to XML and not PDF, as follows:

```
< Printer >
   PrtType = XML
```
# **What are some common XML-related errors?**

Here is a list of common errors reported to Oracle Support concerning XML, Documaker, and Docupresentment:

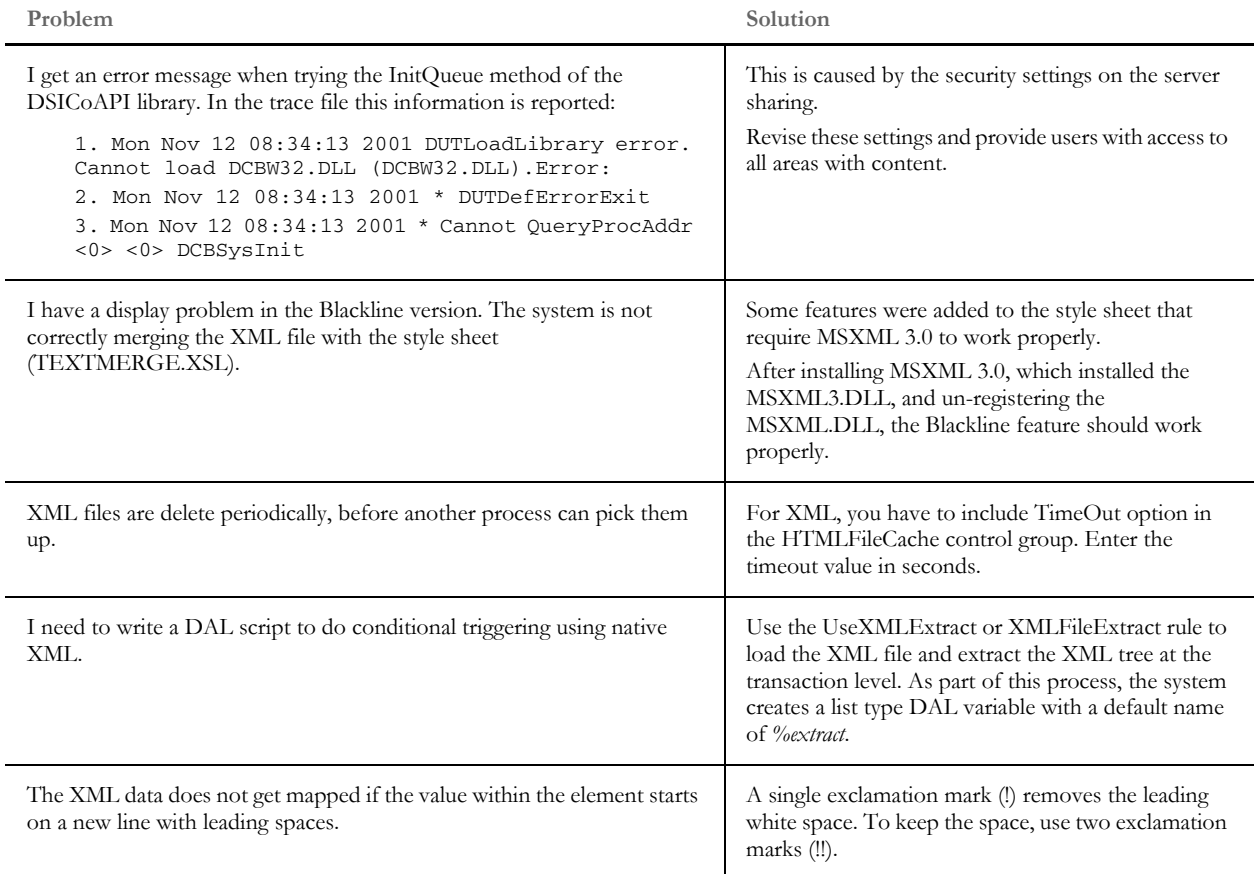

**Appendix**

# **Legal Notices**

#### **THIRD PARTY SOFTWARE NOTICES**

This product includes software developed by Apache Software Foundation (http:// www.apache.org/).

THIS SOFTWARE IS PROVIDED "AS IS" AND ANY EXPRESS OR IMPLIED WARRANTIES, INCLUDING, BUT NOT LIMITED TO, THE IMPLIED WARRANTIES OF MERCHANTABILITY AND FITNESS FOR A PARTICULAR PURPOSE ARE DISCLAIMED. IN NO EVENT SHALL THE AUTHOR OR CONTRIBUTORS BE LIABLE FOR ANY DIRECT, INDIRECT, INCIDENTAL, SPECIAL, EXEMPLARY, OR CONSEQUENTIAL DAMAGES (INCLUDING, BUT NOT LIMITED TO, PROCUREMENT OF SUBSTITUTE GOODS OR SERVICES; LOSS OF USE, DATA, OR PROFITS; OR BUSINESS INTERRUPTION) HOWEVER CAUSED AND ON ANY THEORY OF LIABILITY, WHETHER IN CONTRACT, STRICT LIABILITY, OR TORT (INCLUDING NEGLIGENCE OR OTHERWISE) ARISING IN ANY WAY OUT OF THE USE OF THIS SOFTWARE, EVEN IF ADVISED OF THE POSSIBILITY OF SUCH DAMAGE.

Copyright © 2000-2009 The Apache Software Foundation. All rights reserved.

Apache Commons Math Copyright 2001-2008 The Apache Software Foundation

This product includes software translated from the odex Fortran routine developed by E. Hairer and G. Wanner and distributed under the following license:

Copyright (c) 2004, Ernst Hairer

Apache Commons Codec Copyright 2002-2009 The Apache Software Foundation Copyright (C) 2002 Kevin Atkinson (kevina@gnu.org)

Apache Commons Pool Copyright 2001-2011 The Apache Software Foundation

Apache Jakarta Commons Lang Copyright 2001-2007 The Apache Software Foundation

Apache Jakarta Commons FileUpload

Apache License Version 2.0, January 2004 (http://www.apache.org/licenses/LICENSE-2.0)

THIS SOFTWARE IS PROVIDED "AS IS'' AND ANY EXPRESSED OR IMPLIED WARRANTIES, INCLUDING, BUT NOT LIMITED TO, THE IMPLIED WARRANTIES OF MERCHANTABILITY AND FITNESS FOR A PARTICULAR PURPOSE ARE DISCLAIMED. IN NO EVENT SHALL THE VISIGOTH SOFTWARE SOCIETY OR ITS CONTRIBUTORS BE LIABLE FOR ANY DIRECT, INDIRECT, INCIDENTAL, SPECIAL, EXEMPLARY, OR CONSEQUENTIAL DAMAGES (INCLUDING, BUT NOT LIMITED TO, PROCUREMENT OF SUBSTITUTE GOODS OR SERVICES; LOSS OF USE, DATA, OR PROFITS; OR BUSINESS INTERRUPTION) HOWEVER CAUSED AND ON ANY THEORY OF LIABILITY, WHETHER IN CONTRACT, STRICT LIABILITY, OR TORT (INCLUDING NEGLIGENCE OR OTHERWISE) ARISING IN ANY WAY OUT OF THE USE OF THIS SOFTWARE, EVEN IF ADVISED OF THE POSSIBILITY OF SUCH DAMAGE.
Copyright 2002-2006 The Apache Software Foundation

Apache Commons CLI Copyright 2001-2009 The Apache Software Foundation

Apache Commons Collections Copyright 2001-2008 The Apache Software Foundation

Apache Commons Logging Copyright 2003-2013 The Apache Software Foundation

Barcode4J Copyright 2002-2010 Jeremias Märki Copyright 2005-2006 Dietmar Bürkle Portions of this software were contributed under section 5 of the Apache License. Contributors are listed under: (http://barcode4j.sourceforge.net/ contributors.html) Copyright 2002-2010 The Apache Software Foundation

This product includes software distributed via the Berkeley Software Distribution (BSD) and licensed for binary distribution under the Generic BSD license.

THIS SOFTWARE IS PROVIDED BY THE COPYRIGHT HOLDERS AND CONTRIBUTORS "AS IS'' AND ANY EXPRESS OR IMPLIED WARRANTIES, INCLUDING, BUT NOT LIMITED TO, THE IMPLIED WARRANTIES OF MERCHANTABILITY AND FITNESS FOR A PARTICULAR PURPOSE ARE DISCLAIMED. IN NO EVENT SHALL THE COPYRIGHT OWNER OR CONTRIBUTORS BE LIABLE FOR ANY DIRECT, INDIRECT, INCIDENTAL, SPECIAL, EXEMPLARY, OR CONSEQUENTIAL DAMAGES (INCLUDING, BUT NOT LIMITED TO, PROCUREMENT OF SUBSTITUTE GOODS OR SERVICES; LOSS OF USE, DATA, OR PROFITS; OR BUSINESS INTERRUPTION) HOWEVER CAUSED AND ON ANY THEORY OF LIABILITY, WHETHER IN CONTRACT, STRICT LIABILITY, OR TORT (INCLUDING NEGLIGENCE OR OTHERWISE) ARISING IN ANY WAY OUT OF THE USE OF THIS SOFTWARE, EVEN IF ADVISED OF THE POSSIBILITY OF SUCH DAMAGE.

Copyright © 2009, Berkeley Software Distribution (BSD)

This product includes software developed by the JDOM Project (http://www.jdom.org/).

THIS SOFTWARE IS PROVIDED "AS IS'' AND ANY EXPRESSED OR IMPLIED WARRANTIES, INCLUDING, BUT NOT LIMITED TO, THE IMPLIED WARRANTIES OF MERCHANTABILITY AND FITNESS FOR A PARTICULAR PURPOSE ARE DISCLAIMED. IN NO EVENT SHALL THE JDOM AUTHORS OR THE PROJECT CONTRIBUTORS BE LIABLE FOR ANY DIRECT, INDIRECT, INCIDENTAL, SPECIAL, EXEMPLARY, OR CONSEQUENTIAL DAMAGES (INCLUDING, BUT NOT LIMITED TO, PROCUREMENT OF SUBSTITUTE GOODS OR SERVICES; LOSS OF USE, DATA, OR PROFITS; OR BUSINESS INTERRUPTION) HOWEVER CAUSED AND ON ANY THEORY OF LIABILITY, WHETHER IN CONTRACT, STRICT LIABILITY, OR TORT (INCLUDING NEGLIGENCE OR OTHERWISE) ARISING IN ANY WAY OUT OF THE USE OF THIS SOFTWARE, EVEN IF ADVISED OF THE POSSIBILITY OF SUCH DAMAGE.

Copyright (C) 2000-2004 Jason Hunter & Brett McLaughlin. All rights reserved.

This product includes software developed by the Massachusetts Institute of Technology (MIT).

THE SOFTWARE IS PROVIDED "AS IS", WITHOUT WARRANTY OF ANY KIND, EXPRESS OR IMPLIED, INCLUDING BUT NOT LIMITED TO THE WARRANTIES OF MERCHANTABILITY, FITNESS FOR A PARTICULAR PURPOSE AND NONINFRINGEMENT. IN NO EVENT SHALL THE AUTHORS OR COPYRIGHT HOLDERS BE LIABLE FOR ANY CLAIM, DAMAGES OR OTHER LIABILITY, WHETHER IN AN ACTION OF CONTRACT, TORT OR OTHERWISE, ARISING FROM, OUT OF OR IN CONNECTION WITH THE SOFTWARE OR THE USE OR OTHER DEALINGS IN THE SOFTWARE.

Copyright © 2009 MIT

This product includes software developed by Jean-loup Gailly and Mark Adler. This software is provided 'as-is', without any express or implied warranty. In no event will the authors be held liable for any damages arising from the use of this software.

Copyright (c) 1995-2005 Jean-loup Gailly and Mark Adler

This software is based in part on the work of the Independent JPEG Group (http://www.ijg.org/ ).

This product includes software developed by the Dojo Foundation (http://dojotoolkit.org).

THIS SOFTWARE IS PROVIDED BY THE COPYRIGHT HOLDERS AND CONTRIBUTORS "AS IS" AND ANY EXPRESS OR IMPLIED WARRANTIES, INCLUDING, BUT NOT LIMITED TO, THE IMPLIED WARRANTIES OF MERCHANTABILITY AND FITNESS FOR A PARTICULAR PURPOSE ARE DISCLAIMED. IN NO EVENT SHALL THE COPYRIGHT OWNER OR CONTRIBUTORS BE LIABLE FOR ANY DIRECT, INDIRECT, INCIDENTAL, SPECIAL, EXEMPLARY, OR CONSEQUENTIAL DAMAGES (INCLUDING, BUT NOT LIMITED TO, PROCUREMENT OF SUBSTITUTE GOODS OR SERVICES; LOSS OF USE, DATA, OR PROFITS; OR BUSINESS INTERRUPTION) HOWEVER CAUSED AND ON ANY THEORY OF LIABILITY, WHETHER IN CONTRACT, STRICT LIABILITY, OR TORT (INCLUDING NEGLIGENCE OR OTHERWISE) ARISING IN ANY WAY OUT OF THE USE OF THIS SOFTWARE, EVEN IF ADVISED OF THE POSSIBILITY OF SUCH DAMAGE.

Copyright (c) 2005-2009, The Dojo Foundation. All rights reserved.

This product includes software developed by W3C.

Copyright © 2009 World Wide Web Consortium, (Massachusetts Institute of Technology, Institut National de Recherche en Informatique et en Automatique, Keio University). All Rights Reserved. (http://www.w3.org/Consortium/Legal/)

This product includes software developed by Mathew R. Miller (http:// www.bluecreststudios.com).

Copyright (c) 1999-2002 ComputerSmarts. All rights reserved.

This product includes software developed by Shaun Wilde and distributed via Code Project Open License (http://www.codeproject.com).

THIS WORK IS PROVIDED "AS IS", "WHERE IS" AND "AS AVAILABLE", WITHOUT ANY EXPRESS OR IMPLIED WARRANTIES OR CONDITIONS OR GUARANTEES. YOU, THE USER, ASSUME ALL RISK IN ITS USE, INCLUDING COPYRIGHT INFRINGEMENT, PATENT INFRINGEMENT, SUITABILITY, ETC. AUTHOR

EXPRESSLY DISCLAIMS ALL EXPRESS, IMPLIED OR STATUTORY WARRANTIES OR CONDITIONS, INCLUDING WITHOUT LIMITATION, WARRANTIES OR CONDITIONS OF MERCHANTABILITY, MERCHANTABLE QUALITY OR FITNESS FOR A PARTICULAR PURPOSE, OR ANY WARRANTY OF TITLE OR NON-INFRINGEMENT, OR THAT THE WORK (OR ANY PORTION THEREOF) IS CORRECT, USEFUL, BUG-FREE OR FREE OF VIRUSES. YOU MUST PASS THIS DISCLAIMER ON WHENEVER YOU DISTRIBUTE THE WORK OR DERIVATIVE WORKS.

THIS WORK IS PROVIDED "AS IS", "WHERE IS" AND "AS AVAILABLE", WITHOUT ANY EXPRESS OR IMPLIED WARRANTIES OR CONDITIONS OR GUARANTEES. YOU, THE USER, ASSUME ALL RISK IN ITS USE, INCLUDING COPYRIGHT INFRINGEMENT, PATENT INFRINGEMENT, SUITABILITY, ETC. AUTHOR EXPRESSLY DISCLAIMS ALL EXPRESS, IMPLIED OR STATUTORY WARRANTIES OR CONDITIONS, INCLUDING WITHOUT LIMITATION, WARRANTIES OR CONDITIONS OF MERCHANTABILITY, MERCHANTABLE QUALITY OR FITNESS FOR A PARTICULAR PURPOSE, OR ANY WARRANTY OF TITLE OR NON-INFRINGEMENT, OR THAT THE WORK (OR ANY PORTION THEREOF) IS CORRECT, USEFUL, BUG-FREE OR FREE OF VIRUSES. YOU MUST PASS THIS DISCLAIMER ON WHENEVER YOU DISTRIBUTE THE WORK OR DERIVATIVE WORKS.

THIS WORK IS PROVIDED "AS IS", "WHERE IS" AND "AS AVAILABLE", WITHOUT ANY EXPRESS OR IMPLIED WARRANTIES OR CONDITIONS OR GUARANTEES. YOU, THE USER, ASSUME ALL RISK IN ITS USE, INCLUDING COPYRIGHT INFRINGEMENT, PATENT INFRINGEMENT, SUITABILITY, ETC. AUTHOR EXPRESSLY DISCLAIMS ALL EXPRESS, IMPLIED OR STATUTORY WARRANTIES OR CONDITIONS, INCLUDING WITHOUT LIMITATION, WARRANTIES OR CONDITIONS OF MERCHANTABILITY, MERCHANTABLE QUALITY OR FITNESS FOR A PARTICULAR PURPOSE, OR ANY WARRANTY OF TITLE OR NON-INFRINGEMENT, OR THAT THE WORK (OR ANY PORTION THEREOF) IS CORRECT, USEFUL, BUG-FREE OR FREE OF VIRUSES. YOU MUST PASS THIS DISCLAIMER ON WHENEVER YOU DISTRIBUTE THE WORK OR DERIVATIVE WORKS.

This product includes software developed by Erwin Tratar. This source code and all accompanying material is copyright (c) 1998-1999 Erwin Tratar. All rights reserved. THIS SOFTWARE IS PROVIDED "AS IS" WITHOUT EXPRESS OR IMPLIED WARRANTY. USE IT AT YOUR OWN RISK! THE AUTHOR ACCEPTS NO LIABILITY FOR ANY DAMAGE/LOSS OF BUSINESS THAT THIS PRODUCT MAY CAUSE.

This product includes software developed by Sam Leffler of Silicon Graphics.

THE SOFTWARE IS PROVIDED "AS IS" AND WITHOUT WARRANTY OF ANY KIND, EXPRESS, IMPLIED OR OTHERWISE, INCLUDING WITHOUT LIMITATION, ANY WARRANTY OF MERCHANTABILITY OR FITNESS FOR A PARTICULAR PURPOSE.

IN NO EVENT SHALL SAM LEFFLER OR SILICON GRAPHICS BE LIABLE FOR ANY SPECIAL, INCIDENTAL, INDIRECT OR CONSEQUENTIAL DAMAGES OF ANY KIND, OR ANY DAMAGES WHATSOEVER RESULTING FROM LOSS OF USE, DATA OR PROFITS, WHETHER OR NOT ADVISED OF THE POSSIBILITY OF DAMAGE, AND ON ANY THEORY OF LIABILITY, ARISING OUT OF OR IN CONNECTION WITH THE

This product includes software developed by Chris Maunder and distributed via Code Project Open License (http://www.codeproject.com).

This product includes software developed by PJ Arends and distributed via Code Project Open License (http://www.codeproject.com).

## USE OR PERFORMANCE OF THIS SOFTWARE

Copyright (c) 1988-1997 Sam Leffler Copyright (c) 1991-1997 Silicon Graphics, Inc.

This product includes software developed by Guy Eric Schalnat, Andreas Dilger, Glenn Randers-Pehrson (current maintainer), and others. (http://www.libpng.org)

The PNG Reference Library is supplied "AS IS". The Contributing Authors and Group 42, Inc. disclaim all warranties, expressed or implied, including, without limitation, the warranties of merchantability and of fitness for any purpose. The Contributing Authors and Group 42, Inc. assume no liability for direct, indirect, incidental, special, exemplary, or consequential damages, which may result from the use of the PNG Reference Library, even if advised of the possibility of such damage.

This product includes software components distributed by the Cryptix Foundation.

THIS SOFTWARE IS PROVIDED BY THE CRYPTIX FOUNDATION LIMITED AND CONTRIBUTORS "AS IS" AND ANY EXPRESS OR IMPLIED WARRANTIES, INCLUDING, BUT NOT LIMITED TO, THE IMPLIED WARRANTIES OF MERCHANTABILITY AND FITNESS FOR A PARTICULAR PURPOSE ARE DISCLAIMED. IN NO EVENT SHALL THE CRYPTIX FOUNDATION LIMITED OR CONTRIBUTORS BE LIABLE FOR ANY DIRECT, INDIRECT, INCIDENTAL, SPECIAL, EXEMPLARY, OR CONSEQUENTIAL DAMAGES (INCLUDING, BUT NOT LIMITED TO, PROCUREMENT OF SUBSTITUTE GOODS OR SERVICES; LOSS OF USE, DATA, OR PROFITS; OR BUSINESS INTERRUPTION) HOWEVER CAUSED AND ON ANY THEORY OF LIABILITY, WHETHER IN CONTRACT, STRICT LIABILITY, OR TORT (INCLUDING NEGLIGENCE OR OTHERWISE) ARISING IN ANY WAY OUT OF THE USE OF THIS SOFTWARE, EVEN IF ADVISED OF THE POSSIBILITY OF SUCH DAMAGE

Copyright © 1995-2005 The Cryptix Foundation Limited. All rights reserved.

This software is provided "AS IS," without a warranty of any kind. ALL EXPRESS OR IMPLIED CONDITIONS, REPRESENTATIONS AND WARRANTIES, INCLUDING ANYIMPLIED WARRANTY OF MERCHANTABILITY, FITNESS FOR A PARTICULAR PURPOSE OR NON-INFRINGEMENT, ARE HEREBY EXCLUDED. SUN AND ITS LICENSORS SHALL NOT BE LIABLE FOR ANY DAMAGES SUFFERED BY LICENSEE AS A RESULT OF USING, MODIFYING OR DISTRIBUTING THE SOFTWARE OR ITS DERIVATIVES. IN NO EVENT WILL SUN OR ITS LICENSORS BE LIABLE FOR ANY LOST REVENUE, PROFIT OR DATA, OR FOR DIRECT, INDIRECT, SPECIAL, CONSEQUENTIAL, INCIDENTAL OR PUNITIVE DAMAGES, HOWEVER CAUSED AND REGARDLESS OF THE THEORY OF LIABILITY, ARISING OUT OF THE USE OF OR INABILITY TO USE SOFTWARE, EVEN IF SUN HAS BEEN ADVISED OF THE POSSIBILITY OF SUCH DAMAGES.

Copyright (c) 1998 Sun Microsystems, Inc. All Rights Reserved.

This product includes software components distributed by Dennis M. Sosnoski.

THIS SOFTWARE IS PROVIDED BY THE COPYRIGHT HOLDERS AND CONTRIBUTORS "AS IS'" AND ANY EXPRESS OR IMPLIED WARRANTIES, INCLUDING, BUT NOT LIMITED TO, THE IMPLIED WARRANTIES OF MERCHANTABILITY AND FITNESS FOR A PARTICULAR PURPOSE ARE DISCLAIMED. IN NO EVENT SHALL THE COPYRIGHT OWNER OR CONTRIBUTORS BE LIABLE FOR ANY DIRECT, INDIRECT, INCIDENTAL, SPECIAL, EXEMPLARY, OR

This product includes software components distributed by Sun Microsystems.

CONSEQUENTIAL DAMAGES (INCLUDING, BUT NOT LIMITED TO, PROCUREMENT OF SUBSTITUTE GOODS OR SERVICES; LOSS OF USE, DATA, OR PROFITS; OR BUSINESS INTERRUPTION) HOWEVER CAUSED AND ON ANY THEORY OF LIABILITY, WHETHER IN CONTRACT, STRICT LIABILITY, OR TORT (INCLUDING NEGLIGENCE OR OTHERWISE) ARISING IN ANY WAY OUT OF THE USE OF THIS SOFTWARE, EVEN IF ADVISED OF THE POSSIBILITY OF SUCH DAMAGE.

Copyright © 2003-2007 Dennis M. Sosnoski. All Rights Reserved

It also includes materials licensed under Apache 1.1 and the following XPP3 license

THIS SOFTWARE IS PROVIDED "AS IS'" AND ANY EXPRESSED OR IMPLIED WARRANTIES, INCLUDING, BUT NOT LIMITED TO, THE IMPLIED WARRANTIES OF MERCHANTABILITY AND FITNESS FOR A PARTICULAR PURPOSE ARE DISCLAIMED. IN NO EVENT SHALL THE COPYRIGHT OWNER OR CONTRIBUTORS BE LIABLE FOR ANY DIRECT, INDIRECT, INCIDENTAL, SPECIAL, EXEMPLARY, OR CONSEQUENTIAL DAMAGES (INCLUDING, BUT NOT LIMITED TO, PROCUREMENT OF SUBSTITUTE GOODS OR SERVICES; LOSS OF USE, DATA, OR PROFITS; OR BUSINESS INTERRUPTION) HOWEVER CAUSED AND ON ANY THEORY OF LIABILITY, WHETHER IN CONTRACT, STRICT LIABILITY, OR TORT (INCLUDING NEGLIGENCE OR OTHERWISE) ARISING IN ANY WAY OUT OF THE USE OF THIS SOFTWARE, EVEN IF ADVISED OF THE POSSIBILITY OF SUCH DAMAGE.

Copyright © 2002 Extreme! Lab, Indiana University. All Rights Reserved

This product includes software components distributed by CodeProject. This software contains material that is © 1994-2005 The Ultimate Toolbox, all rights reserved.

This product includes software components distributed by Geir Landro.

Copyright © 2001-2003 Geir Landro (drop@destroydrop.com) JavaScript Tree www.destroydrop.com/hjavascripts/tree/version 0.96

This product includes software components distributed by the Hypersonic SQL Group.

THIS SOFTWARE IS PROVIDED BY THE COPYRIGHT HOLDERS AND CONTRIBUTORS "AS IS'" AND ANY EXPRESS OR IMPLIED WARRANTIES, INCLUDING, BUT NOT LIMITED TO, THE IMPLIED WARRANTIES OF MERCHANTABILITY AND FITNESS FOR A PARTICULAR PURPOSE ARE DISCLAIMED. IN NO EVENT SHALL THE COPYRIGHT OWNER OR CONTRIBUTORS BE LIABLE FOR ANY DIRECT, INDIRECT, INCIDENTAL, SPECIAL, EXEMPLARY, OR CONSEQUENTIAL DAMAGES (INCLUDING, BUT NOT LIMITED TO, PROCUREMENT OF SUBSTITUTE GOODS OR SERVICES; LOSS OF USE, DATA, OR PROFITS; OR BUSINESS INTERRUPTION) HOWEVER CAUSED AND ON ANY THEORY OF LIABILITY, WHETHER IN CONTRACT, STRICT LIABILITY, OR TORT (INCLUDING NEGLIGENCE OR OTHERWISE) ARISING IN ANY WAY OUT OF THE USE OF THIS SOFTWARE, EVEN IF ADVISED OF THE POSSIBILITY OF SUCH DAMAGE

Copyright © 1995-2000 by the Hypersonic SQL Group. All Rights Reserved

THE SOFTWARE IS PROVIDED "AS IS", WITHOUT WARRANTY OF ANY KIND, EXPRESS OR IMPLIED, INCLUDING BUT NOT LIMITED TO THE WARRANTIES OF

This product includes software components distributed by the International Business Machines Corporation and others.

MERCHANTABILITY, FITNESS FOR A PARTICULAR PURPOSE AND NONINFRINGEMENT. IN NO EVENT SHALL THE AUTHORS OR COPYRIGHT HOLDERS BE LIABLE FOR ANY CLAIM, DAMAGES OR OTHER LIABILITY, WHETHER IN AN ACTION OF CONTRACT, TORT OR OTHERWISE, ARISING FROM, OUT OF OR IN CONNECTION WITH THE SOFTWARE OR THE USE OR OTHER DEALINGS IN THE SOFTWARE.

Copyright (c) 1995-2009 International Business Machines Corporation and others. All rights reserved.

This product includes software components distributed by the University of Coimbra.

University of Coimbra distributes this software in the hope that it will be useful but DISCLAIMS ALL WARRANTIES WITH REGARD TO IT, including all implied warranties of MERCHANTABILITY or FITNESS FOR A PARTICULAR PURPOSE. In no event shall University of Coimbra be liable for any special, indirect or consequential damages (or any damages whatsoever) resulting from loss of use, data or profits, whether in an action of contract, negligence or other tortious action, arising out of or in connection with the use or performance of this software.

Copyright (c) 2000 University of Coimbra, Portugal. All Rights Reserved.

This product includes software components distributed by Steve Souza.

THIS SOFTWARE IS PROVIDED BY THE AUTHOR AND CONTRIBUTORS "AS IS'" AND ANY EXPRESS OR IMPLIED WARRANTIES, INCLUDING, BUT NOT LIMITED TO, THE IMPLIED WARRANTIES OF MERCHANTABILITY AND FITNESS FOR A PARTICULAR PURPOSE ARE DISCLAIMED. IN NO EVENT SHALL THE COPYRIGHT OWNER OR CONTRIBUTORS BE LIABLE FOR ANY DIRECT, INDIRECT, INCIDENTAL, SPECIAL, EXEMPLARY, OR CONSEQUENTIAL DAMAGES (INCLUDING, BUT NOT LIMITED TO, PROCUREMENT OF SUBSTITUTE GOODS OR SERVICES; LOSS OF USE, DATA, OR PROFITS; OR BUSINESS INTERRUPTION) HOWEVER CAUSED AND ON ANY THEORY OF LIABILITY, WHETHER IN CONTRACT, STRICT LIABILITY, OR TORT (INCLUDING NEGLIGENCE OR OTHERWISE) ARISING IN ANY WAY OUT OF THE USE OF THIS SOFTWARE, EVEN IF ADVISED OF THE POSSIBILITY OF SUCH DAMAGE.

Copyright © 2002, Steve Souza (admin@jamonapi.com). All Rights Reserved.

This product includes software developed by the OpenSymphony Group (http:// www.opensymphony.com/.)"

Copyright © 2001-2004 The OpenSymphony Group. All Rights Reserved.

This product includes software developed by Dave Gamble and distributed via

PANTONE (R) Colors displayed in the software application or in the user documentation may not match PANTONE-identified standards. Consult current PANTONE Color Publications for accurate color. PANTONE(R) and other Pantone LLC trademarks are the property of Pantone LLC. (C) Pantone LLC, 2011.

Pantone LLC is the copyright owner of color data and/or software which are licensed to Oracle to distribute for use only in combination with Oracle Documaker. PANTONE Color Data and/ or Software shall not be copied onto another disk or into memory unless part of the execution of Oracle Documaker.

SourceForge.net (http://sourceforge.net/projects/cjson/)

THE SOFTWARE IS PROVIDED "AS IS", WITHOUT WARRANTY OF ANY KIND, EXPRESS OR IMPLIED, INCLUDING BUT NOT LIMITED TO THE WARRANTIES OF MERCHANTABILITY, FITNESS FOR A PARTICULAR PURPOSE AND NONINFRINGEMENT. IN NO EVENT SHALL THEAUTHORS OR COPYRIGHT HOLDERS BE LIABLE FOR ANY CLAIM, DAMAGES OR OTHER LIABILITY, WHETHER IN AN ACTION OF CONTRACT, TORT OR OTHERWISE, ARISING FROM, OUT OF OR IN CONNECTION WITH THE SOFTWARE OR THE USE OR OTHER DEALINGS IN THE SOFTWARE.

Copyright (c) 2009 Dave Gamble

This product includes software developed by the Zxing Project.

THE SOFTWARE IS PROVIDED "AS IS", WITHOUT WARRANTY OF ANY KIND, EXPRESS OR IMPLIED, INCLUDING BUT NOT LIMITED TO THE WARRANTIES OF MERCHANTABILITY, FITNESS FOR A PARTICULAR PURPOSE AND NONINFRINGEMENT. IN NO EVENT SHALL THE AUTHORS OR COPYRIGHT HOLDERS BE LIABLE FOR ANY CLAIM, DAMAGES OR OTHER LIABILITY, WHETHER IN AN ACTION OF CONTRACT, TORT OR OTHERWISE, ARISING FROM, OUT OF OR IN CONNECTION WITH THE SOFTWARE OR THE USE OR OTHER DEALINGS IN THE SOFTWARE.

Copyright (c) 2013 Zxing Project (https://github.com/zxing/zxing)

This product includes software developed by the Wintertree software.

THE SOFTWARE IS PROVIDED "AS IS", WITHOUT WARRANTY OF ANY KIND, EXPRESS OR IMPLIED, INCLUDING BUT NOT LIMITED TO THE WARRANTIES OF MERCHANTABILITY, FITNESS FOR A PARTICULAR PURPOSE AND NONINFRINGEMENT. IN NO EVENT SHALL THE AUTHORS OR COPYRIGHT HOLDERS BE LIABLE FOR ANY CLAIM, DAMAGES OR OTHER LIABILITY, WHETHER IN AN ACTION OF CONTRACT, TORT OR OTHERWISE, ARISING FROM, OUT OF OR IN CONNECTION WITH THE SOFTWARE OR THE USE OR OTHER DEALINGS IN THE SOFTWARE.

The Sentry Spelling-Checker Engine Copyright (c) 1993 Wintertree (https://wintertreesoftware.com/dev/ssce/windows/index.html )

Freemarker Copyright (c) 2003 The Visigoth Software Society. All rights reserved.

THIS SOFTWARE IS PROVIDED "AS IS'' AND ANY EXPRESSED OR IMPLIED WARRANTIES, INCLUDING, BUT NOT LIMITED TO, THE IMPLIED WARRANTIES OF MERCHANTABILITY AND FITNESS FOR A PARTICULAR PURPOSE ARE DISCLAIMED. IN NO EVENT SHALL THE VISIGOTH SOFTWARE SOCIETY OR ITS CONTRIBUTORS BE LIABLE FOR ANY DIRECT, INDIRECT, INCIDENTAL, SPECIAL, EXEMPLARY, OR CONSEQUENTIAL DAMAGES (INCLUDING, BUT NOT LIMITED TO,PROCUREMENT OF SUBSTITUTE GOODS OR SERVICES; LOSS OF USE,DATA, OR PROFITS; OR BUSINESS INTERRUPTION) HOWEVER CAUSED AND ON ANY THEORY OF LIABILITY, WHETHER IN CONTRACT, STRICT LIABILITY, OR TORT (INCLUDING NEGLIGENCE OR OTHERWISE) ARISING IN ANY WAY OUT OF THE USE OF THIS SOFTWARE, EVEN IF ADVISED OF THE POSSIBILITY OF SUCH DAMAGE.

This software consists of voluntary contributions made by many individuals on behalf of the

Visigoth Software Society. For more information on the Visigoth Software Society, please see http://www.visigoths.org/

Copyright (c) 2000,2002,2003 INRIA, France Telecom ( http://asm.ow2.org/) All rights reserved.

THIS SOFTWARE IS PROVIDED BY THE COPYRIGHT HOLDERS AND CONTRIBUTORS "AS IS" AND ANY EXPRESS OR IMPLIED WARRANTIES, INCLUDING, BUT NOT LIMITED TO, THE IMPLIED WARRANTIES OF MERCHANTABILITY AND FITNESS FOR A PARTICULAR PURPOSE ARE DISCLAIMED. IN NO EVENT SHALL THE COPYRIGHT OWNER OR CONTRIBUTORS BE LIABLE FOR ANY DIRECT, INDIRECT, INCIDENTAL, SPECIAL, EXEMPLARY, OR CONSEQUENTIAL DAMAGES (INCLUDING, BUT NOT LIMITED TO, PROCUREMENT OF SUBSTITUTE GOODS OR SERVICES; LOSS OF USE, DATA, OR PROFITS; OR BUSINESS INTERRUPTION) HOWEVER CAUSED AND ON ANY THEORY OF LIABILITY, WHETHER IN CONTRACT, STRICT LIABILITY, OR TORT (INCLUDING NEGLIGENCE OR OTHERWISE) ARISING IN ANY WAY OUT OF THE USE OF THIS SOFTWARE, EVEN IF ADVISED OF THE POSSIBILITY OF SUCH DAMAGE.

Copyright© 2001-2016 ej-technologies GmbH (https://www.ej-technologies.com/products/ install4j/overview.html) All rights reserved.

THIS SOFTWARE IS PROVIDED BY THE COPYRIGHT HOLDERS AND CONTRIBUTORS "AS IS" AND ANY EXPRESS OR IMPLIED WARRANTIES, INCLUDING, BUT NOT LIMITED TO, THE IMPLIED WARRANTIES OF MERCHANTABILITY AND FITNESS FOR A PARTICULAR PURPOSE ARE DISCLAIMED. IN NO EVENT SHALL THE COPYRIGHT OWNER OR CONTRIBUTORS BE LIABLE FOR ANY DIRECT, INDIRECT, INCIDENTAL, SPECIAL, EXEMPLARY, OR CONSEQUENTIAL DAMAGES (INCLUDING, BUT NOT LIMITED TO, PROCUREMENT OF SUBSTITUTE GOODS OR SERVICES; LOSS OF USE, DATA, OR PROFITS; OR BUSINESS INTERRUPTION) HOWEVER CAUSED AND ON ANY THEORY OF LIABILITY, WHETHER IN CONTRACT, STRICT LIABILITY, OR TORT (INCLUDING NEGLIGENCE OR OTHERWISE) ARISING IN ANY WAY OUT OF THE USE OF THIS SOFTWARE, EVEN IF ADVISED OF THE POSSIBILITY OF SUCH DAMAGE.

This component is distributed with the following third party components: (1) Third party components licensed under EPL v1.0; (2) JARGS (Stephen Purcell); JDOM (Brett McLaughlin & Jason Hunter); and (3) ORO (Apache Software Foundation). Please see EPL v1.0 and applicable components (#2072, 2686, 2074) for restrictions/requirements.

Copyright 2001-2005 (C) MetaStuff, Ltd.(http://www.dom4j.org ) All Rights Reserved.

THIS SOFTWARE IS PROVIDED BY METASTUFF, LTD. AND CONTRIBUTORS "AS IS'' AND ANY EXPRESSED OR IMPLIED WARRANTIES, INCLUDING, BUT NOT LIMITED TO, THE IMPLIED WARRANTIES OF MERCHANTABILITY AND FITNESS FOR A PARTICULAR PURPOSE ARE DISCLAIMED. IN NO EVENT SHALL METASTUFF, LTD. OR ITS CONTRIBUTORS BE LIABLE FOR ANY DIRECT, INDIRECT, INCIDENTAL, SPECIAL, EXEMPLARY, OR CONSEQUENTIAL DAMAGES (INCLUDING, BUT NOT LIMITED TO, PROCUREMENT OF SUBSTITUTE GOODS OR SERVICES; LOSS OF USE, DATA, OR PROFITS; OR BUSINESS INTERRUPTION) HOWEVER CAUSED AND ON ANY THEORY OF LIABILITY, WHETHER IN

CONTRACT, STRICT LIABILITY, OR TORT (INCLUDING NEGLIGENCE OR OTHERWISE)ARISING IN ANY WAY OUT OF THE USE OF THIS SOFTWARE, EVEN IF ADVISED OF THE POSSIBILITY OF SUCH DAMAGE.

Little CMS Copyright (c) 1998-2011 (http://www.littlecms.com/) All Rights Reserved.

 THE SOFTWARE IS PROVIDED "AS IS", WITHOUT WARRANTY OF ANY KIND, EXPRESS OR IMPLIED, INCLUDING BUT NOT LIMITED TO THE WARRANTIES OF MERCHANTABILITY, FITNESS FOR A PARTICULAR PURPOSE AND NONINFRINGEMENT. IN NO EVENT SHALL THE AUTHORS OR COPYRIGHT HOLDERS BE LIABLE FOR ANY CLAIM, DAMAGES OR OTHER LIABILITY, WHETHER IN AN ACTION OF CONTRACT, TORT OR OTHERWISE, ARISING FROM, OUT OF OR IN CONNECTION WITH THE SOFTWARE OR THE USE OR OTHER DEALINGS IN THE SOFTWARE.

Marti Maria Saguer Permission is hereby granted, free of charge, to any person obtaining a copy of this software and associated documentation files (the "Software"), to deal in the Software without restriction, including without limitation the rights to use, copy, modify, merge, publish, distribute, sublicense, and/or sell copies of the Software, and to permit persons to whom the Software is furnished to do so, subject to the following conditions: The above copyright notice and this permission notice shall be included in all copies or substantial portions of the Software.

Copyright (c) 2002-2007, Professor Benoit Macq

Copyright (c) 2001-2003, David Janssens

Copyright (c) 2002-2003, Yannick Verschueren

Copyright (c) 2003-2007, Francois-Olivier Devaux and Antonin Descampe

Copyright (c) 2005, Herve Drolon, FreeImage Team

All rights reserved.

THIS SOFTWARE IS PROVIDED BY THE COPYRIGHT HOLDERS AND CONTRIBUTORS "AS IS" AND ANY EXPRESS OR IMPLIED WARRANTIES, INCLUDING, BUT NOT LIMITED TO, THEIMPLIED WARRANTIES OF MERCHANTABILITY AND FITNESS FOR A PARTICULAR PURPOSE ARE DISCLAIMED. IN NO EVENT SHALL THE COPYRIGHT OWNER OR CONTRIBUTORS BE LIABLE FOR ANY DIRECT, INDIRECT, INCIDENTAL, SPECIAL, EXEMPLARY, OR CONSEQUENTIAL DAMAGES (INCLUDING, BUT NOT LIMITED TO, PROCUREMENT OF SUBSTITUTE GOODS OR SERVICES; LOSS OF USE, DATA, OR PROFITS; OR BUSINESS INTERRUPTION) HOWEVER CAUSED AND ON ANY THEORY OF LIABILITY, WHETHER IN CONTRACT, STRICT LIABILITY, OR TORT (INCLUDING NEGLIGENCE OR OTHERWISE) ARISING IN ANY WAY OUT OF THE USE OF THIS SOFTWARE, EVEN IF ADVISED OF THE POSSIBILITY OF SUCH DAMAGE.

Copyright (c) 2002-2007, Communications and Remote Sensing Laboratory, Universite catholique de Louvain (UCL), Belgium

Copyright (c) 2004-2013 QOS.ch (http://www.qos.ch/shop/index) All rights reserved.

THE SOFTWARE IS PROVIDED "AS IS", WITHOUT WARRANTY OF ANY KIND, EXPRESS OR IMPLIED, INCLUDING BUT NOT LIMITED TO THE WARRANTIES OF MERCHANTABILITY, FITNESS FOR A PARTICULAR PURPOSE AND NONINFRINGEMENT. IN NO EVENT SHALL THE AUTHORS OR COPYRIGHT HOLDERS BE LIABLE FOR ANY CLAIM, DAMAGES OR OTHER LIABILITY, WHETHER IN AN ACTION OF CONTRACT, TORT OR OTHERWISE, ARISING FROM, OUT OF OR IN CONNECTION WITH THE SOFTWARE OR THE USE OR OTHER DEALINGS IN THE SOFTWARE.

Permission is hereby granted, free of charge, to any person obtaining a copy of this software and associated documentation files (the "Software"), to deal in the Software without restriction, including without limitation the rights to use, copy, modify, merge, publish, distribute, sublicense, and/or sell copies of the Software, and to permit persons to whom the Software is furnished to do so, subject to the following conditions: The above copyright notice and this permission notice shall be included in all copies or substantial portions of the Software.

The Code Project Open License (CPOL) 1.02

Copyright © CodeProject, 1999-2016 (http://www.codeproject.com/info/cpol10.aspx) All Rights Reserved.

THE SOFTWARE IS PROVIDED "AS IS", WITHOUT WARRANTY OF ANY KIND, EXPRESS OR IMPLIED, INCLUDING BUT NOT LIMITED TO THE WARRANTIES OF MERCHANTABILITY, FITNESS FOR A PARTICULAR PURPOSE AND NONINFRINGEMENT. IN NO EVENT SHALL THE AUTHORS OR COPYRIGHT HOLDERS BE LIABLE FOR ANY CLAIM, DAMAGES OR OTHER LIABILITY, WHETHER IN AN ACTION OF CONTRACT, TORT OR OTHERWISE, ARISING FROM, OUT OF OR IN CONNECTION WITH THE SOFTWARE OR THE USE OR OTHER DEALINGS IN THE SOFTWARE.

Copyright (c) 1998, 1999, 2000 Thai Open Source Software Center Ltd and Clark Cooper

Copyright (c) 2001, 2002, 2003, 2004, 2005, 2006 Expat maintainers (http:// expat.sourceforge.net/)

All Rights Reserved.

THE SOFTWARE IS PROVIDED "AS IS", WITHOUT WARRANTY OF ANY KIND, EXPRESS OR IMPLIED, INCLUDING BUT NOT LIMITED TO THE WARRANTIES OF MERCHANTABILITY, FITNESS FOR A PARTICULAR PURPOSE AND NONINFRINGEMENT. IN NO EVENT SHALL THE AUTHORS OR COPYRIGHT HOLDERS BE LIABLE FOR ANY CLAIM, DAMAGES OR OTHER LIABILITY, WHETHER IN AN ACTION OF CONTRACT, TORT OR OTHERWISE, ARISING FROM, OUT OF OR IN CONNECTION WITH THE SOFTWARE OR THE USE OR OTHER DEALINGS IN THE SOFTWARE.

Copyright (c) 2002-2010 Atsuhiko Yamanaka, JCraft,Inc(http://www.jcraft.com/jsch/ ) All rights reserved.

THIS SOFTWARE IS PROVIDED "AS IS'' AND ANY EXPRESSED OR IMPLIED WARRANTIES, INCLUDING, BUT NOT LIMITED TO, THE IMPLIED WARRANTIES OF MERCHANTABILITY AND FITNESS FOR A PARTICULAR PURPOSE ARE DISCLAIMED. IN NO EVENT SHALL JCRAFT,INC. OR ANY CONTRIBUTORS TO

THIS SOFTWARE BE LIABLE FOR ANY DIRECT, INDIRECT, INCIDENTAL, SPECIAL, EXEMPLARY, OR CONSEQUENTIAL DAMAGES (INCLUDING, BUT NOT LIMITED TO, PROCUREMENT OF SUBSTITUTE GOODS OR SERVICES; LOSS OF USE, DATA, OR PROFITS; OR BUSINESS INTERRUPTION) HOWEVER CAUSED AND ON ANY THEORY OFLIABILITY, WHETHER IN CONTRACT, STRICT LIABILITY, OR TORT (INCLUDING NEGLIGENCE OR OTHERWISE) ARISING IN ANY WAY OUT OF THE USE OF THIS SOFTWARE, EVEN IF ADVISED OF THE POSSIBILITY OF SUCH DAMAGE.

This product includes software developed by Christian Bach and distributed via (http:// tablesorter.com/docs/)

All rights reserved.

THE SOFTWARE IS PROVIDED "AS IS", WITHOUT WARRANTY OF ANY KIND, EXPRESS OR IMPLIED, INCLUDING BUT NOT LIMITED TO THE WARRANTIES OF MERCHANTABILITY, FITNESS FOR A PARTICULAR PURPOSE AND NONINFRINGEMENT. IN NO EVENT SHALL THE AUTHORS OR COPYRIGHT HOLDERS BE LIABLE FOR ANY CLAIM, DAMAGES OR OTHER LIABILITY, WHETHER IN AN ACTION OF CONTRACT, TORT OR OTHERWISE, ARISING FROM, OUT OF OR IN CONNECTION WITH THE SOFTWARE OR THE USE OR OTHER DEALINGS IN THE SOFTWARE.

Copyright (c) 2007 Christian Bach

This product includes software developed by Dmitry Baranovskiy and distributed via (https:// github.com/DmitryBaranovskiy)

All rights reserved.

THE SOFTWARE IS PROVIDED "AS IS", WITHOUT WARRANTY OF ANY KIND, EXPRESS OR IMPLIED, INCLUDING BUT NOT LIMITED TO THE WARRANTIES OF MERCHANTABILITY, FITNESS FOR A PARTICULAR PURPOSE AND NONINFRINGEMENT. IN NO EVENT SHALL THE AUTHORS OR COPYRIGHT HOLDERS BE LIABLE FOR ANY CLAIM, DAMAGES OR OTHER LIABILITY, WHETHER IN AN ACTION OF CONTRACT, TORT OR OTHERWISE, ARISING FROM, OUT OF OR IN CONNECTION WITH THE SOFTWARE OR THE USE OR OTHER DEALINGS IN THE SOFTWARE.

Copyright © 2008 Dmitry Baranovskiy.

Copyright (c) 2011 John Resig

This product includes software developed by John Resig and distributed via (http://jquery.com/ ) All rights reserved.

THE SOFTWARE IS PROVIDED "AS IS", WITHOUT WARRANTY OF ANY KIND,EXPRESS OR IMPLIED, INCLUDING BUT NOT LIMITED TO THE WARRANTIES OF MERCHANTABILITY, FITNESS FOR A PARTICULAR PURPOSE AND NONINFRINGEMENT. IN NO EVENT SHALL THE AUTHORS OR COPYRIGHT HOLDERS BE LIABLE FOR ANY CLAIM, DAMAGES OR OTHER LIABILITY, WHETHER IN AN ACTION OF CONTRACT, TORT OR OTHERWISE, ARISING FROM, OUT OF OR IN CONNECTION WITH THE SOFTWARE OR THE USE OR OTHER DEALINGS IN THE SOFTWARE.

Copyright (c) Monotype Imaging, Inc (http://www.monotype.com/) All rights reserved.

Monotype®, Albany®, Andale®, Cumberland®, Thorndale®, MT®, WorldType® is a trademark of Monotype Imaging, Inc., registered in U.S. Patent and Trademark Office and certain other jurisdictions.

THE SOFTWARE IS PROVIDED "AS IS", WITHOUT WARRANTY OF ANY KIND, EXPRESS OR IMPLIED, INCLUDING BUT NOT LIMITED TO THE WARRANTIES OF MERCHANTABILITY, FITNESS FOR A PARTICULAR PURPOSE AND NONINFRINGEMENT. IN NO EVENT SHALL THE AUTHORS OR COPYRIGHT HOLDERS BE LIABLE FOR ANY CLAIM, DAMAGES OR OTHER LIABILITY, WHETHER IN AN ACTION OF CONTRACT, TORT OR OTHERWISE, ARISING FROM, OUT OF OR IN CONNECTION WITH THE SOFTWARE OR THE USE OR OTHER DEALINGS IN THE SOFTWARE.